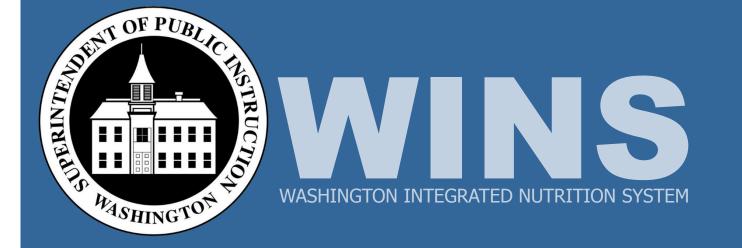

## WINS Training School Meal Programs Phase 1

**Participant Workbook** 

### Contents

| Introduction                                                                   |    |
|--------------------------------------------------------------------------------|----|
| WINS Training Lessons                                                          | 2  |
| Child Nutrition Program 2000 vs. Washington Integrated Nutrition System (WINS) | 6  |
| The Benefits of WINS                                                           | 7  |
| Getting Started in WINS                                                        | 8  |
| Assigned Roles in WINS                                                         | 9  |
| User Access to WINS                                                            |    |
| Account Set Up                                                                 | 10 |
| Account Login: Sponsor User                                                    | 11 |
| Account Login: Sponsor Administrator                                           | 12 |
| Edit Your Account                                                              | 14 |
| Manage WINS Access for Sponsor Users                                           | 16 |
| Navigation in WINS                                                             | 21 |
| Locate and Access Key Information in WINS                                      | 23 |
| Online Help and Job Aids                                                       | 34 |
| Completing a WINS Application Packet                                           | 35 |
| Key Steps to Complete the Application Packet                                   | 36 |
| Program Application: School Meal Programs                                      |    |
| Shared Calendar for Sponsors with Multiple Sites                               | 48 |
| Site Application for School Meal Programs                                      | 55 |
| Multi-Site Sponsors: Site Application                                          | 56 |
| Single Site Sponsors: Site Application                                         | 65 |
| Site Calendar for School Meal Programs                                         | 75 |
| Multi-Site Sponsors: Site Calendar                                             | 76 |
| Single Site Sponsors: Site Calendar                                            | 80 |
| Required Program Specific Components: RCCI and Private Schools                 | 85 |
| Child Nutrition Financial Report (CNFR)                                        | 86 |
| Submit an Application Packet                                                   | 90 |

| Washington Integrated Nutrition System (WINS)<br>Training | 014-2015 |
|-----------------------------------------------------------|----------|
|-----------------------------------------------------------|----------|

### My Objectives:

Participants:

### WINS Training Lessons

- Lesson 1: Introduction to Washington Integrated Nutrition System (WINS)
- Lesson 2: Completing a WINS Application Packet
- Lesson 3: Process Claims and Review Accounts in WINS

# Lesson 1: Washington Integrated Nutrition System (WINS)

#### Agenda:

- Introductions / Agenda
- Understand the structure and benefits of WINS
- Access and Login
- Navigate in WINS
- Locate and access key sponsor and program information

#### By the end of this lesson you will be able to:

- Understand the structure and benefits of WINS
- Access and Login to WINS
- Navigate in WINS
- Locate and access key sponsor and program information
- Access and use online help and job aids for WINS

### Lesson 1: Online Learning Module

#### Instructions:

Access the WINS online learning modules and complete Lesson 1: Introduction to the Washing Integrated Nutrition System (WINS).

If needed, refer to the reference guides for the information covered in Lesson 1 on pages 6-34.

Notes:

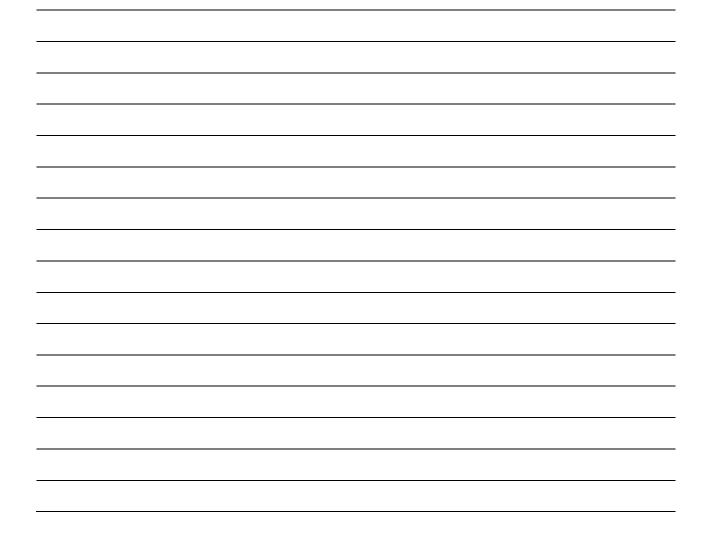

### Now You Do It

Instructions:

Using your assigned WINS Account Username and Password, complete the following actions:

- 1. Access WINS and login to your account.
- 2. Click on a WINS link to enter the WINS application and complete the following actions:
  - Determine when the current session in WINS will time out.
  - Access the OSPI website.
  - Find where to upload a document to OSPI.
  - View a document that is already uploaded.
  - Return to the Sponsor page (rather than the Site page).
  - View your User Profile and edit your account.
  - Locate the tab to access online help.
- 3. Sign Out of WINS.

### Child Nutrition Program 2000 vs. Washington Integrated Nutrition System (WINS)

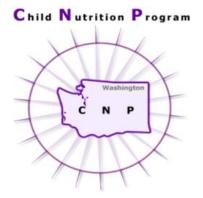

- Up to 3 applications (1 application per program per year)
- Up to 3 logins and passwords
- Program Application and Site application for each program
- Data is re-entered for each
   program
- Up to 3 claims, 1 per program

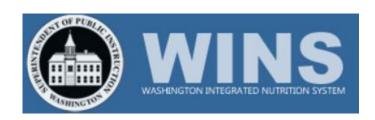

- 1 application for all programs
- 1 login and password with the ability for users to reset their own passwords
- Single data entry (Unified Program Application and Unified Site Application)

**WINS** 

- Shared Calendar and Site Calendar
- One claim for all programs

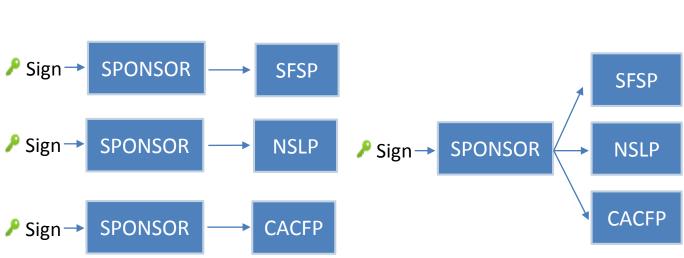

## CNP 2000

6

### The Benefits of WINS

The new functionality in WINS provides many benefits to both Child Nutrition Services and the Sponsors.

### For OSPI Child Nutrition Services

- Integrated system with access to all program records in one location
- Improved system and data security
- Streamlined communication
- Automated notifications and alerts
- Improved internal checks and balances
- Reduced calls to customer service
- Streamlined application processing
- Increased accuracy of data entry/reduced error

### For Sponsors

- One user ID and password for sponsors with multiple programs
- Able to recover password with ease
- Single data entry and shared common data within program and site application
- More efficient communication between sponsor and Child Nutrition Services
- Easy to use Wizards which will walk you step by step through data entry
- Real time error messages that provide immediate feedback
- Comprehensive view of data for sponsors with multiple programs

### **Getting Started in WINS**

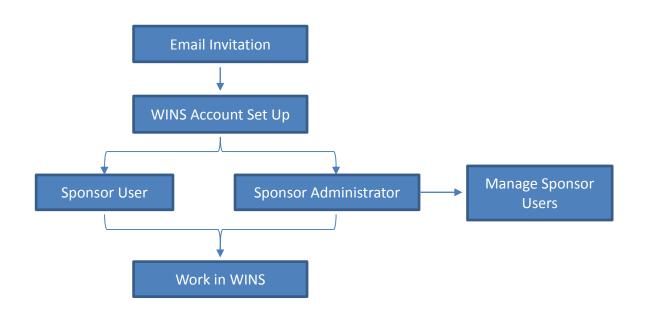

| OSPI Email<br>Invitation                     | A new user will receive an email from WINS with instructions to set up your new account.                                         |
|----------------------------------------------|----------------------------------------------------------------------------------------------------|
| WINS<br>Account Set<br>up                    | The first time you access WINS you will complete a step-by-<br>step process to set up your account.                              |
| Sponsor User<br>and Sponsor<br>Administrator | Depending on the level of access you have been granted you will either be a Sponsor Administrator or a Sponsor User.             |
| Manage<br>Sponsor<br>Users                   | A Sponsor Administrator will be able to add, change and modify access to WINS for all of the sponsor users in your organization. |
| Working In<br>WINS                           | Once you have received the email from OSPI and completed the account set up, you are ready to begin working in WINS.             |

### **Assigned Roles in WINS**

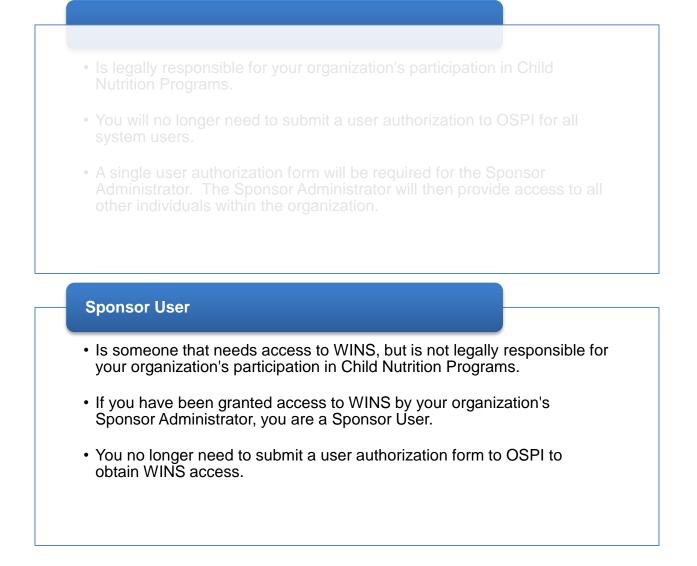

### **Account Set Up**

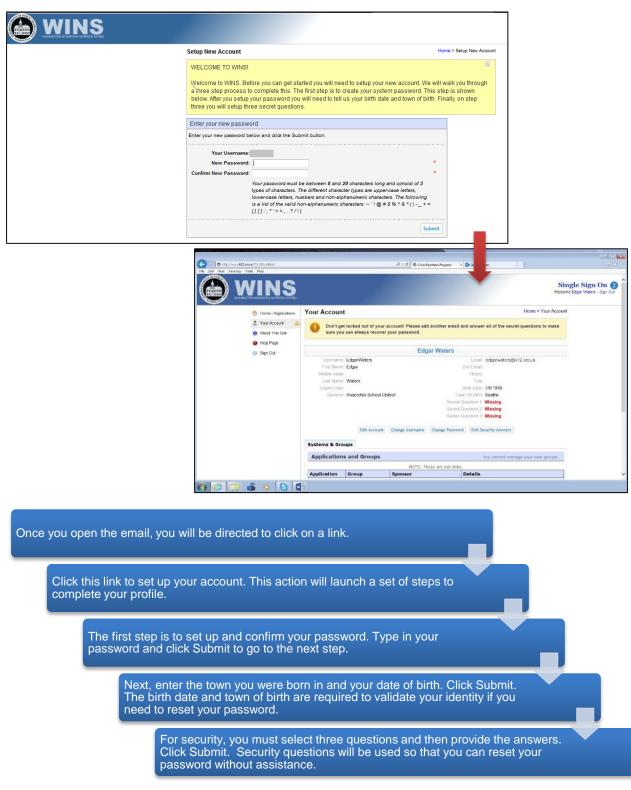

### Account Login: Sponsor User

| File Edit View Favorites Tools Help                             |                                                                                                    |                  |
|-----------------------------------------------------------------|----------------------------------------------------------------------------------------------------|------------------|
| 🙆 WINS                                                          |                                                                                                    | Single Sign On 2 |
| <ul> <li>Home / Application</li> <li>About This Site</li> </ul> | Please log in now.                                                                                                   | X                |
| 1 elep Page                                                     | State of Washington, Office of Superintendent of Public Instruction<br>Washington Integrated Nutrition System (WINS) |                  |
| -                                                               | A If you are having trouble signing in please click the link below to recover your username or password              |                  |
|                                                                 | Username: Password:                                                                                                  |                  |
|                                                                 | Sign In                                                                                                    |                  |
|                                                                 | Username problems? Click here to recover your username.                                                              |                  |
| SS02 Access Level: Unauthenticated                              | 2                                                                                                    |                  |

#### Sign On Screen (1)

- · Located on the left are four tabs:
- Home/Applications The home application tab returns to the home page regardless of what screen you are on.
- About this Site The About this site tab provides an overview of WINS to ensure visitors are attempting to sign into the correct system.
- Help Page The help page tab provides a link to the **Child Nutrition** Services website.
- Sign In
- The Sign In tab returns to the Šign On page.

#### **Recover Username (2)**

- · Click the link, "Username problems?" Click here to recover your username.
- A new window will launch.
- Enter your primary email address.
- Click Submit.
- You will receive an email with instructions on how to recover your username.

#### **Recover your** Password (2)

- Click the Link Password Problems? Click here to recover your password.
- A new window will launch.
- Enter your primary email address.
- · Click Submit.
- You will receive an email with instructions on how to recover your password.

#### Applying to become A New Sponsor (2)

- Click the link Interested in becoming a new Sponsor? Click here to inquire.
- A window will launch with instructions and a new sponsor form.
- All of the fields must be completed.
- Click the Submit to OSPI button.
- This information will be reviewed and if approved an email will be sent with instructions to login to the WINS system.

NOTE: You have 10 attempts to login to WINS. WINS will notify you of the number of attempts and after that the system will lock you out. If you're a Sponsor User and you're locked out after 10 failed login attempts, contact your Sponsor Administrator.

#### As a Sponsor User you will go directly into WINS when you login.

### Account Login: Sponsor Administrator

|        | RECK SWITH                                                                                            | Single Sig                                  |
|--------|----------------------------------------------------------------------------------------------------|---------------------------------------------|
| 💮 Hom  | Applications<br>Please log in now.                                                                    | ×                                           |
| 1 Help | ge<br>State of Washington, Office of Superintendent of Public Inst<br>Washington Integrated Nutrition |                                             |
|        | A If you are having trouble signing in please click the line                                          | below to recover your username or password. |
|        | Username:<br>Password:                                                                                |                                             |
|        | Sign In                                                                                               |                                             |
|        | Username problems? Click here to recover your username.                                               |                                             |
|        | Password problems? Click here to recover your password.                                               |                                             |

#### Sign On Screen (1)

- · Located on the left are four tabs:
- Home/Applications The home application tab returns to the home page regardless of which screen you are on.
- About this Site The About this Site tab provides an overview of WINS to ensure visitors are attempting to sign into the correct system.
- Help Page The help page tab provides a link to the Child Nutrition Services website.
- Sign In The Sign In tab returns to the Sign on page.

#### **Recover Username (2)**

- Click on the link, "Username problems?" Click here to recover your username.
- A new window will launch.
- Enter your primary email address.
- Click Submit.
- You will receive an email with instructions on how to recover your username.

#### Recover your Password (2)

- Click the Link Password Problems? Click here to recover your password.
- A new window will launch.
- Enter your primary email address.
- Click Submit.
- You will receive an email with instructions on how to recover your password.

#### Applying to become A New Sponsor (2)

- Click the link Interested in becoming a new Sponsor? Click here to inquire.
- A window will launch with instructions and a new sponsor form.
- All of the fields must be completed.
- Click the Submit to OSPI button.
- This information will be reviewed and if approved an email will be sent with instructions to login to the WINS system.

NOTE: You have 10 attempts to login to WINS. WINS will notify you of the number of attempts and after that the system will lock you out. If you're a Sponsor Administrator and you're locked out after 10 failed login attempts, contact OSPI.

\* If you are a Sponsor Administrator with only one role at one organization you will go directly into WINS. If you are a Sponsor Administrator with more than one role or more than one organization, you will go to the Home/Applications screen.

### Account Login: Sponsor Administrator (cont.)

| http://www.k12.wa.u |                                                           |        |                          |                                    | 0 ۍ - م          | hild Nutrition Program | × Outlook.com  |                    |               |                                            |
|---------------------|-----------------------------------------------------------|--------|--------------------------|------------------------------------|------------------|------------------------|----------------|--------------------|---------------|--------------------------------------------|
| View Favorites Tool |                                                           |        |                          |                                    |                  |                        |                |                    |               | <b>gle Sign Or</b><br>e Edgar Waters - Sig |
|                     | Applications                                              | Home   | / Applic                 | ations                             |                  |                        |                |                    |               |                                            |
|                     | 2 Your Account                                            | You    | Are Viewin               | g All Your Users                   |                  |                        |                | Create             | A New User    |                                            |
| 2                   | <ul> <li>Manage Users</li> <li>About This Site</li> </ul> |        |                          |                                    | 1                |                        | Show 1000      | ) 🗸 items per page | Page: 1 V     |                                            |
|                     | <ul> <li>About This Site</li> <li>Help Page</li> </ul>    |        | UserID                   | Username                           | First Name       | Last Name              | SecurityGroups | Last Signin        | Sign ins      |                                            |
|                     | 😃 Sign Out                                                | Select | 1002                     | ccorvone                           | Charla           | Corvone                | Sponsor - User | 6/12/2014          | 3             |                                            |
|                     |                                                           | Your W | INS Link                 | 6                                  |                  |                        | These          | are your current   | applications. |                                            |
|                     |                                                           |        |                          | Vashington Inte<br>Sponsor - Admin | egrated Nutritio | on System              |                | s School Distr     | .ct (555555)  |                                            |
|                     |                                                           |        | WINS · V<br>Access Level | Vashington Inte                    | egrated Nutritio | on System              | 3<br>Water     | s School Distr     | ict (555555)  |                                            |
|                     |                                                           |        |                          | 1,277                              |                  |                        |                |                    |               |                                            |
|                     |                                                           |        |                          |                                    |                  |                        |                |                    |               |                                            |
|                     |                                                           |        |                          |                                    |                  |                        |                |                    |               |                                            |
|                     |                                                           |        |                          |                                    |                  |                        |                |                    |               |                                            |
|                     |                                                           |        |                          |                                    |                  |                        |                |                    |               |                                            |
|                     | i o o 🖸                                                   | v      |                          |                                    |                  |                        |                |                    |               |                                            |

#### Home/Applications (1)

- Home/Applications tab shows you the users authorized in your organization and gives you an opportunity to select from the list of roles you've been authorized to perform in WINS.
- Located in the main page of the Home/Applications Page is a table that displays other users within your organization and their security access to WINS. Here you can create a new user or select a current user.

#### Your Account (2)

• Once you are signed into the system, the Your Account tab enables you to update your WINS account information.

#### Manage Users (2)

• Once you are signed into the system, the Manage Users tab enables you to create new users or select existing users to update or delete.

#### Sign Out (2)

• The Sign Out tab logs you out of WINS and returns to the Sign On page.

#### Your WINS Links (3)

- At the bottom of the Home/Applications page, you will see "Your WINS Links" that shows the roles and organizations available to you.
- Select the link for the role and organization you would like to enter WINS. You will be automatically routed to WINS.

### **Edit Your Account**

| < 🕞 🗐 💋 http://w   | www.hitcns.com/SSOStaging-                                                                     | WA/NormalPages/Account                                                                | /Default.aspx?token=al | 143 ,O = C 🖉 Singl                                                                                                    | e Sign On - Your Acco                                                                                                   |                                    | (∩ ☆ (8)     |
|--------------------|------------------------------------------------------------------------------------------------|---------------------------------------------------------------------------------------|------------------------|----------------------------------------------------------------------------------------------------|----------------------------------------------------------------------------------------------------|------------------------------------|--------------|
| File Edit View Fav | vorites Tools Help                                                                             |                                                                                       |                        |                                                                                                    |                                                                                                    |                                    |              |
|                    | NINS                                                                                           |                                                                                       |                        |                                                                                                    |                                                                                                    |                                    | le Sign On 2 |
|                    | Applications                                                                                   | Your Account                                                                          |                        |                                                                                                    |                                                                                                    | Home > Your Account                | t            |
|                    | 2 Your Account                                                                                 |                                                                                       |                        | Edg                                                                                                    | ar Waters                                                                                                    | Delete This User                   |              |
|                    | <ul> <li>Manage Users</li> <li>About This Site</li> <li>Help Page</li> <li>Sign Out</li> </ul> | Username I<br>First Name I<br>Middle Initiat<br>Last Name V<br>Expire Date<br>Sponsor | Edgar                  | Change Username                                                                                                    | 2nd Email<br>Phone<br>Fax<br>Birth Date<br>Town Of Birth<br>Secret Question 1<br>Secret Question 2<br>Secret Question 3 | c<br>7/6/1956                      |              |
|                    |                                                                                                | Systems & Grou                                                                        |                        |                                                                                                    |                                                                                                    | Loit Security Answers              |              |
|                    |                                                                                                | Applications                                                                          | 10.0                   |                                                                                                    |                                                                                                    | You cannot manage your own groups. |              |
|                    |                                                                                                | Application                                                                           | Group                  | and the second second sec | ese are not links.                                                                                                    | etails                             |              |
|                    |                                                                                                | Application                                                                           | Group                  | Sponsor                                                                                                    | D                                                                                                    | etans                              |              |

#### How to Manage Your Account (1):

- Once you have logged into your account, you can change or update your account.
- · Click the Edit your Account button located in the upper right of the WINS screen.
- This will open the Edit your Account page.

#### Edit Account (2)

- Click this link to launch the Editing your account form.
- The form is a template that takes you through the process step by step.
- The red asterisks located to the right of an open text box indicate information that is required and
- must be filled out in order to click Submit.
- Enter the information in all required fields, click Submit.

#### Change Username (2)

- Click the Change Username link and it will launch the form to change your username.
- Enter text in all required fields.
- Click Submit.

### Edit Your Account (con.t)

|   | www. <b>hitcns.com</b> /SSOStaging- | NA/NormalPages/Account/Default       | aspx?token=a143 🔎 + C 🏼 🚝 Si | nale Sian On - Your Acco    | x                                  |               |
|---|-------------------------------------|--------------------------------------|------------------------------|-----------------------------|------------------------------------|---------------|
|   | vorites Tools Help                  |                                      |                              |                             |                                    |               |
|   | VINS                                |                                      | 1                            |                             |                                    | cle Sign On 2 |
|   | Applications                        | Your Account                         |                              |                             | Home > Your Account                | nt            |
|   | 2 Your Account                      |                                      | E                            | igar Waters                 | Delete This User                   |               |
|   | Sa Manage Users                     | Usemame: EdgarW                      | aters                        | Email                       | edgarwaters@k12.wa.us              | -             |
| - | About This Site                     | First Name: Edgar<br>Middle Initial: |                              | 2nd Email<br>Phone          | edgar.waters@k12.wa.us             |               |
|   | Help Page                           | Last Name: Waters                    |                              | Fax                         |                                    |               |
|   | 😃 Sign Out                          | Expire Date:<br>Sponsor.             | School District              | Birth Date<br>Town Of Birth |                                    |               |
|   |                                     | oponitor.                            | ourour blance                |                             | What is your father's middle name? |               |
|   |                                     |                                      |                              | Secret Question 2           | What was your high school mascot?  |               |
|   |                                     |                                      |                              | Secret Question 3           | Who was your childhood hero?       |               |
|   |                                     | E                                    | dit Account Change Username  | e Change Password           | Edit Security Answers              |               |
|   |                                     | Systems & Groups                     |                              | 2                           |                                    |               |
|   |                                     | Applications and O                   | Groups                       |                             | You cannot manage your own groups. |               |
|   |                                     | 20<br>72                             | NOTE:                        | These are not links.        |                                    |               |
|   |                                     | Application Group                    | Sponsor                      | D                           | etails                             |               |

#### Change Password (2)

- · Click the Change Password link to launch the form to change your password.
- ·Enter a password.
- Confirm the password.
- · Click Submit.

#### Edit Security Answers (2)

- · Click the Edit Security Answers link to launch the form to edit your security answers
- Click on the drop down arrows to select a secret question.
- Enter the answer.
- Click Submit.

#### Systems and Groups (2)

- · Located below the account information is the summary of system access granted by the Sponsor Administrator.
- The Systems and Groups tab will display the application, group, sponsor and details.
- These are the modules and programs in WINS that you have been authorized by the Sponsor Administrator to work in.

#### 2014-2015

### Manage WINS Access for Sponsor Users

| (-) © http://www.k12.    | .wa.us/ChildNutrition/default.aspx |        |            |                  |            | hild Nutrition Program | × 0s Outlook.com |                   |                |               |
|--------------------------|------------------------------------|--------|------------|------------------|------------|------------------------|------------------|-------------------|----------------|---------------|
| File Edit View Favorites |                                    |        |            |                  | 2000       | and reached of Program | < da oddoor.com  |                   |                | 00 00 00      |
| <b>()</b>                |                                    |        |            |                  |            |                        |                  |                   |                | gle Sign On 2 |
|                          | Home / Applications Your Account   | -      | je Users   | g All Your Users |            |                        |                  |                   | > Manage Users |               |
|                          | Manage Users                       | Tour   | Are viewin | g All Tour Osers |            |                        |                  |                   |                |               |
|                          | About This Site                    | _      | _          |                  |            |                        | Show 100         | 0 🗸 items per pag | e Page: 1 V    |               |
|                          | Help Page                          |        | UserID     | Username         | First Name | Last Name              | SecurityGroups   | Last Signin       | Sign ins       |               |
|                          | 🔥 Sign Out                         | Select | 1002       | ccorvone         | Charla     | Corvone                | Sponsor - User   | 6/12/2014         | 3              |               |
|                          |                                    |        |            |                  |            |                        |                  |                   |                |               |

| C D http://www.kl2       | www.st/ChildNutrition/ D = C O Child Nutrition Program × 🕼 Outlook.com                                                                                                    | •••× |
|--------------------------|----------------------------------------------------------------------------------------------------|------|
| File Edit View Favorites | Teels Help<br>Welcome Edgar Waters<br>Sponsor - Admin<br>Sign Out<br>Edit Your Account<br>Manage User Accounts<br>Manage User Accounts<br>Session Timeout<br>1958                                                                                                    | ~    |
|                          | Waters School District (555555)            Z <sup>(0)</sup> Sponsor Notes             Go to Site:                                                                                                    |      |
|                          | Sponsor Profile         Applications         Sites         Shared Calendar         Claims         Accounts           Sponsor Information         Current Overview         Verification         Verification         Add           SPONSOR         View History         PROGRAMS         Add |      |

#### Accessing Manage Users

- When you login to WINS as a Sponsor Administrator, there are two ways in which you can access the functions to Manage Users.
- On the Home/Application screen, you can click the Manage User link (1) OR in the upper right heading of any page within WINS you can click the Manage User Accounts button (2).

### Manage WINS Access for Sponsor Users (cont.)

| CC (C) (C) (C) (C) (C) (C) (C) (C) (C) ( | w. <b>k12.wa.us</b> /ChildNutrition/default.aspx |        |            |                  | 0-0 0-Q    | nild Nutrition Program | × Outlook.com  |                    |              |               |
|------------------------------------------|--------------------------------------------------|--------|------------|------------------|------------|------------------------|----------------|--------------------|--------------|---------------|
| File Edit View Favor                     | ites Tools Help                                  |        |            |                  |            |                        |                |                    |              |               |
|                                          | WINS<br>ASIENGTON INTEGRATED NUTRITION SYSTEM    |        |            |                  |            |                        |                |                    |              | gle Sign On 2 |
|                                          | Home / Applications                              | Manag  | je Users   | 3                |            |                        |                | Home >             | Manage Users |               |
|                                          | 2 Your Account                                   | You    | Are Viewin | g All Your Users |            |                        |                | 1 Create           | A New User   |               |
|                                          | Manage Users                                     |        |            |                  |            |                        |                |                    |              |               |
|                                          | About This Site                                  |        |            |                  |            |                        | Show 1000      | ) V items per page | Page: 1 V    |               |
|                                          | Help Page                                        |        | UserID     | Username         | First Name | Last Name              | SecurityGroups | Last Signin        | Sign ins     |               |
|                                          | ch. Sime Out                                     | Select | 1002       | ccorvone         | Charla     | Corvone                | Sponsor - User | 6/12/2014          | 3            |               |
|                                          | 🍅 Sign Out                                       |        |            |                  |            |                        |                |                    |              |               |

#### **Create A New User**

- Click the Create A New User button which will launch the form. (1)
- Fill in all the required information (name, username, password, email, etc.). Click Next.
- Verify the information, Click Create Account.
- Once the account is created, you must select the security access for the newly created user. They will either be a Sponsor Administrator or Sponsor User. A Sponsor Administrator is someone who will be able to add or update other users. A Sponsor User will not have this ability. Most often, you will be creating Sponsor Users.
- If you have selected Sponsor Administrator, click Submit and you are done. If you have selected Sponsor User, you will need to check which modules and which programs the user has responsibility for. Click Submit when you are done.
- WINS will then send an email notification to the new user. You will see the new user added to the list of users at your organization.

2014-2015

### Manage WINS Access for Sponsor Users (cont.)

|                                                                                                    | Viewing Llear Pr                                                                                                    | ofile                                                                                                    |                                                                                                    |                                                     | fome > Manage Users > Viewing User P                                                                   | rofile                      |
|----------------------------------------------------------------------------------------------------|----------------------------------------------------------------------------------------------------|----------------------------------------------------------------------------------------------------|----------------------------------------------------------------------------------------------------|-----------------------------------------------------|----------------------------------------------------------------------------------------------------|-----------------------------|
| Home / Applications                                                                                                    | Viewing User Pr                                                                                                    | onie                                                                                                    |                                                                                                    |                                                     |                                                                                                    |                             |
| 2 Your Account                                                                                                    | Username: jan                                                                                                    | maanartar                                                                                                    | James Po                                                                                                    |                                                     | Delete This Us                                                                                         | ser 1                       |
| Sa Manage Users                                                                                                    | First Qme: Jan                                                                                                    | and the second second                                                                                                    |                                                                                                    | 2nd Email:                                          | nesporter@k12.wa.us                                                                                    |                             |
| About This Site                                                                                                    | Middle Initial                                                                                                    |                                                                                                    |                                                                                                    | Phone:                                              |                                                                                                    |                             |
| Help Page                                                                                                    | Last Name: Po<br>Expire Date:                                                                                                    | orter                                                                                                    |                                                                                                    | Fax:<br>Birth Date: 8/1                             | 9/1959                                                                                                 |                             |
| 😃 Sign Out                                                                                                    | Sponsor                                                                                                    | School Di                                                                                                    | istrict                                                                                                    | own Of Birth: Se                                    |                                                                                                    |                             |
|                                                                                                    |                                                                                                    |                                                                                                    |                                                                                                    |                                                     | hat is the name of your first pet?<br>hat is your favorite pastime?                                    |                             |
|                                                                                                    |                                                                                                    |                                                                                                    |                                                                                                    |                                                     | nat is your favorite sports team?                                                                      |                             |
|                                                                                                    | Edit                                                                                                    | Account Edit Sp                                                                                                    | ponsors Change Username                                                                                                    | Change Password                                     | Edit Security Answers                                                                                  |                             |
|                                                                                                    | Systems & Groups                                                                                                    | s                                                                                                    |                                                                                                    |                                                     |                                                                                                    |                             |
|                                                                                                    | Applications a                                                                                                    | nd Groups                                                                                                    | 2                                                                                                    |                                                     | Manage groups for this use                                                                             | r                           |
|                                                                                                    | Application                                                                                                    |                                                                                                    | NOTE: These are r                                                                                                    | ot links.<br>Details                                |                                                                                                    | -                           |
|                                                                                                    |                                                                                                    | ponsor - User                                                                                                    | School Distric                                                                                                    |                                                     | e) Applications                                                                                        |                             |
|                                                                                                    |                                                                                                    |                                                                                                    |                                                                                                    | (modul                                              | e) Claims<br>m) School Lunch                                                                           |                             |
| ll display. From                                                                                                    |                                                                                                    |                                                                                                    |                                                                                                    | e 'Select'                                          | link. The User Profile                                                                                 | screen                      |
| vill display. From<br>elete User (1)<br>the User is assigned<br>lick on the "Man<br>he ability to edit,<br>helete the group a<br>h the upper right                                                                                                    | here you can o<br>gned a role, the<br>age groups for<br>delete, or add a<br>and return to th<br>of the user hea                                                                                                    | do the follo<br>en go to M<br>this User'<br>a group.<br>ne user's p                                                                                      | owing:<br>Ianage Groups.<br>" link in the Appli<br>profile.                                                                                     | cation and                                          | link. The User Profile                                                                                 | will have                   |
| ill display. From<br>lete User (1)<br>the User is assi-<br>lick on the "Man<br>e ability to edit,<br>elete the group a                                                                                                    | here you can o<br>gned a role, the<br>age groups for<br>delete, or add a<br>and return to th<br>of the user hea                                                                                                    | do the follo<br>en go to M<br>this User'<br>a group.<br>ne user's p                                                                                      | owing:<br>Ianage Groups.<br>" link in the Appli<br>profile.                                                                                     | cation and                                          | d Group header. You v                                                                                  | will have                   |
| ill display. From<br>lete User (1)<br>the User is assi-<br>lick on the "Man<br>e ability to edit,<br>elete the group a<br>the upper right<br>associated with an<br>it Account (2)<br>lick the Edit Acc                                                                                                | here you can c<br>gned a role, the<br>age groups for<br>delete, or add a<br>and return to th<br>of the user hea<br>ny group.                                                                                                    | do the follo<br>en go to M<br>this User'<br>a group.<br>ne user's p<br>ader, click<br>launch the<br>right of a c<br>k Submit.<br>red fields.             | owing:<br>fanage Groups.<br>" link in the Appli<br>profile.<br>the "Delete this l<br>e form to view or                                          | cation and<br>Jser Link                             | d Group header. You v                                                                                  | will have<br>nger<br>ation. |
| I display. From<br>ete User (1)<br>he User is assigned<br>to the "Man<br>e ability to edit,<br>elete the group a<br>the upper right<br>sociated with an<br>t Account (2)<br>ick the Edit Acc<br>e red asterisks<br>ust be filled out<br>the the information<br>ick Submit to sate                     | here you can c<br>gned a role, the<br>age groups for<br>delete, or add a<br>and return to th<br>of the user hea<br>ny group.                                                                                                    | do the follo<br>en go to M<br>this User'<br>a group.<br>ne user's p<br>ader, click<br>launch the<br>right of a c<br>k Submit.<br>red fields.             | owing:<br>fanage Groups.<br>" link in the Appli<br>profile.<br>the "Delete this l<br>e form to view or                                          | cation and<br>Jser Link                             | d Group header. You v<br>' and this user is no lo                                                      | will have<br>nger<br>ation. |
| Il display. From<br>lete User (1)<br>the User is assi-<br>ick on the "Man<br>e ability to edit,<br>elete the group a<br>the upper right<br>sociated with an<br>it Account (2)<br>ick the Edit Acc<br>he red asterisks<br>ust be filled out<br>her the informa-<br>ick Submit to sa<br>it Sponsors (2) | here you can c<br>gned a role, the<br>age groups for<br>delete, or add a<br>and return to th<br>of the user hea<br>ny group.<br>count button to I<br>located to the<br>in order to click<br>tion in all requir<br>ave or Cancel to<br>onsors button to<br>onsors button to | do the folk<br>en go to M<br>this User'<br>a group.<br>he user's p<br>ader, click<br>launch the<br>right of a c<br>k Submit.<br>red fields.<br>o return. | owing:<br>Manage Groups.<br>" link in the Appli<br>profile.<br>the "Delete this M<br>e form to view or<br>open text box ind<br>ponsors associat | cation and<br>Jser Link<br>update th<br>icates info | d Group header. You w<br>' and this user is no lo<br>e user account inform<br>ormation that is require | will have<br>nger<br>ation. |

Enter the information in all required fields.
Click Submit to save or Cancel to return.

#### 2014-2015

## Manage WINS Access for Sponsor Users (cont.)

| ASHENGTON INTEGRATED NUTRITION SYST | )<br>Ita      |                |                                | Single<br>Welcome Edg                      |  |
|-------------------------------------|---------------|----------------|--------------------------------|--------------------------------------------|--|
| 💮 Home / Applications               | Viewing User  | Profile        |                                | Home > Manage Users > Viewing User Profile |  |
| 2 Your Account                      |               |                | James Porter                   | Delete This User                           |  |
| Sa Manage Users                     | Username      | jamesporter    | E                              | mail: jamesporter@k12.wa.us                |  |
| About This Site                     | First Name    |                | 2nd E                          |                                            |  |
| Help Page                           | Middle Initia |                |                                | one:                                       |  |
| e Help Page                         | Last Name     |                |                                | Fax                                        |  |
| 😃 Sign Out                          | Expire Date   |                |                                | late: 8/19/1959<br>lirth: Seattle          |  |
|                                     | Sponso        | 3 School L     |                                | on 1. What is the name of your first pet?  |  |
|                                     |               |                |                                | in 2: What is your favorite pastime?       |  |
|                                     |               |                |                                | on 3: What is your favorite sports team?   |  |
| 2                                   | Systems & Gro |                | ponsors Change Username Change | Password Edit Security Answers             |  |
| -                                   |               |                | NOTE: These are not links.     |                                            |  |
|                                     | Application   | Group          | Sponsor                        | Details                                    |  |
|                                     | WINS          | Sponsor - User |                                | (module) Applications<br>(module) Claims   |  |

#### Change Password (1)

- Click the Change Password button to launch the form to change the user's password.
- Enter and confirm the new password.
- Click Submit to save or Cancel to return.

#### **Edit Security Answers (1)**

- Click the Edit Security Answers button to launch the form to change the user's security answers.
- Enter the information in all required fields.
- Click Submit to save or Cancel to return.

#### Systems and Groups (2)

- Located below the account information is the summary of system access granted by the Sponsor Administrator.
- The Systems and Groups tab will display the application, group, sponsor and details. These are the modules and programs in WINS that you have been authorized by the Sponsor Administrator to work in.

### Manage WINS Access for Sponsor Users (cont.)

|                           | Edit Account | Edit Sponsors | Chan | ge Username                         | Change Password | Edit Secur | ity Answers |               |
|---------------------------|--------------|---------------|------|-------------------------------------|-----------------|------------|-------------|---------------|
| ystems & G                | roups        |               |      |                                     |                 |            |             | 1             |
|                           |              |               |      |                                     |                 |            |             |               |
| Applicatio                | ns and Grou  | ps            |      |                                     |                 | Ма         | nage groups | for this user |
| Applicatio                | ns and Grou  | ps            | NO   | FE: These are not                   | : links.        | Ма         | nage groups | for this user |
| Applicatio<br>Application | ns and Grou  |               | NO   | FE: These are not                   | links.          |            | nage groups | for this user |
|                           |              | Sp            |      | TE: These are not<br>School Distric | Details         |            | nage groups | for this user |

| 拾 Home / Applications                         |   | Manage        | User's       | Groups          |          | Home > Manage Us | sers > Viewing User Profile > Manage                               | User's Grou | ps |
|-----------------------------------------------|---|---------------|--------------|-----------------|----------|------------------|--------------------------------------------------------------------|-------------|----|
| Sour Account                                  |   |               |              |                 | Manage G | For Edgar W      | aters                                                              |             |    |
| 🧐 Manage Users                                |   | Return to Edg | ar Waters' p | rofile          |          |                  | 4                                                                  | Add A Gro   | up |
| 🕕 About This Site                             |   |               | System       | Group           | Sponsor  |                  |                                                                    |             |    |
| 😗 Help Page 🦯                                 |   |               | WINS         | Sponsor - Admin |          | School District  |                                                                    | delete      |    |
| <ul> <li>Sign In</li> <li>Sign Out</li> </ul> | 2 | edit          | WINS         | Sponsor - User  |          | School District  | (module) Applications<br>(module) Claims<br>(program) School Lunch | delete      | 3  |

#### Manage Groups for this User (1)

- Groups are the security roles for each user. They determine what Modules and Programs of WINS are accessible by users.
- Click the "Manage groups for this user" link in the Applications and Group header. You will have the ability to edit, delete, or add a group.

#### Edit a Group (2)

- Click the Edit link.
- Check the applicable modules and programs for this user.
- · Click Submit to save or Cancel to return.

#### Delete a Group (3)

- Click the Delete link.
- A confirmation window opens.
- · Click Yes to delete or No to return without deleting.

#### Add a Group (4)

- Click the Add a Group link.
- Select a group for the user (either Sponsor User or Sponsor Administrator).
- · Click Submit to save or Cancel to return.

### **Navigation in WINS**

| (o) Sp     |         |        |          |          | rict (55        | atus History                      | G                 | o to Site:         |                                            |
|------------|---------|--------|----------|----------|-----------------|-----------------------------------|-------------------|--------------------|--------------------------------------------|
| ponsor     | r Profi | le A   | pplicati | ions     | Sites Sh        | ared Calendar Claims Accounts     | 4                 |                    |                                            |
| SPON       | SOR     | APPL   | ICAT     | IONS     |                 |                                   |                   |                    |                                            |
| View       | Edit    | Delete | Submit   | History  | Program<br>Year | Туре                              | Revision<br>Count | Program            | Application Status                         |
| Ċ          | /       | ×      | •        | 1        | 2014-15         | Unified Application               | 0                 | Lunch              | Created (6/13/2014)                        |
| ¢          | 4       | ×      | •        | 1        | 2013-14         | Unified Application               | 0                 | Breakfast<br>Lunch | Created (5/29/2014)<br>Created (5/29/2014) |
| ¢          |         |        |          | 2        | 2013-14         | Legacy NSLP Application (History) | 0                 | Breakfast<br>Lunch | Approved (9/16/2013<br>Approved (9/16/2013 |
| <i>в</i> - |         | 3      |          | Ŷ        | 2012-13         | Legacy NSLP Application (History) | 0                 | Breakfast<br>Lunch | Approved (9/19/2012<br>Approved (9/19/2012 |
| ¢          |         |        |          | 1        | 2011-12         | Legacy NSLP Application (History) | 0                 | Breakfast<br>Lunch | Approved (2/3/2012)<br>Approved (2/3/2012) |
| æ          |         |        |          | <b>*</b> | 2010-11         | Legacy NSLP Application (History) | 0                 | Breakfast<br>Lunch | Approved (6/27/2011<br>Approved (6/27/2011 |
| æ          |         |        |          | <b>P</b> | 2009-10         | Legacy NSLP Application (History) | 0                 | Breakfast<br>Lunch | Approved (10/8/2009<br>Approved (10/8/2009 |
| ¢,         |         |        |          | 1        | 2008-09         | Legacy NSLP Application (History) | 0                 | Breakfast<br>Lunch | Approved (1/12/2009<br>Approved (1/12/2009 |

• There are four ways that you are able to access information, take action and move forward in WINS. They are Links, Buttons, Icons, and Tabs.

#### Links (1)

· Links will open a window with additional information or actions to be taken.

#### Buttons (2)

• Buttons will open a new window or take you to a new screen to perform an action.

#### Icons (3)

 Icons will open a new window or take you to a new screen where you can review information or perform an action.

#### Tabs /Sub Tabs (4)

 Navigation tabs allow you to move from screen to screen. Sub Tabs- are located within Navigation Tabs as needed to display additional information.

#### Forms

 Forms allow you to enter in all required data on a single screen. Not all programs are required to complete forms.

### Navigation in WINS (cont.)

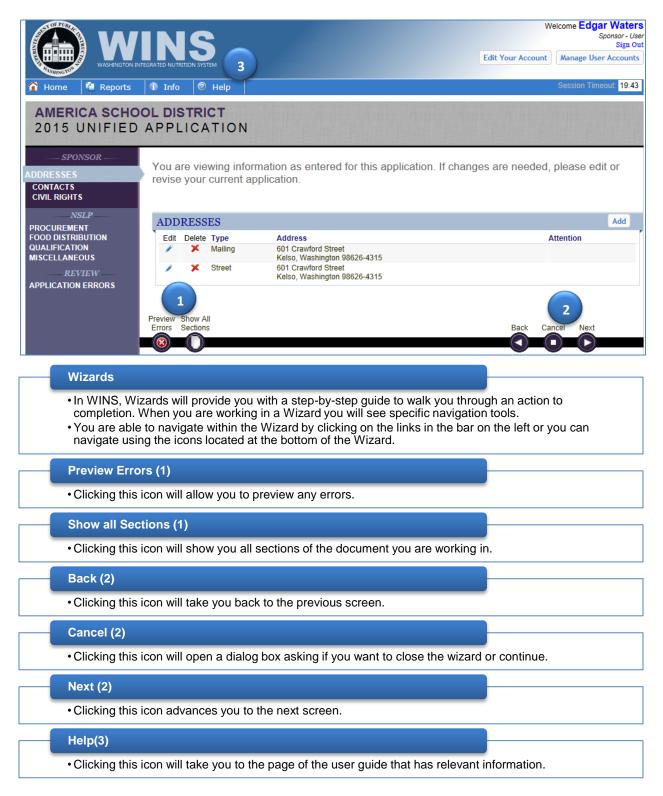

### Locate and Access Key Information in WINS

### Layout of the WINS Home Screen

| WASHINGTON INTEGRATED NUTRITION SYSTEM                                                                                                    | Welcome Edgar Waters<br>Sponsor - Use<br>Sign Ou<br>Edit Your Account                                                                                                    |
|----------------------------------------------------------------------------------------------------|----------------------------------------------------------------------------------------------------|
| Home 📫 Reports 🕕 Info 📔 🚺                                                                                                    | Session Timeout. 19:35                                                                                                    |
| America School District (159957)                                                                                                    |                                                                                                    |
| 🞽 (o) Sponsor Notes 🛛 🚔 (o) Documents 🕓 (2) Status History 🛛 🏠 Uploads                                                                                                    | Go to Site: 💙                                                                                                    |
| Sponsor Profile Applications Sites Shared Calendar Claims                                                                                                    | Accounts                                                                                                    |
| Sponsor Information Current Overview Verification                                                                                                    |                                                                                                    |
| SPONSOR View History                                                                                                    | PROGRAMS                                                                                                    |
| Sponsor ID: 159957<br>Sponsor Type: Unknown<br>FEIN: 91-6008403<br>Entity Type: Public<br>Legal Entity Type: School District                                                                                                    | Program         Status         Status Date         Specialist           After School Snack Program         Eligible         6/25/2014         Lisa Kiser           School Breakfast Program         Eligible         6/25/2014         Lisa Kiser           School Lunch Program         Eligible         6/25/2014         Lisa Kiser |
| Non-Profit: Yes<br>Tax Exempt via 501(c)(3): Yes                                                                                                    | YOUR WORK QUEUE                                                                                                    |
| RCCI: No<br>Residential Camp: No<br>Tribe: No                                                                                                    | Entity         Action         Date         User           % Stripes         School Breakfast Program Site         7/23/2013         CNP2000                                                                                                    |
| continue with your work.                                                                                                    | rition Services, you will see them in a pop up<br>he message you can click the Close button and                                                                                                    |
|                                                                                                    | he message you can click the Close button and                                                                                                    |
| Continue with your work.                                                                                                    | he message you can click the Close button and                                                                                                    |
| continue with your work.<br>Home Tab (1)<br>• Clicking on the Home tab while in WINS will take                                                                                                    | he message you can click the Close button and you back to this WINS Home screen.                                                                                                    |
| continue with your work.<br>Home Tab (1)<br>• Clicking on the Home tab while in WINS will take a<br>Reports Tab (1)                                                                                                    | he message you can click the Close button and you back to this WINS Home screen.                                                                                                    |
| <ul> <li>continue with your work.</li> <li>Home Tab (1)</li> <li>Clicking on the Home tab while in WINS will take the Reports Tab (1)</li> <li>Clicking on the Reports Tab provides access to a</li> </ul>                                   | he message you can click the Close button and<br>you back to this WINS Home screen.<br>Sponsor User Report.                                                                                                    |
| continue with your work.<br>Home Tab (1)<br>• Clicking on the Home tab while in WINS will take<br>Reports Tab (1)<br>• Clicking on the Reports Tab provides access to a<br>Info Tab (1)<br>• About WINS – Click on this link to view summary | he message you can click the Close button and<br>you back to this WINS Home screen.<br>Sponsor User Report.<br>information about WINS.<br>prmation for Child Nutrition Services.                                                                                                    |

### Locate and Access Key Information in WINS (cont.)

### Layout of the WINS Home Screen – Sponsor Header

|   |                                                                                                    | Welcome Edgar Waters<br>Sponsor - User<br>Sign Out<br>Edit Your Account |
|---|----------------------------------------------------------------------------------------------------|-------------------------------------------------------------------------|
|   | 🏠 Home 🎽 Reports 🚯 Info                                                                                                    | Session Timeout: 19:35                                                  |
| 1 | America School District (159957)         ☑ (o) Sponsor Notes       ☑ (o) Documents       ☑ (2) Status History       ☑ Uploads                                                          | Go to Site: 2                                                           |
|   | Sponsor Profile         Applications         Sites         Shared Calendar         Claims         Accounts           Sponsor Information         Current Overview         Verification |                                                                         |

#### **Sponsor Notes (1)**

• Click this link to display a table with any notes created by the sponsor. Here you will be able to add, view, edit or delete notes.

#### Documents (1)

• Click this link to manage documents. Here you can upload, view or delete documents for this Sponsor.

#### Status History (1)

• Click on this link to display the Sponsor Status History screen which provides the history for this sponsor.

#### Uploads (1)

Click this link to open the File Upload screen. Here you can upload files to OSPI. This feature will
only need to be used by some sponsors.

#### Go To Site (2)

• Click the drop down menu to display all the active sites for this sponsor. You may click on a site name to go directly to that information. When you select a site you go directly that site profile screen.

### Locate and Access Key Information in WINS (cont.)

### Layout of the WINS Home Screen – Site Header

| 😭 Home 🔰                         | Reports                                  | 🗊 Info                             |              |                                        |                                         | Session Ti                                                                                      | meout: 1   |
|----------------------------------|------------------------------------------|------------------------------------|--------------|----------------------------------------|-----------------------------------------|-------------------------------------------------------------------------------------------------|------------|
| _                                |                                          | 7 <b>(661499)</b>                  | 1            |                                        |                                         | America Sch                                                                                     | nool Distr |
| (o) Site Note                    | s 🗎 (o) Docui                            | ments 🕓 (4) Status H               | istory       |                                        | Go to Site:                             |                                                                                                 |            |
| Site Profile                     | Site Applicatio                          | ons Site Calendar                  | s Claiming   |                                        |                                         |                                                                                                 |            |
| SITE PF                          | ROFILE                                   |                                    | View History | ACTIVE PRO                             | OGRAMS (YEAR                            | . 2014-15)                                                                                      |            |
|                                  | Site Stat<br>Building Numb               | ofit: Yes                          | )            | Program<br>Breakfast<br>Lunch<br>Snack | Status<br>Created<br>Created<br>Created | Status Date           07/09/2014           07/09/2014           07/09/2014           07/09/2014 |            |
| 142                              | Approved Program                         |                                    |              | PROGRAMS                               | AVAILABLE TO                            | O APPLY FOR                                                                                     |            |
| SITE ST.                         | AFF                                      |                                    | Edit         |                                        | No Record                               | ds Found                                                                                        |            |
| Name<br>Jennifer Bro<br>Jane Doe | own                                      | Title<br>Administrator<br>Employee | Phone        |                                        |                                         |                                                                                                 |            |
| ADDRES                           | SSES                                     |                                    |              |                                        |                                         |                                                                                                 |            |
| Type<br>Street                   | Address<br>1609 Burchar<br>Kelso, Washir |                                    |              |                                        |                                         |                                                                                                 |            |

#### Site Header (1)

• When you are at the site level the Site Header will change color and include the Site Name and ID.

#### Site Notes (2)

• Click this link to display a table with any notes created for this site. Here you will be able to add, view, edit or delete notes.

#### **Documents (2)**

• Click this link to manage documents, Here you can upload, view or delete documents to this site.

#### Status History (2)

• Click this link to display the Site Status History screen, which provides the history for this site.

### Locate and Access Key Information in WINS (cont.)

### Layout of the WINS Home Screen

| CO thttp://www.k12.wa.us/ChildNutrition/ ρ                                                                                                    | D - C 💿 Child Nutrition Program 🗙 📴 Outlook.com 🕥 🏠                                                          |
|----------------------------------------------------------------------------------------------------|----------------------------------------------------------------------------------------------------|
| File Edit View Favorites Tools Help                                                                                                    |                                                                                                    |
|                                                                                                    | Welcome <b>Edgar Waters</b><br>Sponsor - User<br>Sign Out<br>Edit Your Account                               |
| 🏠 Home 📲 Reports 🕕 Info                                                                                                    | Session Timeout: 19:35                                                                                       |
| America School District (159957)         (a) Sponsor Notes         (b) Documents         (c) Status History         (c) Documents                                     | Go to Site:                                                                                                  |
| Sponsor Profile         Applications         Sites         Shared Calendar         Claims           Sponsor Information         Current Overview         Verification | Accounts                                                                                                    |
| SPONSOR View History                                                                                                    | PROGRAMS Add                                                                                                 |
| Sponsor ID: 159957<br>Sponsor Type: Unknown                                                                                                    | Program Status Status Date Specialist<br>After School Snack Program Eligible 6/25/2014 Lisa Kiser            |
| FEIN: 91-6008403                                                                                                    | School Breakfast Program Eligible 6/25/2014 Lisa Kiser                                                       |
| Entity Type: Public                                                                                                    | School Lunch Program Eligible 6/25/2014 Lisa Kiser                                                           |
| Legal Entity Type: School District<br>Non-Profit: Yes                                                                                                    |                                                                                                    |
| Tax Exempt via 501(c)(3): Yes<br>RCCI: No                                                                                                    | YOUR WORK QUEUE                                                                                              |
| Residential Camp: No                                                                                                    | Entity Action Date User                                                                                      |
| Tribe: No                                                                                                    | School Breakfast Program Site 7/23/2013 CNP2000 Elementary Application needs attention 1:02:00 PM User (cnv) |
| Statewide Vendor #, XXXXX048493                                                                                                    | erintendent of Public Instruction                                                                            |
|                                                                                                    | ennendenn of Fluoric Instruction<br>  About   Contact   Sign Out                                             |

#### Home (1)

· Clicking this link will return you to the WINS Home screen.

#### OSPI (1)

• Clicking this link will take you to the OSPI website. This opens a new window so you may work in WINS while reviewing or looking up information in the OSPI website.

#### About (1)

• Clicking this link will display summary information about WINS.

#### Contact (1)

• Clicking this link will display contact information for Child Nutrition Services.

#### Sign Out (1)

· Clicking this link will log you out of WINS and return you to the Sign On page.

# Locate and Access Key Sponsor and Program Information

| WINSHINGTON INTEGRATED NUTRITION SYSTEM                            | Welcome Edgar Waters<br>Sponsor - User<br>Sign Out<br>Edit Your Account |
|--------------------------------------------------------------------|-------------------------------------------------------------------------|
| 🏠 Home 🧌 Reports 🗊 Info                                            | Session Timeout: 19:35                                                  |
| America School District (159957)                                   | ~                                                                       |
| Sponsor Profile Applications Sites Shared Calendar Claims Accounts |                                                                         |
| Sponsor Information Current Overview Verification                  |                                                                         |

#### Sponsor Profile Tab (1)

• This is your Home screen in WINS. This tab provides general information about the sponsor.

Sponsor Information (2)

• This sub tab displays information such as the sponsor ID, the FEIN, sponsor address, sponsor staff, programs and DUNS number.

#### Current Overview (2)

• This sub tab allows you to view at a glance the current status of all the parts of your annual program application.

#### Verification (2)

• For NSLP Sponsors, this sub tab will enable you to complete the annual Federal reporting requirements. Otherwise, it will show "no records found".

### Locate and Access Key Sponsor and Program Information (cont.)

|                            |   | WASH  |          |                         |                 |                                     |                   |                             | Welcome <b>Edgar Waters</b><br>Sponsor - User<br>Sign Out<br>Edit Your Account |
|----------------------------|---|-------|----------|-------------------------|-----------------|-------------------------------------|-------------------|-----------------------------|--------------------------------------------------------------------------------|
| Hom                        | e | 🖆 Rep | orts     | <ol> <li>Inf</li> </ol> | o               |                                     |                   |                             | Session Timeout: 19:06                                                         |
| Ame<br>Z <sub>(0) Sp</sub> |   |       | hoo      |                         | -               | 159957)<br>Status History 🛛 Uploads | G                 | o to Site:                  | <u> </u>                                                                       |
| SPON                       | _ |       | Applicat |                         | Sites S         | hared Calendar Claims Accounts      |                   |                             | Renew Application                                                              |
| View                       |   |       | Submit   |                         | Program<br>Year | Туре                                | Revision<br>Count | Program                     | Application Status                                                             |
| Ŷ                          | ø | ×     | •        | 1                       | 2013-14         | Unified Application                 | 0                 |                             |                                                                                |
| ¢                          |   |       |          | 2                       | 2013-14         | Legacy NSLP Application (History)   | 0                 | Breakfast<br>Lunch<br>Snack | Approved (10/2/2013)<br>Approved (10/2/2013)<br>Approved (10/2/2013)           |
| ¢₽.                        |   |       |          | 1                       | 2013-14         | Legacy SFSP Application (History)   | 0                 |                             |                                                                                |
| æ                          |   |       |          | <b>*</b>                | 2012-13         | Legacy NSLP Application (History)   | 0                 | Breakfast<br>Lunch<br>Snack | Approved (8/7/2013)<br>Approved (8/7/2013)<br>Approved (8/7/2013)              |

#### Applications (1)

• This tab takes you to the Sponsor Application page. Here you will find both your current (unified) and any historical (legacy) applications. You can view, edit, delete, revise, or submit the current application, as well as view the prior year's applications.

# Locate and Access Key Sponsor and Program Information (cont.)

|              | rica School Dis      |                    | (2) Status History 🛛 🔓 Uploads | Go to Si              | te:                |
|--------------|----------------------|--------------------|--------------------------------|-----------------------|--------------------|
| ponsor       | Profile Applications | Sites Shared Calen | dar Claims Accounts            |                       |                    |
| SITES        | 5                    | 1                  |                                |                       | Show Inactive Add  |
| Select       |                      |                    |                                | Active Programs (Year | 2014-15)           |
| Site         | Name                 | Site Status        | Calendar Status                | Program               | Application Status |
| $\checkmark$ | Flag Elementary      | Active             | Not Started                    |                       | Not Started        |
|              | Stars Elementary     | Active             | Not Started                    |                       | Not Started        |
| $\checkmark$ |                      |                    |                                |                       |                    |

| Flag     | ; Ele     | mentar           | y (661499)                           |                   |                    | America School Distric                       |
|----------|-----------|------------------|--------------------------------------|-------------------|--------------------|----------------------------------------------|
| 🖣 (o) Si | ite Notes | 🗹 (o) OSPI N     | lot 20) Documents (4) Status History |                   | Go to Site:        |                                              |
| lite Pro | ofile     | Site Application | ons Site Calendars Claiming          |                   |                    |                                              |
| SITE     | APPL      | ICATIONS         |                                      |                   | Create Revisi      | on Renew Application                         |
| View     | History   | Program<br>Year  | Туре                                 | Revision<br>Count | Program            | Application Status                           |
| Ċ        | Ŷ         | 2013-14          | Legacy NSLP Application (History)    | 0                 | Breakfast<br>Lunch | Approved (8/7/2013)<br>Approved (8/7/2013)   |
| Ċ        | 2         | 2012-13          | Legacy NSLP Application (History)    | 0                 | Breakfast<br>Lunch | Approved (8/24/2012)<br>Approved (8/24/2012) |

#### Sites Tab (1)

• This tab takes you to the Sites page which lists all your active sites. If you click on the Check Mark icon to select a site, you will go to that Site and will see the following sub tabs.

#### Site Profile (2)

• This sub tab displays Site Profile information. Here you can edit the profile for each site. Additionally, you can view the programs approved for this site and submit a request for approval for a new program at this site.

#### Site Application (2)

• This sub tab displays the Site Applications, both the new Unified Applications and Legacy Applications. You can add, view, edit, delete, revise or submit the current application as well as view prior year's applications.

#### Site Calendar (2)

• This sub tab displays the Site Calendars. You can add, view, edit, delete, revise or submit the current Site Calendar.

#### Claiming (2)

This sub tab displays the claiming options for the site. If you participate in CACFP, this tab also
displays the study months information.

### Locate and Access Key Sponsor and Program Information (cont.)

|                                                                                                    |                   | Sponsor - Admin<br>Sign Out |
|----------------------------------------------------------------------------------------------------|-------------------|-----------------------------|
| WASHINGTON INTEGRATED NUTRITION SYSTEM                                                                                                    | Edit Your Account | Manage User Accounts        |
| 🎓 Home 📲 Reports 🚯 Info                                                                                                    |                   | Session Timeout: 19:48      |
| Waters School District (555555)                                                                                                    |                   |                             |
| C (0) Sponsor Notes (0) Documents (1) State (1) Go to Go to                                                                                                    | Site:             | ~                           |
| Sponsor Profile Applications Sites Shared Calendar Claims Accounts                                                                                                    |                   |                             |
| Schedules Holidays Non-Operating Days                                                                                                    |                   |                             |
| SHARED SCHEDULES                                                                                                    |                   | Add                         |
| View     Edit     Delete     Name       Image: Second second s |                   |                             |

#### Shared Calendars Tab (1)

• This tab takes you to the Shared Calendars page. Here you can create a shared schedule and enter the holidays and non-operating days that are the same for multiple sites.

#### Schedules (2)

• This sub tab displays the shared schedule. You can add, view, edit, and delete the schedule to be applied to the sites you have selected.

#### Holidays (2)

• This sub tab displays the shared holidays. You can add, view, edit, and delete the holidays to be applied to the sites you have selected.

#### Non-Operating Days (2)

This sub tab displays the shared non-operating days. You can add, view, edit, and delete the non-operating days to be applied to the sites you have selected.

# Locate and Access Key Sponsor and Program Information (cont.)

| 🛿 (0) SĮ | ponsor I  | Votes  | <mark>(</mark> 0) | Documents 🕓  | (2) Status History                    |                         |                 | Go to Site:      |                |                                   |
|----------|-----------|--------|-------------------|--------------|---------------------------------------|-------------------------|-----------------|------------------|----------------|-----------------------------------|
| ponso    | or Profil | e /    | Applicat          | ions Sites   | Shared Calenda                        | r Budgets               | Management Plan | ns Claims Ac     | counts         |                                   |
| CHIL     | D AN      | D AD   | ULT (             | CARE CENT    | ER'S BUDGET                           |                         |                 |                  |                |                                   |
| View     | Edit      | Delete | History           | Program Year | Revision Count                        | Status                  | Revenue Amount  | Revenue Approved | Costs Amount   | Costs Approved                    |
| æ        | 1         | ×      | 1                 | 2014-15      | 0                                     | Created (7/14/2014)     | \$100.00        | \$0.00           | \$100.00       | \$0.0                             |
| ¢        |           |        | 1                 | 2013-14      | 1                                     | Created (5/28/2014)     | \$1,655,706.00  | \$0.00           | \$1,655,706.00 | \$0.0                             |
| ¢        |           |        | 1                 | 2012-13      | 0                                     | Approved<br>(9/27/2012) | \$1,648,880.00  | \$0.00           | \$1,648,880.00 | \$0.0                             |
| Home     |           |        | nter              |              | L <b>59426)</b><br>(2) Status History | 🔓 Uploads               | 2               | Go to Site:      |                | Session Timeout: <mark>1</mark> 9 |

| MAN  | AGEM    | IENT PLAN FOR CENT | ERS (LEGACY)   |                      |              |
|------|---------|--------------------|----------------|----------------------|--------------|
| View | History | Program Year       | Revision Count | Status               | Is Complete? |
| co.  | 1       | 2013-14            | 0              | Approved (10/9/2013) | Yes          |
| ¢9   | 1       | 2012-13            | 0              | Approved (9/27/2012) | Yes          |
| €r   | 1       | 2011-12            | 0              | Approved (10/4/2011) | Yes          |

#### Budgets (1)

• This tab take you to the Budgets page. You can view your historical (legacy) budgets and add, view, edit, delete, revise or submit your current year's budget.

#### Management Plans (2)

 This tab takes you to the Management Plans page. You can view your historical (legacy) management plans and add, view, edit, delete, revise or submit your current year's management plan.

### Locate and Access Key Sponsor and Program Information (cont.)

|              |           | vices (159<br>otes 🔒 (o) Docu | 272)<br>ments (2) Status History          |                                  | Go to Site: | ~    |
|--------------|-----------|-------------------------------|-------------------------------------------|----------------------------------|-------------|------|
| Sponso       | r Profile | Applications                  | Sites Shared Calendar CNFRs               | Claims Accounts                  |             |      |
|              |           |                               |                                           |                                  |             |      |
| CHIL         | D NU      | TRITION SPON                  | ISOR'S FINANCIAL REPORT                   |                                  |             | Add  |
| CHIL<br>View |           | FRITION SPO<br>Program Year   | NSOR'S FINANCIAL REPORT<br>Revision Count | Status                           | Total Am    |      |
|              |           |                               |                                           | Status<br>Approved<br>(1/6/2014) | Total Am    |      |
| View         | History   | Program Year                  | Revision Count                            | Approved                         | Total Am    | ount |

|         |                      |                               | NUTRITION SYSTEM                         |        |         |                                                                                                    |                                         |             |      | Welcome Edg    | gar Waters<br>Sponsor - Use<br>Sign Ou<br>Your Account |
|---------|----------------------|-------------------------------|------------------------------------------|--------|---------|----------------------------------------------------------------------------------------------------|-----------------------------------------|-------------|------|----------------|--------------------------------------------------------|
| 😭 Home  |                      | Reports 🕕 I                   | nfo                                      |        |         |                                                                                                    |                                         |             |      | Session Ti     | imeout: 19:35                                          |
| Ame     |                      |                               | istrict (1599)<br>nents (2) Status Histo |        | ploads  | 2                                                                                                    |                                         | Go to Site: |      |                | ~                                                      |
|         |                      |                               |                                          |        |         | And and a subscription of the local division of the local division | 100000000000000000000000000000000000000 |             |      |                |                                                        |
| Sponsor | Profile              | Applications                  | Sites Shared Cal                         | lendar | CNFRs 0 | laims Acc                                                                                                    | ounts                                   |             |      |                |                                                        |
| Sponsor | _                    | Applications<br>iming Options | Sites Shared Cal                         | lendar | CNFRs   | laims Acc                                                                                                    | ounts                                   |             |      | Director Vices | 2014 24                                                |
| Claim   | Cla                  | 1                             | Sites Shared Cal                         | lendar | CNFRs   | laims Acc                                                                                                    | ounts                                   |             | 13.4 | Display Year.  | 1                                                      |
|         | Clai                 | iming Options                 |                                          | lendar |         |                                                                                                    | Paid                                    | ADD CL#     |      |                | 2014 🗸                                                 |
| Claim   | Clai                 | 1                             | Sites Shared Cal                         | lendar | CNFRs C | Revisions                                                                                                    |                                         |             | 11M: | Display Year.  |                                                        |
| Claim   | Clai                 | iming Options                 |                                          | Þ      |         |                                                                                                    | Paid                                    | New         |      |                | 1                                                      |
| Claim   | Cla<br>IMS<br>Revise | Period                        | Туре                                     | De or  |         | Revisions                                                                                                    | Paid                                    | New         |      |                |                                                        |

#### CNFRs (1)

 This tab takes you to the Child Nutrition Financial Reports page. You can view your historical (legacy) CNFR and add, view, edit, delete, revise or submit your current year's CNFR.

#### Claims (2)

- This tab takes you to the Claims page where you can review claims information. The sub tabs located on this page are:
- Claims
- This sub tab displays a list of your claims and the amounts paid each month. You can enter a new monthly claim, or you can view or revise a monthly claim for any prior month as needed. • Claiming Options
- This sub tab is only available to sponsors who participate in the School Meal programs. Here you can review the claiming options applicable for each site.
- <u>Study Months</u>

This sub tab is only available to sponsors who participate in CACFP. Here you can review and revise the study month data, which is used to determine percentages and payments for future claim months.

### Locate and Access Key Sponsor and Program Information (cont.)

|                 | ASHINGTON INTEGRATED | NUTRITION S | YSTEM                 |           |              |          |         | Edit Your Account | Sign Out<br>Manage User Accounts |
|-----------------|----------------------|-------------|-----------------------|-----------|--------------|----------|---------|-------------------|----------------------------------|
| 😭 Home 🦆        | Reports 🛛 🛈 I        | info        |                       |           |              |          |         |                   | Session Timeout: 19:48           |
|                 | chool Dist           |             |                       |           | Uploads      | 1        | Go to S | iite:             | ~                                |
| Sponsor Profile | Applications         | Sites       | Shared Cale           | endar     | Claims       | Accounts |         |                   |                                  |
| Summary P       | ayables & Receiva    | ables       | Advances              | Checks    | Received     | Invoices | 1       |                   |                                  |
|                 | MENT DETAII          |             | 2<br>aid if the payme | ent proce | ess were rar | today.   |         |                   | ,<br>                            |

#### Accounts Tab (1)

• This tab takes you to the Accounts page where you can review accounting information. The sub tabs located on this page are:

#### Summary Sub Tab (2)

• For most sponsors the only information they will see here is the summary page. This sub tab provides details about the next payment to be made as well as details about payments made in prior months.

#### Additional Sub Tabs (2)

- If you have any of the following items, you will see information on these sub tabs. If you do not, then you will see "no records found".
- Payables and Receivables (2)
- This sub tab displays any open payables or receivables on your current WINS account.
- Advances (2)
- This sub tab displays any authorized advances to your WINS account.
- <u>Checks Received (2)</u>
- This sub tab displays any checks received and applied to your WINS account.
- Invoices (2)
- This sub tab displays any outstanding invoices on your WINS account.

### **Online Help and Job Aids**

| File Edit View Favorites Tools Help                                                                |                                                                                                |
|----------------------------------------------------------------------------------------------------|------------------------------------------------------------------------------------------------|
| (A) WINS                                                                                           | Welcome Edgar Waters<br>Sponsor - Admin<br>Sign Otat<br>Edit Your Account Manage User Accounts |
| WASHINGTON INTEGRATED NUTRITION SY                                                                 |                                                                                                |
| info Home Reports Info 1                                                                           | Session Timeout                                                                                |
| Contact Us<br>Click here to view contact information for the Child Nubition department of the OSPI | About WINS<br>Citck here to view information regarding the WINS application.                   |
| WINS Documentation and Job Aids<br>Click here to view documentation and job aids provided by OSPI. |                                                                                                |
| 2                                                                                                  |                                                                                                |
|                                                                                                    |                                                                                                |
|                                                                                                    |                                                                                                |
| ©2014 Office of Superinte<br>Home : OSP1 Abou                                                      | endent of Public Instruction<br>t   Contact   Sign Out                                         |
|                                                                                                    |                                                                                                |

#### **WINS Documentation**

- To locate WINS documentation, click on the Info tab in the WINS header. (1)
- Click WINS Documentation and Job Aids and the screen will display the files available. (2)
- Click the View Icon to open the file.

#### **Job Aids**

- To locate WINS Job Aids, click on the Info tab in the WINS header. (1)
- Click WINS Documentation and Job Aids and the screen will display the files available. (2)
- WINS Job Aids can also be accessed through a link on the Child Nutrition Services website.

## **Completing a WINS Application Packet**

#### By the end of this lesson you will be able to:

- Complete the Unified Program Application
- Complete the Site Application
- Build a Site Calendar of meal information
- Complete required program specific components
- Submit a complete Program Application Packet
- Access and use online help and job aids

## Key Steps to Complete the Application Packet

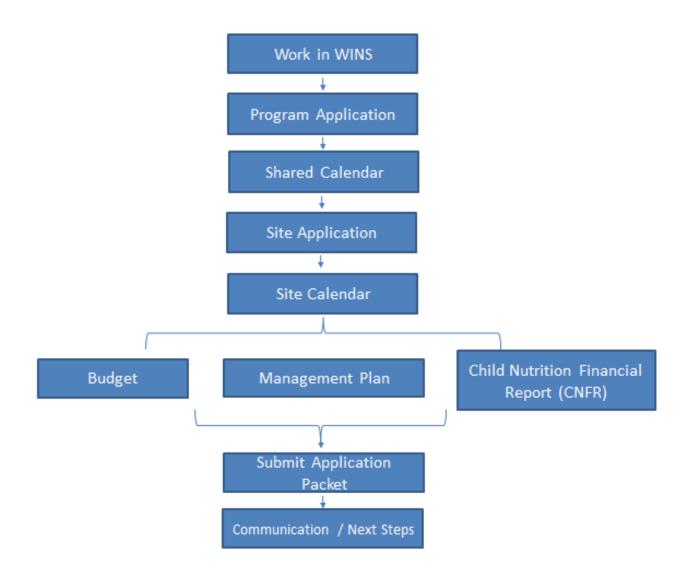

### Key Steps to Complete the Application Packet (cont.)

#### Program Application

• In WINS a sponsor can create a Unified Program Application for all of the programs they are eligible for. The Program Application has the following features:

- A single point of entry for shared, common data
- Easy-to-use Wizard the Wizard provides you with a step-by-step guide to walk you through completion of the Program Application.
- Real time error notification that will alert you to errors in your application before you submit your application to OSPI.

#### Shared Calendar

• A Shared Calendar can be created at the program level and applied to each of the site within your organization. This dramatically speeds up the time to enter calendar information for each sites. After the Shared Calendar have been applied to the appropriate sites, the specifics of each Site Calendar can be updated to meet the unique needs of that site.

#### Site Application

- In WINS, Site Applications for all Child Nutrition programs are unified into one application called the Unified Application. The Site Application includes the following:
- Common data / single entry
- ·Easy-to-use Wizard
- Real time error notification

#### Site Calendar

- The Site Calendar is the tool used to track and manage the meals provided to ensure compliance with USDA regulations. In addition, you can schedule holidays and other non-operational days here. The Site Calendar has the following:
- Common data / single entry
- Easy-to-use Wizard
- Real time error notification

#### **Required Program Specific Components**

 Depending on your sponsor (organization) type, you may be required to complete specific components prior to submitting the Program Application.

#### Submit Application

Once all of the required data is entered, the sponsor may submit the application. The Application
Packet contains items required by OSPI to complete your application. The standard Application
Packet will contain the Sponsor Application, Site Applications, and Site Calendars for each site,
and any required program specific components.

#### Communication / Next Steps

• Sponsors are able to review, edit, and revise applications. They will also receive direct communication and updates via WINS.

2014-2015

## **Program Application: School Meal Programs**

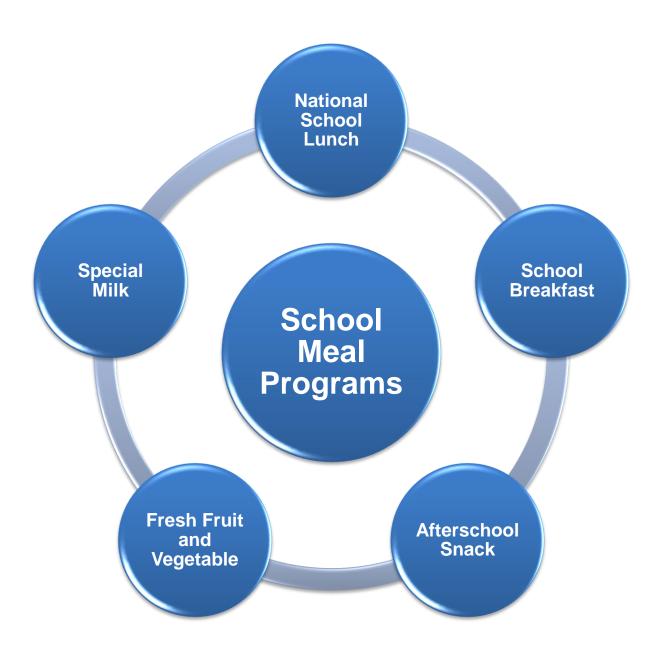

## **Program Application for School Meal Programs**

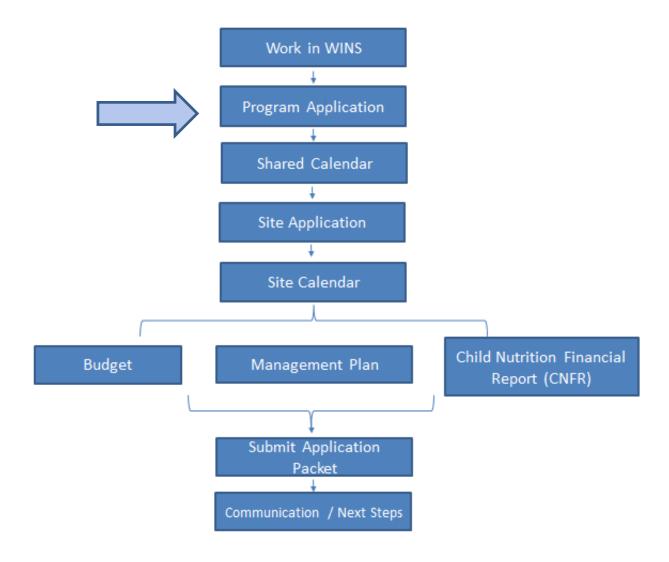

## Program Application for School Meal Programs (cont.)

|                |         | WASHI  |               | GRATED NU                |                 |                                   |                   |                             | Welcome Edgar Wate<br>Sponsor - C<br>Sign<br>Edit Your Accour        |
|----------------|---------|--------|---------------|--------------------------|-----------------|-----------------------------------|-------------------|-----------------------------|----------------------------------------------------------------------|
| 😭 Hom          | e       | 🛍 Rep  | orts          | <ol> <li>Infe</li> </ol> | o 🛛             |                                   |                   |                             | Session Timeout: 19:0                                                |
| Ame            | rio     |        | hool          | Die                      | trict (         | 159957)                           |                   |                             |                                                                      |
|                |         |        |               |                          |                 | Status History                    | G                 | o to Site:                  | ~                                                                    |
| <b>(</b> 0) 3p | JUILSUI | IVOLES |               | Documer                  | us 💛 (2) 5      | salas History 🖬 Optotas           |                   |                             |                                                                      |
|                |         |        | Applicati     | 0.00                     | Sites S         | hared Calendar Claims Accounts    |                   |                             |                                                                      |
|                |         |        | чррпсан       |                          | Sites 5         | hareu calenuar Claims Accounts    |                   |                             |                                                                      |
| SPON           | ISOF    | APPI   | LICATI        | ONS                      |                 |                                   |                   |                             | Renew Application                                                    |
| View           | Edit    | Delete | Submit        | History                  | Program<br>Year | Туре                              | Revision<br>Count | Program                     | Application Status                                                   |
| с¢.            | ø       | ×      | $\overline{}$ | 1                        | 2013-14         | Unified Application               | 0                 |                             |                                                                      |
| 65             |         |        |               | <b>P</b>                 | 2013-14         | Legacy NSLP Application (History) | 0                 | Breakfast<br>Lunch<br>Snack | Approved (10/2/2013)<br>Approved (10/2/2013)<br>Approved (10/2/2013) |
| ¢r             |         |        |               | 1                        | 2013-14         | Legacy SFSP Application (History) | 0                 |                             |                                                                      |
| æ              |         |        |               | <b>*</b>                 | 2012-13         | Legacy NSLP Application (History) | 0                 | Breakfast<br>Lunch<br>Snack | Approved (8/7/2013)<br>Approved (8/7/2013)                           |

#### **Click the Application Tab**

• The Applications screen shows any new applications created in WINS (called a 'Unified Application') and any old applications created in CNP 2000 (called a 'Legacy Application'). Here you can view, edit, delete, and renew the applications. An application's status is shown using different colors. Green indicates an approved application and ok to submit a claim. Red indicates a problem and yellow indicates the application has been created but has not been submitted to OSPI for review.

• Click the Renew Application button to create a new application. This opens the Unified Program Application Wizard.

2014-2015

| Home Reports                                                                                               | 1 Info                                                                                                    |                                                                              | Session T                                       | imeout: 19:42 |
|----------------------------------------------------------------------------------------------------|----------------------------------------------------------------------------------------------------|------------------------------------------------------------------------------|-------------------------------------------------|---------------|
| AMERICA SCHO<br>2015 UNIFIED                                                                               | DOL DISTRICT<br>APPLICATION                                                                                                    |                                                                              |                                                 |               |
| -select<br>Programs                                                                                        |                                                                                                    | ve made your selection, click                                                | Next. (Note: If a program is                    |               |
| AMERICA SCHO<br>2015 UNIFIED                                                                               | DOL DISTRICT<br>DAPPLICATION                                                                                                    |                                                                              |                                                 |               |
|                                                                                                    | You are viewing information as end<br>revise your current application.                                                                          | tered for this application. If ch                                            | anges are needed, please e                      | dit or        |
| NSLP<br>PROCUREMENT<br>FOOD DISTRIBUTION<br>QUALIFICATION<br>MISCELLANEOUS<br>REVIEW<br>APPLICATION ERRORS | 🖌 🗶 Street 601 Crawfor                                                                                                    | nington 98626-4315                                                           | Attention                                       | Add           |
| 2015 UNIFIED<br>                                                                                           | Yes         Approving           No         Chief Adn           No         Claims Of           No         Contact P                              | TACTS<br>Contact Type Contact<br>g Official Doe, Jane<br>ministrator fficial | Manage Staff                                    | edit or       |
| Programs                                                                                                   |                                                                                                    |                                                                              |                                                 |               |
| selections may va<br>sections at a later<br>• The first four item                                          | reen will display a list of prog<br>ary for different sponsors. N<br>r time.<br>Is located on the left navigat<br>s information will be applied | ote: You have the op<br>ion bar are Addresses                                | tion to work on other<br>s, Contacts, Civil Rig | program       |
| Addresses                                                                                                  |                                                                                                    |                                                                              |                                                 |               |
|                                                                                                    | en opens and you can edit o                                                                                                    | or add addresses as r                                                        | needed. Click Next t                            | o contin      |
| •The Address scre                                                                                          |                                                                                                    |                                                                              |                                                 |               |
| The Address scre Contacts                                                                                  |                                                                                                    |                                                                              |                                                 |               |

|                         | revise your curre<br>You are creating                                                                                                    | ent applica<br>g a staff me                                                                                                    | on as entered for this a<br>ation.<br>ember for your organiza<br>re finished click the Sav                                                                                                    | tion. You need to fill ou                                                                                                    |                                                                                                |                    |
|-------------------------|----------------------------------------------------------------------------------------------------|----------------------------------------------------------------------------------------------------|----------------------------------------------------------------------------------------------------|----------------------------------------------------------------------------------------------------|------------------------------------------------------------------------------------------------|--------------------|
| QUALIFICATION           | NEW PERSON                                                                                                    | SETUP                                                                                                    |                                                                                                    |                                                                                                    |                                                                                                |                    |
| MISCELLANEOUS<br>REVIEW |                                                                                                    | Nam                                                                                                    | ne: Prefix First *<br>✓ Jane                                                                                                    | Middle Last *                                                                                                    | Suffix                                                                                         |                    |
| APPLICATION ERRORS      |                                                                                                    | Gende                                                                                                    |                                                                                                    |                                                                                                    |                                                                                                |                    |
|                         |                                                                                                    |                                                                                                    | T official of                                                                                                    |                                                                                                    |                                                                                                |                    |
|                         |                                                                                                    | E-mail Addres                                                                                                    | 35:                                                                                                    |                                                                                                    |                                                                                                |                    |
|                         |                                                                                                    | Titl                                                                                                    | Enter the person's titl                                                                                                    | e for America School                                                                                                    | District                                                                                       |                    |
|                         |                                                                                                    |                                                                                                    |                                                                                                    |                                                                                                    | ivou chooso to                                                                                 | add a phone number |
|                         |                                                                                                    |                                                                                                    |                                                                                                    | add a phone number. If<br>I fields denoted with an                                                                                                    |                                                                                                | add a phone number |
|                         |                                                                                                    | Phone Numb                                                                                                    | per: ( )                                                                                                    | * Extension:                                                                                                    |                                                                                                |                    |
|                         |                                                                                                    | Phone Ty                                                                                                    | pe: 💙 *                                                                                                    |                                                                                                    |                                                                                                |                    |
| -                       |                                                                                                    |                                                                                                    |                                                                                                    |                                                                                                    |                                                                                                |                    |
|                         | APPLICATIC<br>You are viewing<br>revise your curre                                                                                                    |                                                                                                    | n as entered for this a<br>tion.                                                                                                    | application. If change                                                                                                    | s are needed,                                                                                  | please edit or     |
|                         | You are viewing<br>revise your curre<br>The contact to<br>The contact to                                                                                                    | ont applica<br>ype 'Hear<br>ype 'Supe                                                                                                    |                                                                                                    | ed.<br>' is required.                                                                                                    | s are needed,                                                                                  | please edit or     |
|                         | You are viewing<br>revise your curre<br>The contact to<br>The contact to<br>The contact to                                                                                                    | ype 'Hear<br>ype 'Supe<br>ype 'Supe                                                                                                    | tion.<br>ing Official' is require<br>printendent/Principal<br>ication Official' is rec                                                                                                    | ed.<br>' is required.                                                                                                    | s are needed,                                                                                  |                    |
|                         | You are viewing<br>revise your curre<br>The contact to<br>The contact to<br>The contact to                                                                                                    | ype 'Hear<br>ype 'Supe<br>ype 'Supe                                                                                                    | tion.<br>ing Official' is require<br>printendent/Principal'<br>ication Official' is rec<br>D CONTACTS                                                                                                    | ed.<br>' is required.                                                                                                    |                                                                                                |                    |
|                         | You are viewing<br>revise your curre<br>The contact to<br>The contact to<br>The contact to                                                                                                    | ype 'Hear<br>ype 'Supe<br>ype 'Supe<br>require                                                                                                    | tion.<br>ing Official' is require<br>printendent/Principal'<br>ication Official' is rec<br>D CONTACTS                                                                                                    | ed.<br>' is required.<br>quired.                                                                                                    | Manage Staf                                                                                    |                    |
|                         | You are viewing<br>revise your curre<br>The contact to<br>The contact to<br>The contact to                                                                                                    | ent applica<br>ype 'Hear<br>ype 'Supe<br>ype 'Verifi<br>REQUIRE<br>Complete?<br>Yes<br>Yes                                                             | tion. ing Official' is require arintendent/Principal ication Official' is rec D CONTACTS Contact Type Approving Official Chief Administrator                                                                                                    | ed.<br>' is required.<br>quired.<br>Doe,Jane V<br>Brown,Jennifer V                                                                                                    | Manage Staf<br>Required For<br>NSLP<br>NSLP                                                    |                    |
|                         | You are viewing<br>revise your curre<br>The contact to<br>The contact to<br>The contact to                                                                                                    | ent applica<br>ype 'Hear<br>ype 'Supe<br>ype 'Verifi<br>REQUIRE<br>Complete?<br>Yes<br>Yes<br>Yes                                                      | tion. ing Official' is require arintendent/Principal ication Official' is rec D CONTACTS Contact Type Approving Official Chief Administrator Claims Official                                                                                                    | ed.<br>' is required.<br>guired.<br>Doe,Jane V<br>Brown,Jennifer V<br>Doe,Jane V                                                                                                    | Manage Staf<br>Required For<br>NSLP<br>NSLP<br>NSLP                                            |                    |
|                         | You are viewing<br>revise your curre<br>The contact to<br>The contact to<br>The contact to                                                                                                    | ype 'Hear<br>ype 'Supe<br>ype 'Verifi<br>REQUIRE<br>Complete?<br>Yes<br>Yes<br>Yes<br>Yes                                                              | tion.<br>ring Official' is require<br>rintendent/Principal'<br>ication Official' is rec<br>D CONTACTS<br>Contact Type<br>Approving Official<br>Chief Administrator<br>Claims Official<br>Contact Person                                                                                                    | ed.<br>' is required.<br>quired.<br>Contact<br>Doe,Jane ~<br>Brown,Jennifer ~<br>Doe,Jane ~<br>Green,Wanda ~                                                                                                    | Manage Staf           Required For           NSLP           NSLP           NSLP           NSLP |                    |
|                         | You are viewing<br>revise your curre<br>The contact to<br>The contact to<br>The contact to                                                                                                    | ype 'Hear<br>ype 'Supe<br>ype 'Verifi<br>REQUIRE<br>Complete?<br>Yes<br>Yes<br>Yes<br>Yes<br>Yes                                                       | tion. ing Official' is require intendent/Principal' ication Official' is rec D CONTACTS Contact Type Approving Official Chief Administrator Chief Administrator Chief | ed.<br>' is required.<br>guired.<br>Doe,Jane V<br>Brown,Jennifer V<br>Doe,Jane V                                                                                                    | Manage Staf<br>Required For<br>NSLP<br>NSLP<br>NSLP                                            |                    |
|                         | You are viewing<br>revise your curre<br>The contact to<br>The contact to<br>The contact to                                                                                                    | ype 'Hear<br>ype 'Supe<br>ype 'Verifi<br>REQUIRE<br>Complete?<br>Yes<br>Yes<br>Yes<br>Yes                                                              | tion.<br>ring Official' is require<br>rintendent/Principal'<br>ication Official' is rec<br>D CONTACTS<br>Contact Type<br>Approving Official<br>Chief Administrator<br>Claims Official<br>Contact Person                                                                                                    | ed.<br>' is required.<br>quired.<br>Contact<br>Doe,Jane<br>Brown,Jennifer<br>Green,Wanda<br>Brown,Jennifer<br>Strown,Jennifer<br>Contact                                                                                                    | Manage Staf<br>Required For<br>NSLP<br>NSLP<br>NSLP<br>NSLP<br>NSLP<br>NSLP                    |                    |
|                         | You are viewing<br>revise your curre<br>The contact to<br>The contact to<br>The contact to                                                                                                    | ype 'Hear<br>ype 'Supe<br>ype 'Verifi<br>Complete?<br>Yes<br>Yes<br>Yes<br>Yes<br>No                                                                   | tion. ing Official' is require rintendent/Principal' ication Official' is reco D CONTACTS Contact Type Approving Official Chief Administrator Claims Official Contact Person Food Service Director Hearing Official                                                                                                    | ed.<br>' is required.<br>quired.<br>Doe,Jane<br>Brown,Jennifer<br>Doe,Jane<br>Sreen,Wanda<br>Sreen,Wanda<br>V                                                                                                    | Manage Staff<br>Required For<br>NSLP<br>NSLP<br>NSLP<br>NSLP<br>NSLP<br>NSLP<br>NSLP           |                    |
|                         | You are viewing<br>revise your curre<br>The contact to<br>The contact to<br>The contact to                                                                                                    | ype 'Hear<br>ype 'Supe<br>ype 'Verifi<br>Complete?<br>Yes<br>Yes<br>Yes<br>Yes<br>No<br>No                                                             | tion. ing Official' is require rintendent/Principal' ication Official' is reco D CONTACTS Contact Type Approving Official Chief Administrator Claims Official Contact Person Food Service Director Hearing Official Superintendent/Principal                                                                                                    | ed.<br>' is required.<br>quired.<br>Doe,Jane<br>Doe,Jane<br>Doe,Jane<br>Green,Wanda<br>Green,Wanda<br>Green,Wanda<br>V                                                                                                    | Manage Staff<br>Required For<br>NSLP<br>NSLP<br>NSLP<br>NSLP<br>NSLP<br>NSLP<br>NSLP<br>NSLP   |                    |
|                         | You are viewing<br>revise your curre<br>The contact to<br>The contact to<br>The contact to                                                                                                    | ype 'Hear<br>ype 'Supe<br>ype 'Verifi<br>Complete?<br>Yes<br>Yes<br>Yes<br>Yes<br>No<br>No                                                             | tion. ing Official' is require rintendent/Principal' ication Official' is reco D CONTACTS Contact Type Approving Official Chief Administrator Claims Official Contact Person Food Service Director Hearing Official Superintendent/Principal                                                                                                    | ed.<br>' is required.<br>quired.<br>Doe,Jane<br>Doe,Jane<br>Doe,Jane<br>Green,Wanda<br>Green,Wanda<br>Green,Wanda<br>V                                                                                                    | Manage Staff<br>Required For<br>NSLP<br>NSLP<br>NSLP<br>NSLP<br>NSLP<br>NSLP<br>NSLP<br>NSLP   |                    |
|                         | You are viewing<br>revise your curre<br>The contact to<br>The contact to<br>The contact to                                                                                                    | ype 'Hear<br>ype 'Supe<br>ype 'Verifi<br>Complete?<br>Yes<br>Yes<br>Yes<br>Yes<br>No<br>No                                                             | tion. ing Official' is require rintendent/Principal' ication Official' is reco D CONTACTS Contact Type Approving Official Chief Administrator Claims Official Contact Person Food Service Director Hearing Official Superintendent/Principal                                                                                                    | ed.<br>' is required.<br>quired.<br>Doe,Jane<br>Doe,Jane<br>Doe,Jane<br>Green,Wanda<br>Green,Wanda<br>Green,Wanda<br>V                                                                                                    | Manage Staff<br>Required For<br>NSLP<br>NSLP<br>NSLP<br>NSLP<br>NSLP<br>NSLP<br>NSLP<br>NSLP   |                    |
|                         | You are viewing<br>revise your current<br>The contact to<br>The contact to<br>The contact to<br>The contact to<br>the contact to<br>the contact.<br>The contact to<br>the contact.<br>The contact to<br>the contact. | ype 'Hear<br>ype 'Supe<br>ype 'Verifi<br>REQUIRE<br>Complete?<br>Yes<br>Yes<br>Yes<br>Yes<br>No<br>No<br>No<br>No<br>Lact you<br>. If you<br>ter the C | tion.<br>ing Official' is require<br>intendent/Principal'<br>ication Official' is rec<br>D CONTACTS<br>Contact Type<br>Approving Official<br>Chief Administrator<br>Claims Official<br>Contact Person<br>Food Service Director<br>Hearing Official<br>Superintendent/Principal<br>Verification Official<br>are looking for a<br>do not find the c<br>contact informati<br>Contact page. Yo                                                                                                    | ed.<br>'is required.<br>juired.<br>Contact<br>Doe,Jane<br>Brown,Jennifer<br>Green,Wanda<br>Brown,Jennifer<br>Coreen,Wanda<br>Coreen,Wanda<br>Coreen, Coreen, C | Manage Staf<br>Required For<br>NSLP<br>NSLP<br>NSLP<br>NSLP<br>NSLP<br>NSLP<br>NSLP<br>NSLP    | n click the        |
|                         | You are viewing<br>revise your current<br>The contact to<br>The contact to<br>The contact to<br>The contact to<br>the contact to<br>the contact.<br>The contact to<br>the contact.<br>The contact to<br>the contact. | ype 'Hear<br>ype 'Supe<br>ype 'Verifi<br>REQUIRE<br>Complete?<br>Yes<br>Yes<br>Yes<br>Yes<br>No<br>No<br>No<br>No<br>Lact you<br>. If you<br>ter the C | tion.<br>ing Official' is require<br>intendent/Principal'<br>ication Official' is rec<br>D CONTACTS<br>Contact Type<br>Approving Official<br>Chief Administrator<br>Claims Official<br>Contact Person<br>Food Service Director<br>Hearing Official<br>Superintendent/Principal<br>Verification Official<br>are looking for a<br>do not find the c<br>contact informati<br>Contact page. Yo                                                                                                    | ed.<br>'is required.<br>juired.<br>Contact<br>Doe,Jane<br>Brown,Jennifer<br>Green,Wanda<br>Brown,Jennifer<br>Coreen,Wanda<br>Coreen,Wanda<br>Coreen, Coreen, C | Manage Staf<br>Required For<br>NSLP<br>NSLP<br>NSLP<br>NSLP<br>NSLP<br>NSLP<br>NSLP<br>NSLP    | n click the        |

2014-2015

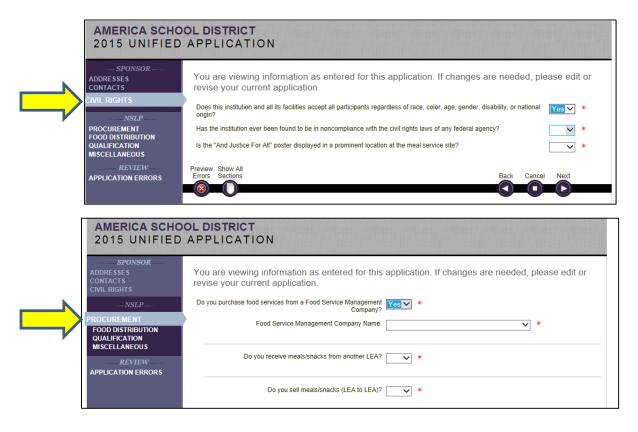

#### **Civil Rights**

• The Civil Rights screen opens and you will be asked to respond to specific questions regarding civil rights policies by clicking the drop down arrow and selecting the appropriate answer. Click Next to continue.

#### Procurement (NSLP)

• The Procurement screen will ask three questions about the source of food purchases. Click the drop down arrow and select the appropriate answer. Additional questions may be required, click the drop down arrows and select answers as needed. Click Next to continue.

## **Program Application for School Meal Programs (cont.)**

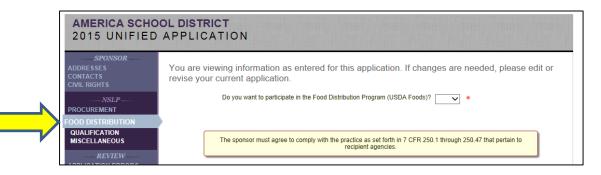

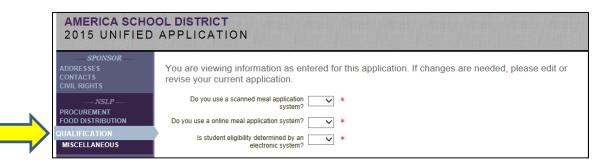

#### Food Distribution (NSLP)

• The Food Distribution screen asks you about participating in USDA Foods. Click on the drop down arrow and select the appropriate answer. If you respond Yes to this question, you will be required to select a food distribution contact in the Contacts portion of this application. You will see a Red X appear on the left navigation bar if you have not selected this contact person. You can Click the Contacts link to add the contact and then click the Food Distribution link to continue OR you can Click Next and update that error prior to completing the application.

#### Qualification (NSLP)

• The Qualifications screens opens and asks required questions about the sponsor's qualifications. Click the drop down arrow and select the appropriate answer. Click Next to continue.

2014-2015

| SPONSOR<br>ADDRESSES<br>CONTACTS<br>CIVIL RIGHTS | You are viewing information as entered for this application. If changes are needed, please edit revise your current application.                                                                            |
|--------------------------------------------------|----------------------------------------------------------------------------------------------------|
|                                                  | What was the attendance factor (all sites combined) for prior % (e.g. 93.7) *<br>school year?<br>How many of your buildings/sites do not participate in the<br>National School Lunch and Breakfast Program? |
| REVIEW APPLICATION ERRORS                        | Do you conduct nutrient analysis of menus?  *                                                                                                    |

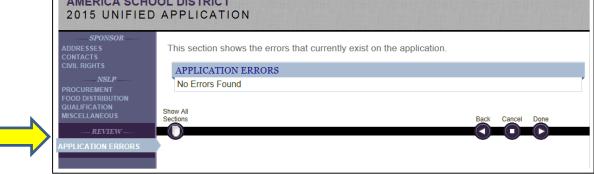

#### Miscellaneous

 The Miscellaneous screen will ask a few miscellaneous questions. Note: the first required question asks for a percentage.

#### **Review- Application Errors**

- The Application Errors screen gives you an overview of the errors that exist on the application. By clicking the View icon next to the error, you will be taken back to that screen to review and make edits. Once you have entered or edited the information, click Next.
- If there are no errors click Done. You will return to the Sponsor Application screen. Here you will see the option to View, Edit, and Submit. It is recommended that you complete all of the components required for the application before you submit.

## Now You Do It

Instructions:

- 1. Using your assigned WINS Account Username and Password, login to WINS.
- 2. Access your Sponsor Profile page and locate where you would create new Unified Program Application for your Sponsor organization.
- 3. Access the Program Application Wizard and, using the data for your Sponsor organization, begin completing this year's Unified Program Application.

Notes:

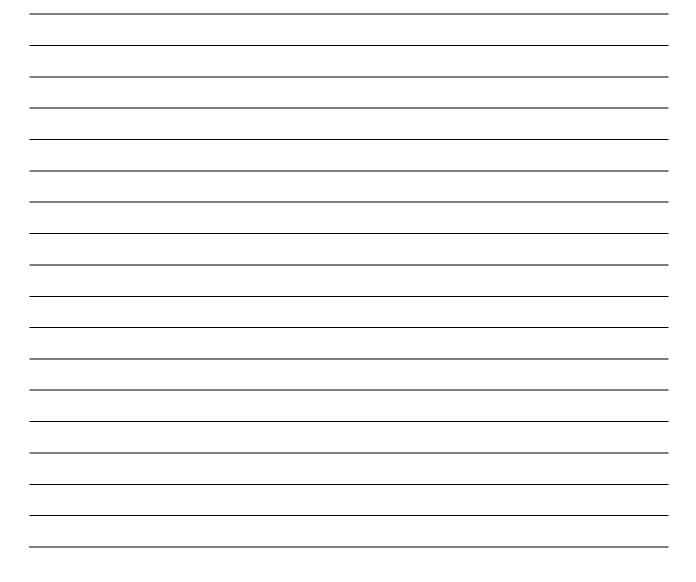

2014-2015

# Sponsors with Multiple Sites

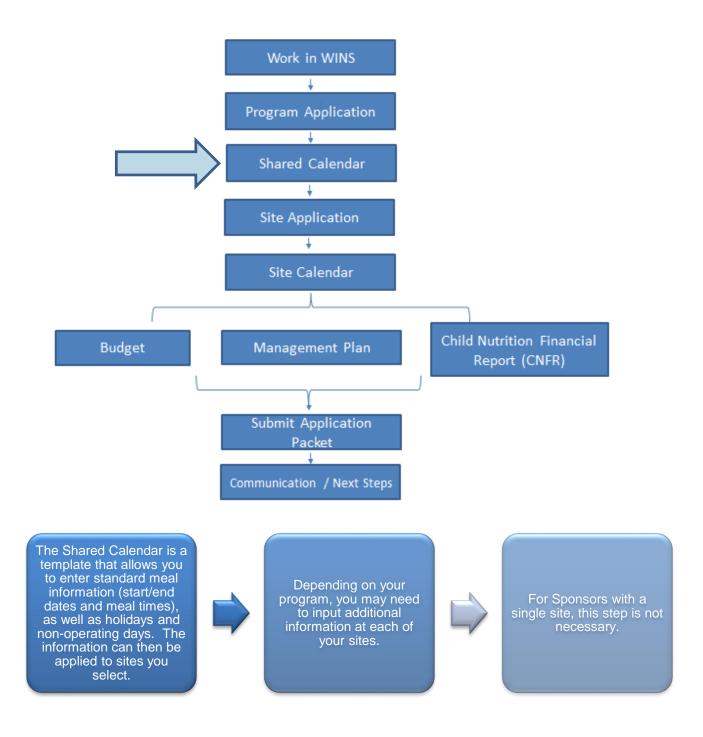

|                                                                                                    | ем                                                           | ,               | Velcome Edgar Water<br>Sponsor - Us<br>Sign O<br>Edit Your Account |
|----------------------------------------------------------------------------------------------------|--------------------------------------------------------------|-----------------|--------------------------------------------------------------------|
| Ame Reports Diffo                                                                                                    |                                                              |                 | Session Timeout: 19:35                                             |
| America School District                                                                                                    | (159957)                                                     |                 |                                                                    |
| 🗹 (o) Sponsor Notes 🕒 (o) Documents 🕓 (                                                                                                    | 2) Status History 🛛 🔂 Uploads                                | Go to Site:     | ~                                                                  |
| Sponsor Profile Ap                                                                                                    | Shared Calendar Claims Accounts                              |                 |                                                                    |
| Sponsor Information Current Overview                                                                                                    | / Verification                                               |                 |                                                                    |
| SPONSOR                                                                                                    | View History PROGRAMS                                        |                 | Add                                                                |
| Sponsor ID: 159957                                                                                                    | Program                                                      | Status Status D | ate Specialist                                                     |
| America School District                                                                                                    |                                                              | da ta citu      |                                                                    |
| America School District         (a) Sponsor Notes         (b) Sponsor Profile         Applications         Sites                                                                                                    |                                                              | Go to Site:     | ~                                                                  |
| 🗹 (o) Sponsor Notes 🛛 🖨 (o) Documents 🕓 (                                                                                                    | (2) Status History 🔓 Uploads Shared Calendar Claims Accounts | Go to Site:     | ~                                                                  |
| Image: Color of the second second | (2) Status History Claims Accounts                           | Go to Site:     | Add                                                                |
| Image: Color Sponsor Notes       Image: Color Sponsor Profile         Applications       Sites         Schedules       Holidays                                                                                                    | (2) Status History 🔓 Uploads Shared Calendar Claims Accounts | Go to Site:     |                                                                    |
| (o) Sponsor Notes       (o) Documents       (o)         Sponsor Profile       Applications       Sites         Schedules       Holidays       Non-Operating         SHARED SCHEDULES       View Edit Delete Name                                                                                                    | (2) Status History Claims Accounts                           |                 |                                                                    |

#### **Shared Calendar Tab**

• Click the Shared Calendar Tab and you open the screen where you can add a new schedule and edit or view an existing schedule. After you have created a shared schedule you can click the View icon to view the schedule or the Delete icon to remove it. If you click Delete you will see a dialogue box asking if you are sure.

#### Add a New Shared Schedule

- Click the Add button.
- A pop-up window will open and ask you to select the program year. Click the drop down arrow, then Select the program year, click Select, and the Define Schedule screen opens. Enter the required information, schedule type, name, and begin and end date. Click Next to continue.

| AMERICA SCHOO<br>SHARED SCHE                    |                                                                                                    |
|-------------------------------------------------|----------------------------------------------------------------------------------------------------|
| DEFINE SCHEDULE                                 | Please enter the information about the shared schedule.                                                                                                    |
| ENTER SITE INFO                                 | Schedule Type:       NSLP       *         Name:       New Weekly Schedule       *         Description:       *         Begin Date:       07/08/2014       mm/dd/yyyy         End Date:       /_/mm/dd/yyyy       *         Back Color:      Sunday: |
| AMERICA SCHOO                                   |                                                                                                    |
| SHARED SCHE                                     |                                                                                                    |
|                                                 | Ple                                                                                                    |
| DEFINE MEALS<br>SELECT SITES<br>ENTER SITE INFO | M: Lunch V * Add<br>V Begin Time: 12 : 00 PM<br>End Time: 12 : 00 PM<br>End Time: 12 : 00 PM                                                                                                    |
|                                                 | Meal Preparation: On-site Self  Meal Location: Cafeteria  Save Cancel                                                                                                    |
|                                                 |                                                                                                    |

#### **Define Schedule**

• After you select the program year and click Select, the Define Schedule screen opens. Enter the required information, schedule type, name, and begin and end date. Click Next to continue.

#### **Define Meals**

 Click the Add button and the Meal dialogue box will open. Click the drop down arrows to select program, meal, and meal preparation. You will also enter the specific times for this meal. Click Save. The schedule is now listed on this page. You can View, Edit, or Delete by clicking on the icons. Click Next to continue.

| SELECT SITES                                    | Check All Uncheck All   |                            |               |                      |                          |
|-------------------------------------------------|-------------------------|----------------------------|---------------|----------------------|--------------------------|
|                                                 | SITES                   |                            |               |                      |                          |
|                                                 | Select Name             |                            |               | Туре                 | Status                   |
|                                                 | C Elementary            |                            |               | Unknown              | Inactive                 |
|                                                 | Catlin Elementry        |                            |               | Unknown              | Inactive                 |
|                                                 | CE Elementary Schoo     | I                          |               | Unknown              | Inactive                 |
|                                                 | CJ JrHigh               |                            |               | Unknown              | Inactive                 |
|                                                 | Cn Jr. High             |                            |               | Unknown              | Inactive                 |
|                                                 | Flag Elementary         |                            |               | Unknown              | Active                   |
|                                                 | H Jr High               |                            |               | Unknown              | Inactive                 |
|                                                 | K School                |                            |               | Unknown              | Inactive                 |
|                                                 | L School                |                            |               | Unknown              | Inactive                 |
|                                                 | RV Elementary           |                            |               | Unknown              | Inactive                 |
|                                                 | Stars Elementary        |                            |               | Unknown              | Active                   |
|                                                 | Stripes Elementary      |                            |               | Unknown              | Active                   |
|                                                 | T School                |                            |               | Unknown              | Inactive                 |
|                                                 | W Elementary            |                            |               | Unknown              | Inactive                 |
| AMERICA SCHOO<br>SHARED SCHE                    |                         |                            |               |                      |                          |
|                                                 | Please enter the inform | ation for each si          | te so that th | ne shared schedule c | an be applied correctly. |
|                                                 | ENTED SITE INFORM       | IATION                     |               |                      |                          |
| DEFINE SCHEDULE<br>DEFINE MEALS<br>SELECT SITES | ENTER SITE INFORM       |                            |               |                      |                          |
| DEFINE SCHEDULE<br>DEFINE MEALS                 | ENTER SITE INFORM       | IATION<br>Program<br>Lunch | Meal<br>Lunch | Begin Time           | End Time                 |

#### Select Sites

• To select the site you can either click the Check Box next to the site OR click the Check All button. You can undo this action by clicking the Uncheck button. Once you have selected the sites, click Next to continue.

#### Enter Site Info

• The Enter Site Info screen will allow you to modify the begin time and end time for each site as needed. Click Save to save the shared schedule to all selected sites.

|                                                                                                    | ) (0) Documents 🕓 (2) Status F                                                                                                    | History 🕂 Uploads                                                                                                    | Go to Site:                                                                                                    |                                                                                                    |
|----------------------------------------------------------------------------------------------------|----------------------------------------------------------------------------------------------------|----------------------------------------------------------------------------------------------------|----------------------------------------------------------------------------------------------------|----------------------------------------------------------------------------------------------------|
|                                                                                                    |                                                                                                    |                                                                                                    |                                                                                                    |                                                                                                    |
| Sponsor Profile Appl                                                                                                    | lications Sites Shared                                                                                                    | Calendar Claims Accou                                                                                                    | ints                                                                                                    |                                                                                                    |
| Holidays                                                                                                    | Non-Operating Days                                                                                                    |                                                                                                    |                                                                                                    |                                                                                                    |
| SHARED HOLIDA                                                                                                    | AYS                                                                                                    |                                                                                                    |                                                                                                    | Add                                                                                                    |
| View Edit Delete Ho                                                                                                    | oliday<br>nanksqiving                                                                                                    | Date<br>11/27/2014                                                                                                    | Site Group<br>HolidaySchedule1                                                                                                    |                                                                                                    |
|                                                                                                    | in a gring                                                                                                    |                                                                                                    |                                                                                                    |                                                                                                    |
| AMERICA SCH                                                                                                    |                                                                                                    |                                                                                                    |                                                                                                    |                                                                                                    |
| SHARED HOL                                                                                                    |                                                                                                    |                                                                                                    |                                                                                                    |                                                                                                    |
|                                                                                                    |                                                                                                    |                                                                                                    |                                                                                                    |                                                                                                    |
| SELECT HOLIDAYS                                                                                                    | Please enter your s                                                                                                    | hared Holidays in the gri                                                                                                    | id below.                                                                                                    |                                                                                                    |
| SELECT SITES                                                                                                    |                                                                                                    | Description                                                                                                    | Date                                                                                                    |                                                                                                    |
|                                                                                                    |                                                                                                    | Thanksgiving                                                                                                    | 11/27/214 mm/dd/yyyy Save July, 2014                                                                                                    | Cancel                                                                                                    |
|                                                                                                    |                                                                                                    |                                                                                                    | Su Mo Tu We Th Fr Sa                                                                                                    |                                                                                                    |
|                                                                                                    |                                                                                                    |                                                                                                    | 29 30 1 2 3 4 5<br>6 7 8 9 10 11 12                                                                                                    |                                                                                                    |
|                                                                                                    |                                                                                                    |                                                                                                    | 13 14 15 16 17 18 19<br>20 21 22 23 24 25 26                                                                                                    |                                                                                                    |
|                                                                                                    |                                                                                                    |                                                                                                    | 27 28 29 30 31 1 2                                                                                                    |                                                                                                    |
|                                                                                                    |                                                                                                    |                                                                                                    |                                                                                                    |                                                                                                    |
|                                                                                                    |                                                                                                    |                                                                                                    |                                                                                                    |                                                                                                    |
| SELECT HOLIDAYS                                                                                                    | Please select the s                                                                                                    | ites that are affected by t                                                                                                    | the Holidays defined in the previou                                                                                                    | ıs step.                                                                                                    |
|                                                                                                    |                                                                                                    |                                                                                                    | the Holidays defined in the previou                                                                                                    | us step.                                                                                                    |
| SELECT HOLIDAYS                                                                                                    | Please select the s                                                                                                    |                                                                                                    | the Holidays defined in the previou                                                                                                    | us step.                                                                                                    |
| SELECT HOLIDAYS                                                                                                    | Check All Uncheck All                                                                                                    |                                                                                                    |                                                                                                    |                                                                                                    |
| SELECT HOLIDAYS                                                                                                    | Check All Uncheck All                                                                                                    |                                                                                                    | the Holidays defined in the previou<br>Type<br>Unknown                                                                                                    | us step.<br>Status<br>Inactive                                                                              |
| SELECT HOLIDAYS                                                                                                    | Check All Uncheck All<br>SITES<br>Select Name                                                                                                    |                                                                                                    | Туре                                                                                                    | Status                                                                                                    |
| SELECT HOLIDAYS                                                                                                    | Check All Uncheck All<br>SITES<br>Select Name<br>C Elementary<br>Catlin Elementry                                                                                                    |                                                                                                    | Type<br>Unknown                                                                                                    | Status<br>Inactive                                                                                          |
| SELECT HOLIDAYS<br>SELECT SITES<br>Holidays T<br>• Click the H                                                                                                    | Check All Uncheck All<br>SITES<br>Select Name<br>C Elementary<br>Catin Elementry                                                                                                    | he Shared Holidays sc                                                                                                    | Type<br>Unknown                                                                                                    | Status<br>Inactive<br>Inactive                                                                              |
| SELECT HOLIDAYS<br>SELECT SITES<br>Holidays T<br>• Click the H<br>add a holi                                                                                         | Check All Uncheck All<br>SITES<br>Select Name<br>C Elementary<br>Catin Elementry<br>Tab<br>Holidays tab to open t<br>day, click the Add but                                                                                                    | he Shared Holidays sc                                                                                                    | Type<br>Unknown<br>Unknown                                                                                                    | Status<br>Inactive<br>Inactive                                                                              |
| SELECT HOLIDAYS<br>SELECT SITES<br>Holidays T<br>• Click the H<br>add a holi<br>Select Hol                                                                           | Check All Uncheck All<br>SITES<br>Select Name<br>C Elementary<br>Catlin Elementry<br>Catlin Elementry                                                                                                    | he Shared Holidays sc<br>ton.                                                                                                    | Type<br>Unknown<br>Unknown                                                                                                    | Status<br>Inactive<br>Inactive<br>dit a Holiday. To                                                         |
| SELECT HOLIDAYS<br>SELECT SITES<br>Holidays T<br>• Click the H<br>add a holi<br>Select Hol<br>• The Selec<br>have the s                                              | Check All Uncheck All<br>SITES<br>Select Name<br>C Elementary<br>Catlin Elementry<br>Catlin Elementry<br>Fab<br>Holidays tab to open t<br>day, click the Add but<br>idays<br>et Holidays screen ope<br>same holidays for all y                                                                                                    | he Shared Holidays sc<br>ton.<br>ens. The Site Group N<br>rour sites, you can use                                                      | Type<br>Unknown<br>Unknown<br>ereen where you add, view or e<br>ame will default to Holiday Sch<br>this same group name. If you                                      | Status<br>Inactive<br>Inactive<br>dit a Holiday. To<br>edule. If you<br>have different                      |
| SELECT HOLIDAYS<br>SELECT SITES<br>Holidays T<br>• Click the H<br>add a holi<br>Select Hol<br>• The Selec<br>have the s<br>holidays a                                | Check All Uncheck All<br>SITES<br>Select Name<br>C Elementary<br>Catin Elementry<br>Catin Elementry<br>Fab<br>Holidays tab to open t<br>day, click the Add but<br>idays<br>et Holidays screen ope<br>same holidays for all y<br>at some sites, you will                                                                                                    | he Shared Holidays sc<br>ton.<br>ens. The Site Group N<br>your sites, you can use<br>use a different group r                           | Type<br>Unknown<br>Unknown<br>ereen where you add, view or en<br>ame will default to Holiday Sch<br>this same group name. If you<br>name to identify the holidays fo | Status<br>Inactive<br>Inactive<br>dit a Holiday. To<br>edule. If you<br>have different                      |
| SELECT HOLIDAYS<br>SELECT SITES<br>Holidays T<br>• Click the H<br>add a holi<br>• The Select<br>have the s<br>holidays a<br>Add butto                                | Check All Uncheck All<br>SITES<br>Select Name<br>C Elementary<br>Catlin Elementry<br>Catlin Elementry<br>Catl                      | he Shared Holidays sc<br>ton.<br>ens. The Site Group N<br>your sites, you can use<br>use a different group r                           | Type<br>Unknown<br>Unknown<br>ereen where you add, view or e<br>ame will default to Holiday Sch<br>this same group name. If you                                      | Status<br>Inactive<br>Inactive<br>dit a Holiday. To<br>edule. If you<br>have different                      |
| SELECT HOLIDAYS<br>SELECT SITES<br>Holidays T<br>• Click the H<br>add a holi<br>• Click the H<br>add a holi<br>• The Select<br>have the s<br>holidays a<br>Add butto | Check All Uncheck All<br>SITES<br>Select Name<br>C Elementary<br>Catin Elementry<br>Catin Elementry<br>Catin Ele | he Shared Holidays sc<br>ton.<br>ens. The Site Group N<br>rour sites, you can use<br>use a different group r<br>of the holiday and the | Type<br>Unknown<br>Unknown<br>ereen where you add, view or en<br>ame will default to Holiday Sch<br>this same group name. If you<br>name to identify the holidays fo | Status<br>Inactive<br>Inactive<br>dit a Holiday. To<br>edule. If you<br>have different<br>r each. Click the |

| AMERICA SCHOOL DIS<br>SHARED NON-OPER                                                |                                                                                                    |                                                                                                    |                                                    |
|--------------------------------------------------------------------------------------|----------------------------------------------------------------------------------------------------|----------------------------------------------------------------------------------------------------|----------------------------------------------------|
|                                                                                      | Please enter your shared Non-Operating Da                                                                                                    | ys in the grid below.                                                                                                    |                                                    |
| ,                                                                                    | Site Group Nam                                                                                                    | e: NonDperatingSchedul × *                                                                                                    |                                                    |
|                                                                                      | NON-OPERATING DAYS                                                                                                    | o Records Found                                                                                                    |                                                    |
| HARED NON-OPER                                                                       | ATING DAY                                                                                                    |                                                                                                    |                                                    |
| SHARED NON-OPERATING DAY                                                             | Please enter your shared Non-Operating Day                                                                                                    | ys in the grid below.                                                                                                    |                                                    |
|                                                                                      | Description<br>Staff In Service                                                                                                    | Date         mm/dd/yyyy         Su           10/15/2014         mm/dd/yyyy         Su           Su         Mo         Tu         We         Th         Fr         Sa           Su         Mo         Tu         We         Th         Fr         Sa           29         30         1         2         3         4         5           6         7         8         9         10         11         12           13         14         15         16         17         18         19           20         21         22         23         24         25         26 |                                                    |
|                                                                                      | Please select the sites that are affected by the M                                                                                                    | Non-Operating Days defined                                                                                                    | in the previous step.                              |
|                                                                                      | SITES                                                                                                    |                                                                                                    |                                                    |
|                                                                                      | Select Name                                                                                                    | Type<br>Unknown                                                                                                    | Status<br>Inactive                                 |
|                                                                                      | Catlin Elementry                                                                                                    | Unknown                                                                                                    | Inactive                                           |
|                                                                                      | CE Elementary School                                                                                                    | Unknown                                                                                                    | Inactive                                           |
|                                                                                      | CJ JrHigh                                                                                                    | Unknown                                                                                                    | Inactive                                           |
|                                                                                      | Cn Jr. High                                                                                                    | Unknown                                                                                                    | Inactive                                           |
|                                                                                      | ✓ Flag Elementary                                                                                                    | Unknown                                                                                                    | Active                                             |
| Non-Operating Day                                                                    | ys Tab                                                                                                    |                                                                                                    |                                                    |
|                                                                                      | rating Days tab to open the Shared Non-Ope<br>Operating Day. To add a non-operating day,                                                                                                    |                                                                                                    | e you add,                                         |
| Select Non-Operat                                                                    | ing Days                                                                                                    |                                                                                                    |                                                    |
| Click the Add butto<br>default to Non-Ope<br>can use this same<br>group name to ider | on and the Select Non-Operating Day screen<br>erating Schedule. If you have the same non-o<br>group name. If you have non-operating days<br>ntify the non-operating days for each. Click th<br>and the date. Click Save and the non-operati | operating days for all you<br>s at some sites, you will u<br>le Add button. Enter a de                                                                                                    | r sites, you<br>se a different<br>scription of the |
| Select Sites                                                                         |                                                                                                    |                                                                                                    |                                                    |
| OR click on the Ch                                                                   | creen opens. To select the site, you can eithe<br>eck All button. You can undo this action by cl<br>sites, click Save to return to the Shared Non-                                                                                          | licking the Uncheck butto                                                                                                    |                                                    |

## Now You Do It

Instructions:

- 1. Using your assigned WINS Account Username and Password, login to WINS.
- 2. If you represent a Sponsor with multiple sites, access your Sponsor Profile page and locate where you would start the process of creating a Shared Calendar for your organization.
- 3. Access the Shared Calendar Wizard and begin completing a Shared Calendar.
- 4. If you represent a single site Sponsor, you may continue working on your Unified Program Application.

Notes:

## **Site Application for School Meal Programs**

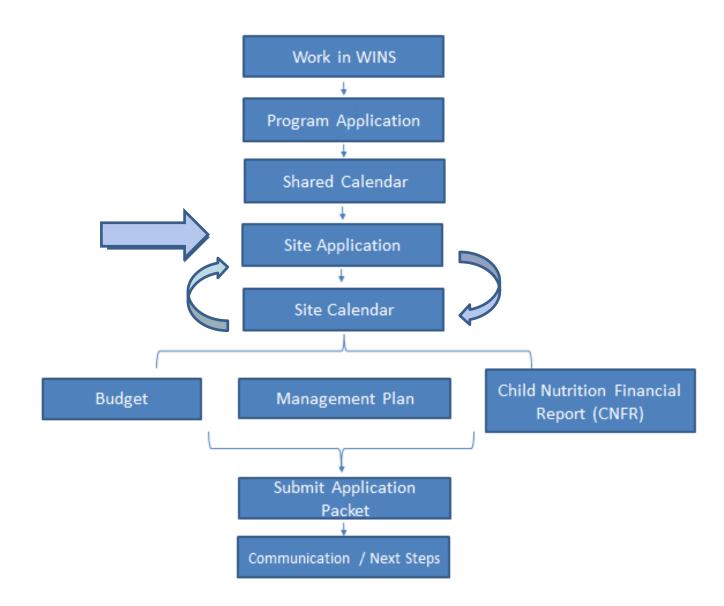

Sponsors with multiple sites will need to complete a Site Application and a Site Calendar for each site before you are able to submit your complete Program Application.

|   | Home            | e 🦆 Reports 🚺 Ir          | nfo                       |                                        |                                  | Session Timeout:                                                           |
|---|-----------------|---------------------------|---------------------------|----------------------------------------|----------------------------------|----------------------------------------------------------------------------|
| A | Ame             | rica School Di            | strict (15995             | 57)                                    |                                  |                                                                            |
| E | Ž (o) Sp        | onsor Notes 🛛 🔷 (o) Docum | ients 🕓 (2) Status Histor | ry 🛆 Uploads                           | Go to Site                       | e:                                                                         |
|   |                 |                           |                           |                                        |                                  |                                                                            |
| S | ponso           | r Profil                  | Sites Shared Cale         | endar Claims Accounts                  |                                  |                                                                            |
|   |                 |                           |                           |                                        |                                  |                                                                            |
|   |                 |                           |                           |                                        |                                  |                                                                            |
| : | SITES           | 5                         |                           |                                        |                                  | Show Inactive                                                              |
|   | SITES<br>Select | -                         |                           |                                        | Active Programs (Year            |                                                                            |
|   |                 | -                         | Site Status               | Calendar Status                        | Active Programs (Year<br>Program |                                                                            |
|   | Select          |                           | Site Status<br>Active     | Calendar Status<br>In Error (7/8/2014) |                                  | 2014-15)                                                                   |
|   | Select          | Name                      |                           |                                        | Program                          | 2014-15)<br>Application Status                                             |
|   | Select          | Name                      |                           |                                        | Program<br>Breakfast             | 2014-15)<br>Application Status<br>Created (7/7/2014)                       |
|   | Select          | Name                      |                           |                                        | Program<br>Breakfast<br>Lunch    | 2014-15)<br>Application Status<br>Created (7/7/2014)<br>Created (7/7/2014) |

| 🕈 Hom    | e 📫      | Reports         | 🗊 Info                            |                   |                             | Session Timeout: 19:4                                                |
|----------|----------|-----------------|-----------------------------------|-------------------|-----------------------------|----------------------------------------------------------------------|
| Star     | s Ele    | ementa          | ry (659055)                       |                   |                             | America School District                                              |
| 🗹 (o) Si | te Notes | 🗎 (o) Doc       | uments 🕓 (8) Status History       | c                 | Go to Site:                 | ~                                                                    |
| Site Pro | ofile    | Site Applicat   | ions Site Calendars Claiming      |                   |                             |                                                                      |
| SITE     | APPL     | ICATIONS        |                                   |                   |                             | Renew Application                                                    |
| View     | History  | Program<br>Year | Туре                              | Revision<br>Count | Program                     | Application Status                                                   |
| Q2       | P        | 2013-14         | Legacy NSLP Application (History) | 0                 | Breakfast<br>Lunch<br>Snack | Approved (10/2/2013)<br>Approved (10/2/2013)<br>Approved (10/2/2013) |
| ¢        | 1        | 2012-13         | Legacy NSLP Application (History) | 0                 | Breakfast<br>Lunch<br>Snack | Approved (9/27/2012)<br>Approved (9/27/2012)<br>Approved (9/27/2012) |

#### Select a Site

• Click the Site tab at the sponsor level and then click the Check Mark icon next to the site you want to work on. You will know you are at the individual site level as the Site Header will be green and you will see a button in the upper right corner that when clicked will return you to the Sponsor level. You may also access a site from the Current Overview page.

#### Go to the Site Application Tab

- The Site Applications screen shows any new applications created in WINS (called a 'Unified Application') and any old applications created in CNP 2000 (called a 'Legacy Application'). Here you can view, edit, delete, and renew the applications. An application's status is shown using different colors. Green indicates an approved application and ok to submit a claim. Red indicates a problem and yellow indicates the application has been created but has not been submitted to OSPI for review.
- Click the **Renew Application** button to create a new application. This opens the Unified Program Application Wizard.

| 2015 UNIFIED                                                            | D APPLICATION<br>You are approved to apply for the following programs. Please is<br>work on for this site at this time. When you have made your se<br>is grayed out, you do not have security permission to work on t | lection, click Next. (Note: If a program |
|-------------------------------------------------------------------------|----------------------------------------------------------------------------------------------------|------------------------------------------|
|                                                                         | <ul> <li>✓ School Breakfast Program</li> <li>✓ School Lunch Program</li> <li>✓ After School Snack Program</li> </ul>                                                                                                  |                                          |
| ADDRESSES<br>CONTACTS                                                   | You are viewing information as entered for this application. If a revise your current application.                                                                                                    | changes are needed, please edit or       |
| NSLP                                                                    |                                                                                                    |                                          |
| ACTIVITIES<br>FOOD SAFETY                                               | ADDRESSES                                                                                                    | Add                                      |
| ACTIVITIES                                                              | ADDRESSES<br>Edit Delete Type Address<br>Street 401 Barnes Street<br>Kelso, Washington 98626                                                                                                    | Add<br>Attention                         |
| ACTIVITIES<br>FOOD SAFETY<br>GRADE LEVEL<br><i>BREAKFAST</i><br>PRICING | Edit Delete Type Address                                                                                                    | Attention                                |

#### Programs

• The Programs screen will display a list of approved programs. The program selections may vary for different sponsors. Note: You have the option to return to the Site Applications and work on additional programs or sections at a later time.

#### Addresses

• The Address screen opens and you can edit or add addresses as needed. Click Next to continue.

#### Contacts

• The Contact screen opens. Here you can select the required contact from the drop down menu. If the contact person is not listed in the drop down menu then you can add them by clicking the Manage Staff button.

#### Manage Staff

• Here you can search for the contact you are looking for and select them OR you can click the Add button and add the contact. If you do not find the contact person you are looking for, click the Add button. Here you can enter the contact information. Click Save once you have added the contact. Click Close to return to the Contact page. You will be able to select the added contact from the drop down menu. Once all the required contacts have been selected, click Next to continue.

| STARS ELEMENT<br>AMERICA SCHOO<br>2015 UNIFIED                                                 | DL DISTRICT                                                                                                    |
|------------------------------------------------------------------------------------------------|----------------------------------------------------------------------------------------------------|
| SITE<br>ADDRESSES<br>CONTACTS                                                                  | You are viewing information as entered for this application. If changes are needed, please edit or revise your current application.                                                                                                    |
|                                                                                                | Will this site have an academic, enrichment, and/or remedial program during the summer months?: No  + Id: 1859240 Update Info: Edgar Waters - 7/8/2014 10:27 PM Create Info: Edgar Waters - 7/8/2014 5:54 PM                                                                                                    |
|                                                                                                | You are viewing information as entered for this application. If changes are needed, please edit or revise your current application. During the previous school year, did this site have two or more food safety inspections?          During the previous school year, did this site have two or more food safety inspections?       Yes v         Date of First Inspection:       /_/mm/dd/yyyy         Date of Second Inspection:       /_/mm/dd/yyyy         Date of Third Inspection:       /_/mm/dd/yyyy                                                                                            |
| RATE DETERMINATION<br>SERVICE TYPE<br>MEAL COUNTING<br>PAY METHOD                              | Name of agency responsible for completing the food safety inspections:                                                                                                    |
|                                                                                                | You are viewing information as entered for this application. If changes are needed, please edit or revise your current application.<br>Indicate which grade levels are applicable for this site.<br>Pre-K: Yes $\checkmark$ * K: Yes $\checkmark$ *<br>Grade 1: Yes $\checkmark$ * Grade 2: Yes $\checkmark$ * Grade 3: Yes $\checkmark$ * Grade 4: Yes $\checkmark$ *<br>Grade 5: Yes $\checkmark$ * Grade 6: No $\checkmark$ * Grade 7: No $\checkmark$ * Grade 8: No $\checkmark$ *<br>Grade 9: No $\checkmark$ * Grade 10: No $\checkmark$ * Grade 11: No $\checkmark$ * Grade 12: No $\checkmark$ * |
| summer feed<br>select Yes, y                                                                   | SLP)<br>will ask you If you have any sort of academic, enrichment, and/or remedial programs, or a<br>ling program. Select the appropriate response by clicking the drop down arrow. If you<br>ou will be asked additional questions. If you select No, no additional questions will be<br>Next to continue.                                                                                                    |
| you answer N<br>• <b>Note</b> : The da<br>to 2 inspectio<br>inspection, th<br>• If you did not | NSLP)<br>will ask you questions about your Health Inspection, Select the appropriate response. If<br>/es, then Enter the date.<br>ttes of health inspections will always be from the previous year. Most sponsors will have 1<br>ons. Only two are required but if there are three, report all three. If you did have a third<br>hen enter the date in the space allotted.<br>have the two required inspections, then enter the date that you informed the Health<br>of the need for food safety inspections at this site. Click Next to continue.                                                       |
| are served at                                                                                  | (NSLP)<br>will ask you about grade levels. Click the boxes to select the appropriate grade levels that<br>t this site. NOTE: You can click through the boxes by clicking Tab and clicking the<br>No and the "Y" key for yes. Click Next to continue.                                                                                                    |

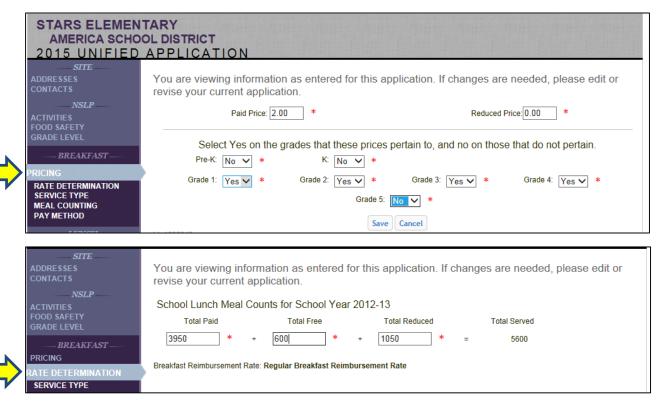

#### Pricing (Breakfast)

- This screen will ask the meal prices you are charging students for a paid and reduced price breakfast. Enter the amount you are charging students for a paid or reduced price breakfast.
- **NOTE:** The breakfast copay for reduced price breakfast is a maximum of 30 cents. This copay is paid by the state agency for all PUBLIC school districts. Therefore, public school districts should enter 0.
- Then you click the drop down arrow and select Yes or No to the grades to which these prices pertain. **C**lick the Save button and you will return the pricing table and you see the meal prices you have added. If needed you can click Add to enter additional prices for other grade levels. Respond to the question by clicking the drop down.
- Click Next to continue.

#### **Rate Determination (Breakfast)**

- This screen will tell you if you qualify for severe need breakfast rates. Enter total LUNCH counts by type from 2 years ago.
- Note: Sites that served 40% or more free and reduced price lunches as compared to the total will qualify for severe need breakfast rates.
- Click Next to continue.

|          | STARS ELEMEN                                                                                                    |                                                                                                    |
|----------|----------------------------------------------------------------------------------------------------|----------------------------------------------------------------------------------------------------|
|          | AMERICA SCHO<br>2015 UNIFIED                                                                                                    | OL DISTRICT<br>APPLICATION                                                                                                    |
|          | SITE                                                                                                    | You are viewing information as entered for this application. If changes are needed, please edit or revise your current application.                                                        |
|          | <i>NSLP</i><br>ACTIVITIES<br>FOOD SAFETY<br>GRADE LEVEL                                                                                                    | Service Type: Centralized Food Service Area - On Site 🗸 *                                                                                                    |
|          | BREAKFAST                                                                                                    | Will Offer versus Serve be implemented? Yes 🗸 *                                                                                                    |
| <u> </u> | PRICING<br>RATE DETERMINATION                                                                                                    | Indicate which grades will utilize Offer versus Serve?                                                                                                    |
|          | SERVICE TYPE<br>MEAL COUNTING<br>PAY METHOD                                                                                                    | Pre-K:       Yes v       *         Grade 1:       Yes v       *         Grade 1:       Yes v       *         Grade 2:       Yes v       *         Grade 3:       Yes v       *             |
|          | SITE<br>ADDRESSES<br>CONTACTS<br>NSLP                                                                                                    | You are viewing information as entered for this application. If changes are needed, please edit or revise your current application.                                                        |
|          | ACTIVITIES<br>FOOD SAFETY<br>GRADE LEVEL                                                                                                    | What method is used for meal counting? Computer *                                                                                                    |
|          | BREAKFAST                                                                                                    | Is your meal counting system at the beginning of the line? $ Y_{es} \lor $ *                                                                                                    |
| <b>→</b> | PRICING<br>RATE DETERMINATION<br>SERVICE TYPE<br>MEAL COUNTING                                                                                                    | Does an adult at the end of the line verify the meal is reimbursable? Yes * Id: 1859235 Update Info: Edgar Waters - 7/8/2014 5:54 PM Create Info: Edgar Waters - 7/8/2014 5:54 PM          |
|          |                                                                                                    |                                                                                                    |
|          | SITE<br>ADDRESSES<br>CONTACTS                                                                                                    | You are viewing information as entered for this application. If changes are needed, please edit or revise your current application.                                                        |
|          | NSLP<br>ACTIVITIES<br>FOOD SAFETY                                                                                                    | Prepay in Cafeteria Office: Yes 🗸 *                                                                                                    |
|          | GRADE LEVEL                                                                                                    | Prepay in School Office: Yes V *                                                                                                    |
|          | BREAKFAST<br>PRICING                                                                                                    | Prepay in Classroom: Yes V *                                                                                                    |
|          | RATE DETERMINATION<br>SERVICE TYPE                                                                                                    | Prepay by Mail: 🔷 *<br>Pay Cash at End of Line: 🗸 *                                                                                                    |
| <b>→</b> | MEAL COUNTING<br>PAY METHOD                                                                                                    | Pay Cash at End of Line:  Postpay after Billed:  *                                                                                                    |
|          |                                                                                                    |                                                                                                    |
|          | This screen                                                                                                    | e (Breakfast)<br>asks about meal service and preparation procedures. If you select Yes to Offer<br>e, click the boxes to select the grade levels that do Offer versus Serve. Click Next to |
| I        | Meal Counti                                                                                                    | ng (Breakfast)                                                                                                    |
|          |                                                                                                    | will ask you to select the method for meal counting. Select the methods in which this neals at the point of service. Click Next to continue.                                               |
| 1        | Pay Method                                                                                                    | (Breakfast)                                                                                                    |
|          | This screen<br>and select the select the s | will ask you questions about how payment is collected. Click the drop down arrows ne appropriate answer. Click Next to continue.                                                           |
|          |                                                                                                    |                                                                                                    |

| STARS ELEMEN<br>AMERICA SCHO<br>2015 UNIFIED                                                              |                                                                                                    |
|----------------------------------------------------------------------------------------------------|----------------------------------------------------------------------------------------------------|
| SITE ADDRESSES<br>CONTACTS<br>NSLP<br>ACTIVITIES                                                          | You are viewing information as entered for this application. If changes are needed, please edit or revise your current application. Paid Price: 2.65 * Reduced Price: 40 *                               |
| FOOD SAFETY<br>GRADE LEVEL<br>BREAKFAST<br>PRICING<br>RATE DETERMINATION<br>SERVICE TYPE<br>MEAL COUNTING | Select Yes on the grades that these prices pertain to, and no on those that do not pertain.         Pre-K:       *         Grade 1:       *         Grade 2:       *         Grade 5:       *            |
| PAY METHOD<br>                                                                                            | Id:<br>Update Info:<br>Create Info:                                                                                                    |
| SITE<br>ADDRESSES<br>CONTACTS<br>NSLP<br>ACTIVITIES<br>FOOD SAFETY<br>GRADE LEVEL                         | You are viewing information as entered for this application. If changes are needed, please edit or revise your current application.          Service Type:       Centralized Food Service Area - On Site |
| BREAKFAST<br>PRICING<br>RATE DETERMINATION<br>SERVICE TYPE                                                | Will Offer versus Serve be implemented? Yes 🗸 * Indicate which grades will utilize Offer versus Serve?                                                                                                   |
| MEAL COUNTING<br>PAY METHOD<br>— <i>LUNCH</i> —<br>PRICING<br>SERVICE TYPE                                | Pre-K:       Yes v       *         Grade 1:       Yes v       *         Grade 5:       Yes v       *         Grade 5:       Yes v       *                                                                |

#### **Pricing (Lunch)**

- This screen asks you to add your meal prices. To do this Click the Add button.
- This screen asks you the meal prices you are charging students for a paid and reduced price lunch. Enter in the amounts and click the drop down arrow and select a grade level.
- Note: The maximum amount that can be charged for reduced price Lunches is 40 cents. However, the state pays the reduced price co-pay for PUBLIC schools grade K - 3. For these grades, enter 0.
- Click Save and you will return the pricing table and you see the meal prices you have added. If needed, you can click Add to enter additional prices for other grade levels. Next click the drop down arrow and select the appropriate answer. Click Next to continue.

#### Service Type (Lunch)

• This screen asks about meal service and preparation procedures. If you select Yes to Offer versus Serve, click the boxes to select the grade levels that do Offer versus Serve. Click Next to continue.

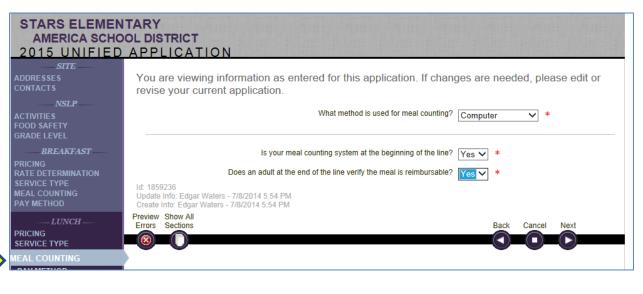

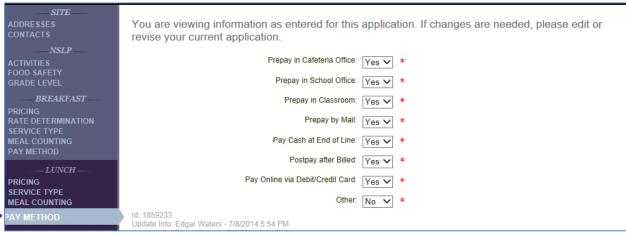

#### **Meal Counting (Lunch)**

 This screen will ask you to select the method for meal counting. Select the methods in which this site counts meals at the point of service. Click Next to continue.

#### **Pay Method (Lunch)**

 This screen will ask you questions about how payment is collected. Click the drop down arrows and select the appropriate answer. Click Next to continue.

|   | SITE                                                                                                    |                                                                                                    |
|---|----------------------------------------------------------------------------------------------------|----------------------------------------------------------------------------------------------------|
|   | ADDRESSES<br>CONTACTS                                                                                                    | You are viewing information as entered for this application. If changes are needed, please edit or<br>revise your current application.                                                                                                    |
|   | <i>NSLP</i> —<br>ACTIVITIES<br>FOOD SAFETY                                                                                                    | Paid Price: .75 * Reduced Price: .15 *                                                                                                    |
|   | GRADE LEVEL    BREAKFAST  PRICING RATE DETERMINATION SERVICE TYPE MEAL COUNTING PAY METHOD  PRICING SERVICE TYPE MEAL COUNTING PAY METHOD   PAY METHOD  PAY METHOD  PRICING SERVICE SERVICE SERVICE SERVICE SERVICE | Select Yes on the grades that these prices pertain to, and no on those that do not pertain.<br>K: Yes *<br>Grade 1: Yes * Grade 2: Yes * Grade 3: * Grade 4: *<br>Grade 5: *<br>Save Cancel<br>Id:<br>Update Info:<br>Create Info:                                                                                                    |
| ľ |                                                                                                    |                                                                                                    |
|   | <i>SITE</i><br>ADDRESSES<br>CONTACTS                                                                                                    | You are viewing information as entered for this application. If changes are needed, please edit or revise your current application.                                                                                                    |
|   | NSLP<br>ACTIVITIES<br>FOOD SAFETY<br>GRADE LEVEL                                                                                                    | After School Activity Start Time: 03:00 PM hh:mm AM or PM * After School Activity End Time: hh:mm AM or PM *                                                                                                    |
|   | BREAKFAST                                                                                                    | Are enrichment activities provided for children at this site?                                                                                                    |
|   | PRICING<br>RATE DETERMINATION<br>SERVICE TYPE<br>MEAL COUNTING<br>PAY METHOD                                                                                                    | Are educational activities provided for children at this site? * Enter the building number of the site used for determining area eligibility (if different from this site):                                                                                                    |
|   | <i>LUNCH</i><br>PRICING<br>SERVICE TYPE<br>MEAL COUNTING<br>PAY METHOD<br><i>SNACK</i><br>PRICING                                                                                                    | LEAs must review each After-school Snack Program site once during the first four weeks the site is in operation. A second review must be conducted before the end of the program or school year, whichever occurs first. Was the required monitoring completed for the After-School Snack Program in the previous school year? Please 💉 *                                                                                                    |
|   | SERVICE                                                                                                    | confirm by answering this question.                                                                                                    |
|   | Pricing (Sna                                                                                                    |                                                                                                    |
|   | Program.<br>• This screen<br>you are cha<br>• NOTE: The<br>down arrow<br>button and y<br>you can clic                                                                                                    | on your Area Eligilbity, you will be asked to provide specific information for the Snack<br>asks you to add your meal prices. To do this, click the Add button. Enter the amount<br>rging students for a paid or reduced price snack.<br>snack copay for reduced price snack is a maximum of <u>15 cents.</u> Then click the drop<br>and select Yes or No to the grades to which these prices pertain. Click the Save<br>you will return tp the pricing table and see the meal prices you have added. If needed<br>k Add to enter additional prices for other grade levels. Respond to the question by<br>drop down arrow. Click Next to continue. |
| Г | Service (Sna                                                                                                    | ack)                                                                                                    |
|   |                                                                                                    | asks you to answer questions regarding snack service. Enter the appropriate times s. Click Next to continue.                                                                                                    |

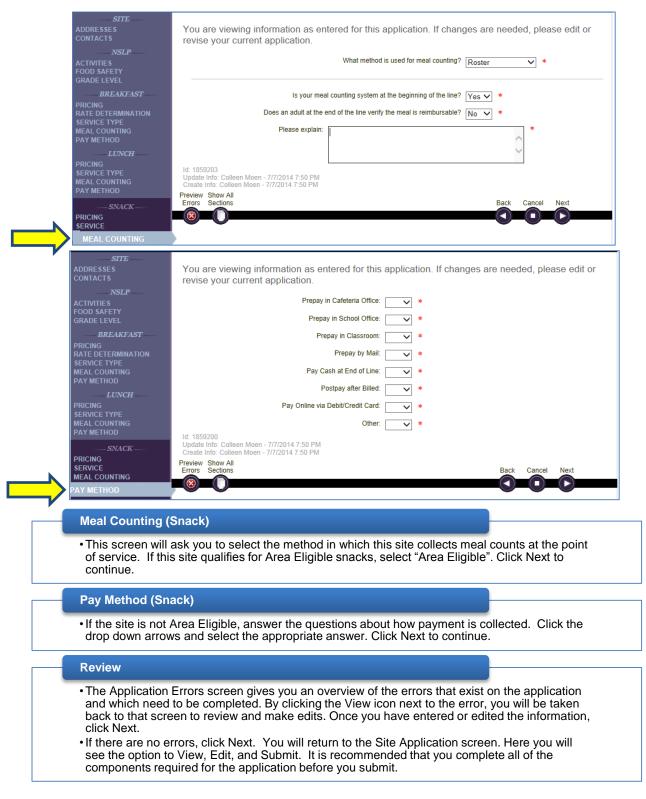

| WASHINGTON INTEGRATED NUTRITION S | YSTEM           |                 | Edit Your                                | Sign Out Account Manage User Accounts |
|-----------------------------------|-----------------|-----------------|------------------------------------------|---------------------------------------|
| 😭 Home 🖆 Reports 🕕 Info           |                 |                 |                                          | Session Timeout: 19:35                |
| America School Distric            |                 |                 | Go to Site:                              | ~                                     |
| Sponsor Profile Sites             | Shared Calendar | Claims Accounts |                                          |                                       |
| SITES                             |                 |                 |                                          | Show Inactive Add                     |
| Select<br>Site Name               | Site Status     | Calendar Status | Active Programs (Year 2014-15<br>Program | Application Status                    |
| Flag Elementary                   | Active          | Not Started     |                                          | Not Started                           |

|                                                       |                   |                    | Sign Out                                            |
|-------------------------------------------------------|-------------------|--------------------|-----------------------------------------------------|
| WASHINGTON INTEGRATED NUTRITION SYSTEM                |                   | Edit Your Acco     | Manage User Accounts                                |
| A Home A Search A Deports A Tools A Tofo              |                   | Sponsor Id:        | CO Session Timeout: 19:56<br>Session Timeout: 19:43 |
| Stars Elementary (659055)                             |                   |                    | America School District                             |
| 🖄 (o) Site Notes 🛛 (o) Documents 🕓 (8) Status History |                   | Go to Site:        | ~                                                   |
| Site Applications Site Calendars Claiming             |                   |                    |                                                     |
| SITE APPLICATIONS                                     |                   |                    | Renew Application                                   |
| View History Program<br>History Year Type             | Revision<br>Count | Program            | Application Status                                  |
|                                                       | 0                 | Breakfast<br>Lunch | Approved (8/7/2013)<br>Approved (8/7/2013)          |
| No. 2012-13 Legacy NSLP Application (History)         | 0                 | Breakfast<br>Lunch | Approved (8/24/2012)<br>Approved (8/24/2012)        |

#### Select a Site

• Click the Site tab at the sponsor level and then click the Check Mark icon next to your site. You will know you are at the individual site level as the Site Header will be green and you will see a button in the upper right corner that, when clicked, will return you to the Sponsor level.

#### Go to the Site Application Tab

- The Site Applications screen shows any new applications created in WINS (called a 'Unified Application') and any old applications created in CNP 2000 (called a 'Legacy Application'). Here you can view, edit, delete, and renew an application. An application's status is shown using different colors. Green indicates an approved application and ok to submit a claim. Red indicates a problem and yellow indicates the application has been created but has not been submitted to OSPI for review.
- Click the **Renew Application** button to create a new application. This opens the Unified Program Application Wizard.

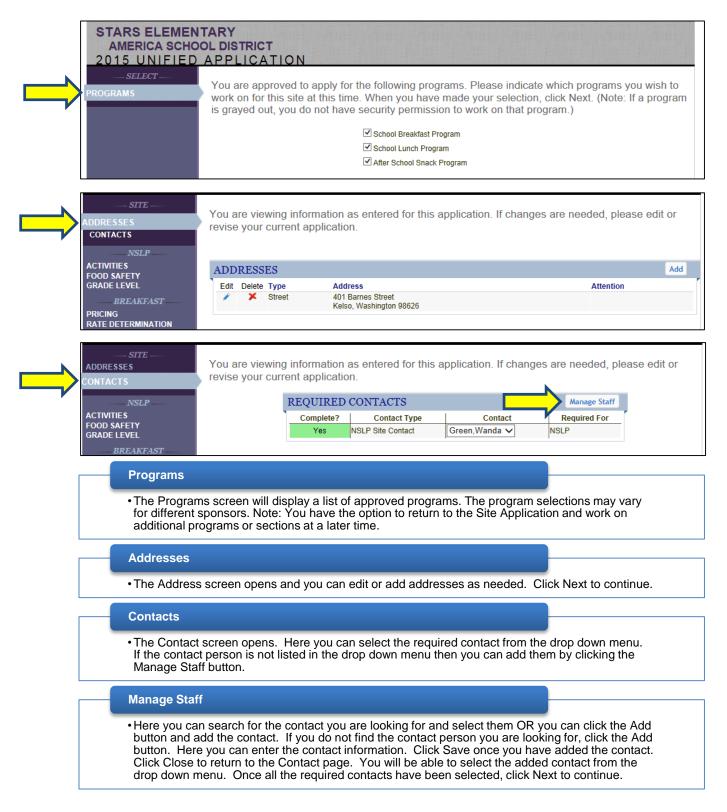

| STARS ELEMENT<br>AMERICA SCHOO<br>2015 UNIFIED                 | DL DISTRICT                                                                                                    |
|----------------------------------------------------------------|----------------------------------------------------------------------------------------------------|
| <br>SITEADDRESSES<br>CONTACTS<br>NSLPACTIVITIES<br>FOOD SAFETY | You are viewing information as entered for this application. If changes are needed, please edit or revise your current application.<br>Will this site have an academic, enrichment, and/or remedial program during the summer months?: No v *<br>Id: 1859240                                                                                                    |
|                                                                | You are viewing information as entered for this application. If changes are needed, please edit or revise your current application. During the previous school year, did this site have two or more food safety inspections? Date of First Inspection: IIIIIIIIIIIIIIIIIIIIIIIIIIIIIIIIIIII                                                                                                    |
|                                                                | You are viewing information as entered for this application. If changes are needed, please edit or<br>revise your current application.<br>Indicate which grade levels are applicable for this site.<br>Pre-K: Yes V * K: Yes V *<br>Grade 1: Yes V * Grade 2: Yes V * Grade 3: Yes V * Grade 4: Yes V *<br>Grade 5: Yes V * Grade 2: Yes V * Grade 3: Yes V * Grade 4: Yes V *<br>Grade 5: Yes V * Grade 6: No V * Grade 7: No V * Grade 8: No V *<br>Grade 9: No V * Grade 10: No V * Grade 11: No V * Grade 12: No V * |

#### Activities (NSLP)

• This screen will ask you If you have any sort of academic, enrichment, and/or remedial programs, or a summer feeding program. Select the appropriate response by clicking the drop down arrow. If you select Yes, you will be asked additional questions. If you select No, no additional questions will be asked. Click Next to continue.

#### Food Safety (NSLP)

- This screen will ask you questions about your Health Inspection, Select the appropriate response. If you answer Yes, then Enter the date.
- Note: The dates of health inspections will always be from the previous year. Most sponsors will have 1 to 2 inspections. Only two are required but if there are three, report all three. If you did have a third inspection, then enter the date in the space allotted.
- If you did not have the two required inspections, then enter the date that you informed the Health Jurisdiction of the need for food safety inspections at this site. Click Next to continue.

#### Grade Level (NSLP)

• This screen will ask you about grade levels. Click the boxes to select the appropriate grade levels that are served at this site. NOTE: You can click through the boxes by clicking Tab and clicking the "N" key for No and the "Y" key for yes. Click Next to continue.

| STARS ELEMEN<br>AMERICA SCHO<br>2015 UNIFIED                                                                                                    |                                                                                                    |
|----------------------------------------------------------------------------------------------------|----------------------------------------------------------------------------------------------------|
| ADDRE SSES<br>CONTACTS<br>NSLPACTIVITIES<br>FOOD SAFETY<br>GRADE LEVEL<br>BREAKFAST<br>PRICING<br>RATE DETERMINATION<br>SERVICE TYPE<br>MEAL COUNTING<br>PAY METHOD | You are viewing information as entered for this application. If changes are needed, please edit or revise your current application. Paid Price: 2.00 * Reduced Price: 0.00 * Select Yes on the grades that these prices pertain to, and no on those that do not pertain. Pre-K: No V * K: No V * Grade 1: Yes V * Grade 2: Yes V * Grade 3: Yes V * Grade 4: Yes V * Grade 5: No V * Save Cancel |
| -SITE<br>ADDRESSES<br>CONTACTS<br>NSLP<br>ACTIVITIES<br>FOOD SAFETY<br>GRADE LEVEL<br>BREAKFAST<br>PRICING<br>RATE DETERMINATION<br>SERVICE TYPE                    | You are viewing information as entered for this application. If changes are needed, please edit or revise your current application.<br>School Lunch Meal Counts for School Year 2012-13<br>Total Paid Total Free Total Reduced Total Served<br>3950 * + 600 * = 5600<br>Breakfast Reimbursement Rate: Regular Breakfast Reimbursement Rate                                                       |

#### Pricing (Breakfast)

- This screen will ask the meal prices you are charging students for a paid and reduced price breakfast. Enter the amount you are charging students for a paid or reduced price breakfast.
- NOTE: The breakfast copay for reduced price breakfast is a maximum of 30 cents. This copay is paid by the state agency for all PUBLIC school districts. Therefore, public school districts should enter 0.
- Then you click the drop down arrow and select Yes or No to the grades to which these prices pertain. **C**lick the Save button and you will return the pricing table and you see the meal prices you have added. If needed you can click Add to enter additional prices for other grade levels. Respond to the question by clicking the drop down.
- Click Next to continue.

#### **Rate Determination (Breakfast)**

- This screen will tell you if you qualify for severe need breakfast rates. Enter total LUNCH counts by type from 2 years ago.
- Note: Sites that served 40% or more free and reduced price lunches as compared to the total will qualify for severe need breakfast rates.
- Click Next to continue.

|           | STARS ELEMEN<br>AMERICA SCHOO<br>2015 UNIFIED                                                                                                    | OL DISTRICT                                                                                                    |  |
|-----------|----------------------------------------------------------------------------------------------------|----------------------------------------------------------------------------------------------------|--|
|           | SITE<br>ADDRESSES<br>CONTACTS                                                                                                    | You are viewing information as entered for this application. If changes are needed, please edit or revise your current application.                                                                   |  |
|           | NSLP<br>ACTIVITIES<br>FOOD SAFETY<br>GRADE LEVEL                                                                                                    | Service Type: Centralized Food Service Area - On Site 🗸 *                                                                                                    |  |
|           | BREAKFAST                                                                                                    | Will Offer versus Serve be implemented? Yes 🗸 *                                                                                                    |  |
|           | RATE DETERMINATION                                                                                                    | Indicate which grades will utilize Offer versus Serve?                                                                                                    |  |
| <b></b> / | MEAL COUNTING<br>PAY METHOD                                                                                                    | Pre-K:       Yes v       *       K:       Yes v       *         Grade 1:       Yes v       *       Grade 2:       Yes v       *       Grade 3:       Yes v       *       Grade 4:       Yes v       * |  |
|           | SITE<br>ADDRESSES<br>CONTACTS<br>NSLP                                                                                                    | You are viewing information as entered for this application. If changes are needed, please edit or revise your current application.                                                                   |  |
|           | ACTIVITIES<br>FOOD SAFETY<br>GRADE LEVEL                                                                                                    | What method is used for meal counting? Computer *                                                                                                    |  |
|           | BREAKFAST                                                                                                    | Is your meal counting system at the beginning of the line? Yes 🗸 *                                                                                                    |  |
| N         | PRICING<br>RATE DETERMINATION<br>SERVICE TYPE                                                                                                    | Does an adult at the end of the line verify the meal is reimbursable? Yes *                                                                                                    |  |
|           |                                                                                                    | Update Info: Edgar Waters - 7/8/2014 5:54 PM<br>Create Info: Edgar Waters - 7/8/2014 5:54 PM                                                                                                    |  |
|           | SITE<br>ADDRESSES<br>CONTACTS                                                                                                    | You are viewing information as entered for this application. If changes are needed, please edit or revise your current application.                                                                   |  |
|           | NSLP<br>ACTIVITIES<br>FOOD SAFETY                                                                                                    | Prepay in Cafeteria Office: Yes 🗸 *                                                                                                    |  |
|           | GRADE LEVEL                                                                                                    | Prepay in School Office: Yes 🗸 *                                                                                                    |  |
|           | PRICING                                                                                                    | Prepay in Classroom: Yes 🗸 * Prepay by Mail: 🔽 🗸 *                                                                                                    |  |
|           | RATE DETERMINATION<br>SERVICE TYPE<br>MEAL COUNTING                                                                                                    | Pay Cash at End of Line: *                                                                                                    |  |
|           | PAY METHOD                                                                                                    | Postpay after Billed: *                                                                                                    |  |
| •         | Service Type                                                                                                    | (Breakfast)                                                                                                    |  |
|           | This screen a versus Serve continue.                                                                                                    | asks about meal service and preparation procedures. If you select "Yes" to Offer<br>e, click the boxes to select the grade levels that do Offer versus Serve. Click Next to                           |  |
| ,<br>I    | Meal Countir                                                                                                    | ng (Breakfast)                                                                                                    |  |
|           | This screen site counts m                                                                                                    | will ask you to select the method for meal counting. Select the methods in which this neals at the point of service. Click Next to continue.                                                          |  |
| [         | Pay Method                                                                                                    | (Breakfast)                                                                                                    |  |
|           | <ul> <li>This screen will ask you questions about how payment is collected. Click the drop down arrows<br/>and select the appropriate answer. Click Next to continue.</li> </ul> |                                                                                                    |  |

| STARS ELEMEN<br>AMERICA SCHO<br>2015 UNIFIED                                                             |                                                                                                    |
|----------------------------------------------------------------------------------------------------|----------------------------------------------------------------------------------------------------|
|                                                                                                    | You are viewing information as entered for this application. If changes are needed, please edit or revise your current application. Paid Price: 2.65 * Reduced Price: 40 * Select Yes on the grades that these prices pertain to, and no on those that do not pertain. Pre-K: v * K: v * Grade 1: v * Grade 2: v * Grade 3: v * Grade 4: v * Grade 5: v * |
|                                                                                                    | Id:<br>Update Info:<br>Create Info:                                                                                                    |
| SITE                                                                                                    | You are viewing information as entered for this application. If changes are needed, please edit or revise your current application.<br>Service Type: Centralized Food Service Area - On Site 🗸 *                                                                                                    |
| GRADE LEVEL<br>BREAKFAST<br>PRICING<br>RATE DETERMINATION<br>SERVICE TYPE<br>MEAL COUNTING<br>PAY METHOD | Will Offer versus Serve be implemented? Yes ×<br>Indicate which grades will utilize Offer versus Serve?<br>Pre-K: Yes × K: Yes × *                                                                                                    |
|                                                                                                    | Grade 1: Yes V * Grade 2: Yes V * Grade 3: Yes V * Grade 4: Yes V * Grade 4: Yes V *                                                                                                    |

#### Pricing (Lunch)

- This screen asks you to add your meal prices. To do this Click the Add button.
- This screen asks you the meal prices you are charging students for a paid and reduced price lunch. Enter in the amounts and click the drop down arrow and select a grade level.
- **Note**: The maximum amount that can be charged for reduced price Lunches is 40 cents. However, the state pays the reduced price co-pay for PUBLIC schools grade K - 3. For these grades, enter 0.
- Click Save and you will return the pricing table and you see the meal prices you have added. If needed, you can click Add to enter additional prices for other grade levels. Next click the drop down arrow and select the appropriate answer. Click Next to continue.

#### Service Type (Lunch)

• This screen asks about meal service and preparation procedures. If you select Yes to Offer versus Serve, click the boxes to select the grade levels that do Offer versus Serve. Click Next to continue.

## Single Site Sponsors: Site Application (cont.)

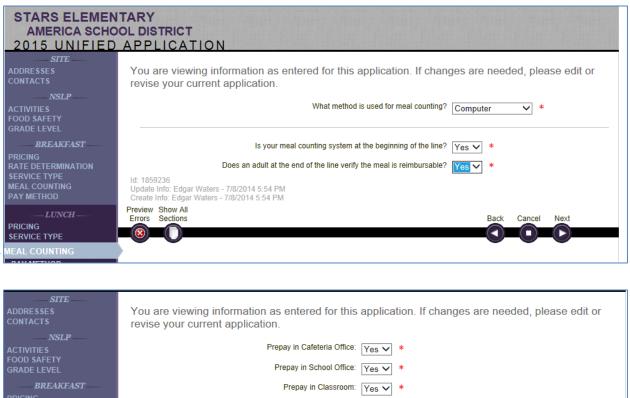

 BREAKFAST
 Prepay in Classroom: Yes ♥ \*

 PRICING
 Prepay by Mail: Yes ♥ \*

 SERVICE TYPE
 Pay Cash at End of Line: Yes ♥ \*

 PRICING
 Postpay after Billed: Yes ♥ \*

 PRICING
 Pay Online via Debit/Credit Card: Yes ♥ \*

 PRICING
 Pay Online via Debit/Credit Card: Yes ♥ \*

 Very METHOD
 Other: No ♥ \*

 PAY METHOD
 Id: 1859233

 Update Info: Edgar Waters - 7/8/2014 5:54 PM

## **Meal Counting (Lunch)**

 This screen will ask you to select the method for meal counting. Select the methods in which this site counts meals at the point of service. Click Next to continue.

#### Pay Method (Lunch)

 This screen will ask you questions about how payment is collected. Click the drop down arrows and select the appropriate answer. Click Next to continue.

| SITE<br>ADDRESSES<br>CONTACTS<br>NSLP                  | You are viewing information as entered for this application. If changes are needed, please edit or revise your current application.                                                                                      |
|--------------------------------------------------------|----------------------------------------------------------------------------------------------------|
| ACTIVITIES<br>FOOD SAFETY<br>GRADE LEVEL               | Paid Price: 75 * Reduced Price: 15 *                                                                                                    |
| BREAKFAST<br>PRICING                                   | Select Yes on the grades that these prices pertain to, and no on those that do not pertain. K: Yes  *                                                                                                    |
| RATE DETERMINATION<br>SERVICE TYPE<br>MEAL COUNTING    | Grade 1: Yes V * Grade 2: Yes V * Grade 3: V * Grade 4: V * Grade 4: V *                                                                                                    |
| PAY METHODLUNCH PRICING                                | Id:                                                                                                    |
| SERVICE TYPE<br>MEAL COUNTING<br>PAY METHOD            | Update Info:<br>Create Info:                                                                                                    |
| SNACK                                                  |                                                                                                    |
| PRICING                                                |                                                                                                    |
| SITE<br>ADDRESSES<br>CONTACTS                          | You are viewing information as entered for this application. If changes are needed, please edit or revise your current application.                                                                                      |
| NSLP                                                   | After School Activity Start Time: 03:00 PM hh:mm AM or PM *                                                                                                    |
| ACTIVITIES<br>FOOD SAFETY<br>GRADE LEVEL               | After School Activity Start Time: 03:00 PM hh:mm AM or PM * After School Activity End Time: hh:mm AM or PM *                                                                                                    |
| BREAKFAST                                              | Are enrichment activities provided for children at this site?                                                                                                    |
| PRICING<br>RATE DETERMINATION                          | Are educational activities provided for children at this site?                                                                                                    |
| SERVICE TYPE<br>MEAL COUNTING<br>PAY METHOD            | Enter the building number of the site used for determining area eligibility (if different from this site):                                                                                                    |
| LUNCH                                                  |                                                                                                    |
| PRICING<br>SERVICE TYPE<br>MEAL COUNTING<br>PAY METHOD | LEAs must review each After-school Snack Program site once during the first four weeks the site is in operation. A second review must be conducted before the end of the program or school year, whichever occurs first. |
| SNACK                                                  |                                                                                                    |
| PRICING<br>SERVICE                                     | Was the required monitoring completed for the After-School Snack Program in the previous school year? Please confirm by answering this question.                                                                         |
| Pricing (Sna                                           |                                                                                                    |
|                                                        |                                                                                                    |
| Depending     Program.                                 | on your Area Eligilbity, you will be asked to provide specific information for the Snack                                                                                                    |
| • This screen                                          | asks you to add your meal prices. To do this, click the Add button. Enter the amount                                                                                                    |
| -                                                      | rging students for a paid or reduced price snack.                                                                                                    |
|                                                        | e snack copay for reduced price snack is a maximum of <u>15 cents.</u> Then click the drop<br>and select Yes or No to the grades to which these prices pertain. Click the Save                                           |
| button and                                             | you will return tp the pricing table and see the meal prices you have added. If needed                                                                                                    |
| you can clic<br>clicking the                           | k Add to enter additional prices for other grade levels. Respond to the question by drop down arrow. Click Next to continue.                                                                                             |
| L                                                      |                                                                                                    |

## Service (Snack)

• This screen asks you to answer questions regarding snack service. Enter the appropriate times and answers. Click Next to continue.

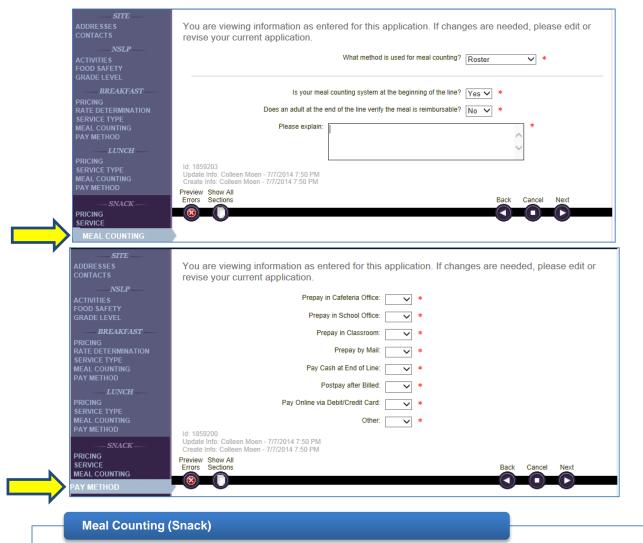

 This screen will ask you to select the method in which this site collects meal counts at the point of service. If this site qualifies for Area Eligible snacks, select "Area Eligible". Click Next to continue.

#### Pay Method (Snack)

• If the site is not Area Eligible, answer the questions about how payment is collected. Click the drop down arrows and select the appropriate answer. Click Next to continue.

#### Review

- The Application Errors screen gives you an overview of the errors that exist on the application and which need to be completed. By clicking the View icon next to the error, you will be taken back to that screen to review and make edits. Once you have entered or edited the information, click Next.
- If there are no errors, click Next. You will return to the Site Application screen. Here you will see the option to View, Edit, and Submit. It is recommended that you complete all of the components required for the application before you submit.

## Now You Do It

Instructions:

- 1. Using your assigned WINS Account Username and Password, login to WINS.
- 2. Select a Sponsor site, and locate where you would create a Site Application for this site.
- 3. Access the Site Application Wizard and begin completing the Site Application for your selected site.

Notes:

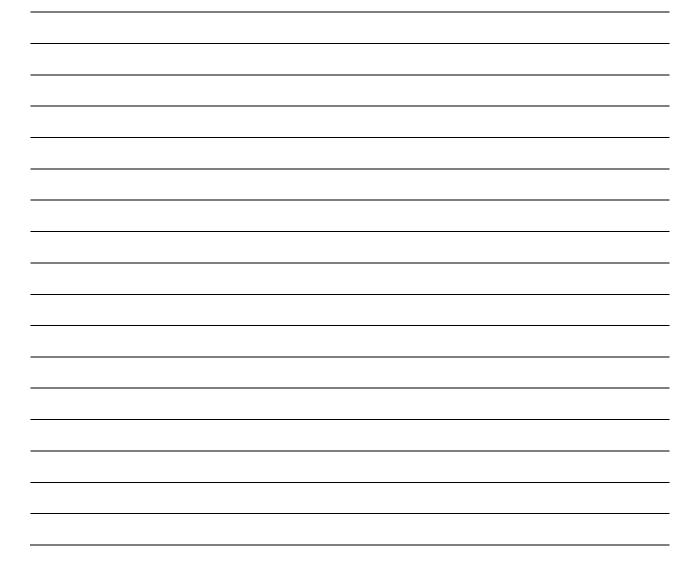

## Site Calendar for School Meal Programs

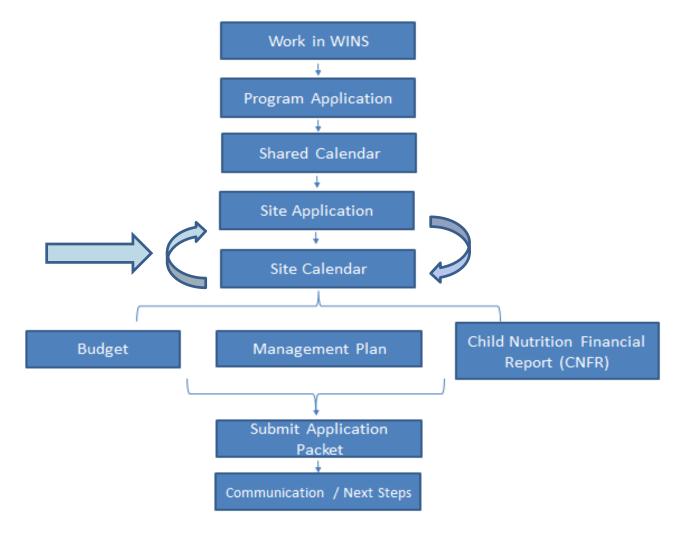

As a Sponsor with multiple sites, the information you entered in the Shared Calendar is used to create the Site Calendar. It is important to note that you will need to verify the information for each site and enter additional information as required. When you complete a Site Application and Site Calendar for one of your sites, you will go back to the Sponsor Profile, Site Application tab and select the next site. You will need to complete a Site Application and Site Calendar for each site.

## Multi-Site Sponsors: Site Calendar

| Ame                   | rica School Di            | strict (15995     | 57)                   |                          |                    |
|-----------------------|---------------------------|-------------------|-----------------------|--------------------------|--------------------|
|                       | onsor Notes 🛛 🗎 (o) Docur |                   |                       | Go to Site:              |                    |
| Sponso                | r Profile                 | Sites Shared Cale | endar Claims Accounts |                          |                    |
|                       |                           |                   |                       |                          |                    |
| SITES                 | 3                         |                   |                       |                          | Show Inactive      |
| Select                |                           |                   |                       | Active Programs (Year 20 | 14-15)             |
| Site                  | Name                      | Site Status       | Calendar Status       | Program                  | Application Status |
| <ul> <li>✓</li> </ul> | Flag Elementary           | Active            | In Error (7/8/2014)   | Breakfast                | Created (7/7/2014) |
|                       |                           |                   |                       | Lunch                    | Created (7/7/2014) |
|                       |                           |                   |                       | Snack                    | Created (7/7/2014) |
| $\checkmark$          | Stars Elementary          | Active            | In Error (7/8/2014)   |                          | Not Started        |
|                       | Stripes Elementary        | Active            | In Error (7/8/2014)   |                          | Not Started        |

| F   | ag        | Ele  | eme    | ntar   | y (661499)              |          |                     |         |                        | America School I |
|-----|-----------|------|--------|--------|-------------------------|----------|---------------------|---------|------------------------|------------------|
|     | · ·       |      |        |        | uments (4) Status Histo | "Y       |                     | Go to S | Site:                  |                  |
| Sit | e Prof    | ile  | Site   |        | Site Calendars          | Claiming |                     |         |                        |                  |
| S   | ITE C     | AL   | ENDA   | RS     | •                       |          |                     |         |                        | Ad               |
|     | View<br>∾ | Edit | Delete | Submit | Program Year<br>2014-15 |          | Revision Count<br>0 |         | urrent Status<br>Error |                  |

|        |       |              |                | 2014 15      | Site Calendar, Revi  | sion 0         |            | Site      | e> Site |
|--------|-------|--------------|----------------|--------------|----------------------|----------------|------------|-----------|---------|
| -      |       |              |                | 2014-13      | Sile Galeridar, Revi | SION U         |            |           |         |
| Schedu | es H  | olidays Non- | Operating Days | Summary View | Calendar View        |                |            |           |         |
|        |       |              | 1 0 /          |              |                      |                |            |           |         |
|        |       |              |                |              |                      |                |            |           |         |
|        | EDULE | 5            |                |              |                      |                |            |           | A       |
| SCHI   |       |              |                |              |                      |                |            |           |         |
| View   |       | lete Name    | Тур            | e Start Date | End Date Mor         | nday? Tuesday? | Wednesday? | Thursday? | Friday  |

#### Site Calendars Tab

• The Site Calendar screen allows you to view, edit, add, delete and submit the listed calendar. Click the Edit icon to add specific information or revise this Site Calendar. If you have created a Shared Calendar, you will see a Site Calendar on this page for the program year in error status. Click Edit and you will see tabs for working with the Site Calendar. You may also access a Site Calendar from the Current Overview page.

#### **Schedules Tab**

• The Schedules screen shows the weekly schedule you created using the Shared Calendar. Click the Edit icon to revise this schedule.

Training

## Multi-Site Sponsors: Site Calendar (cont.)

| SITE SCHEDUI |                                                       |
|--------------|-------------------------------------------------------|
|              | Please enter the information about the site schedule. |
| DEFINE MEALS | Schedule Type: NSLP 🗸 *                               |
|              | Name: New Weekly Schedule *                           |
|              | Description: standard schedule                        |
|              | *                                                     |
|              | Begin Date: 09/01/2014 mm/dd/yyyy *                   |
|              | End Date: 06/15/2015 mm/dd/yyyy *                     |
|              | Sunday:                                               |
|              | Monday: 🗹                                             |
|              | Tuesday: 🗹                                            |
|              | Wednesday: 🗹                                          |
|              | Thursday: 🗹                                           |
|              | Friday: 🗹                                             |
|              | Saturday:                                             |

Washington Integrated Nutrition System (WINS)

|    | SITE SCHEDU | LE        |      |        |                  |               |                        |                     |     |
|----|-------------|-----------|------|--------|------------------|---------------|------------------------|---------------------|-----|
|    |             | Please    | ente | er the | meals for the si | e schedule.   |                        |                     |     |
| DE | FINE MEALS  | MEAI      | LS   |        |                  |               |                        |                     | Add |
|    |             | View<br>% | Edit |        | Program<br>Lunch | Meal<br>Lunch | Begin Time<br>12:00 PM | End Time<br>1:00 PM |     |
|    |             |           |      |        |                  |               |                        | Back Cancel Save    |     |
|    |             |           |      |        |                  |               |                        |                     |     |

#### **Define Schedule**

• The Define Schedule screen will already be completed from the Shared Calendar. Click Next to continue.

#### **Define Meals**

- The Define Meals Screen will show the meals you entered on the Shared Calendar. Click Edit to open the Meal dalogue box. You will need to enter the required information. After doing so, click Save to close the Meal dialogue box. Then click Save again to save the changes to the schedule.
   NOTE: At this point, the errors in the Site Calendar should be corrected and the status will
- no longer be in error on the Site Profile Page.

Multi-Site Sponsors: Site Calendar (cont.)

| (4) bittles Holory                                                                                                    |                                                                                                    |
|----------------------------------------------------------------------------------------------------|----------------------------------------------------------------------------------------------------|
| 2014-15 Site Calendar, Revision 0                                                                                                    | Site> Site Calendar                                                                                                    |
| Non-Operating Days Summary View Calendar View                                                                                                    |                                                                                                    |
|                                                                                                    | Add                                                                                                    |
| Holidays                                                                                                    |                                                                                                    |
| Description       Date         Thanksgiving       11/27/2014       mm/dd/yyyy         Save       Cancel       ✓       July, 2014       →         Su Mo Tu We Th Fr Sa       29 30 1 2 3 4 5       5       6 7 8 9 10       11 12         13 14 15 16 17 18 19       20 21 12 2 23 24 25 26       27 28 29 30 31 1 2       3 4 5 6 7 8 9         23 4 5 6 7 8 9       Today: July 10, 2014 |                                                                                                    |
|                                                                                                    | Non-Operating Days         Summary View         Calendar View           Holidays           Description         Date           Thanksgiving         11/27/2014         mm/dd/yyyy           Save         Cancel         Su Mo Tu We Th Fr Sa           29 30 1 2 3 4 5         6 7 8 9 10         11 12           13 14 15 16 17 18 19         20 21 22 23 24 25 26         27 28 29 30 31 1 2           3 4 5 6 7 8 9         10         11 2 |

| Schedule          | 2014-15 Site Calendar, Revision 0 On-Operating Days Summary View Calendar View | Site> Site Calendar |
|-------------------|--------------------------------------------------------------------------------|---------------------|
| NON-OPERATING DAY |                                                                                | Add                 |
|                   | Description       Date         In Staff Service       /_/                      |                     |

## Holidays Tab

• Click the Holiday tab. The Holiday screen will open. If you have entered holidays in the Shared Calendar at the sponsor level you will see them listed here. You can add or delete a holiday from the calendar.

## Non-Operating Days Tab

• Click the Non-Operating Days Tab. The Non-Operating Day screen will open. If you have entered non-operating days in the Shared Calendar at the sponsor level you see them here. You can add or delete a non-operating day from the calendar.

Training

# Multi-Site Sponsors: Site Calendar (cont.)

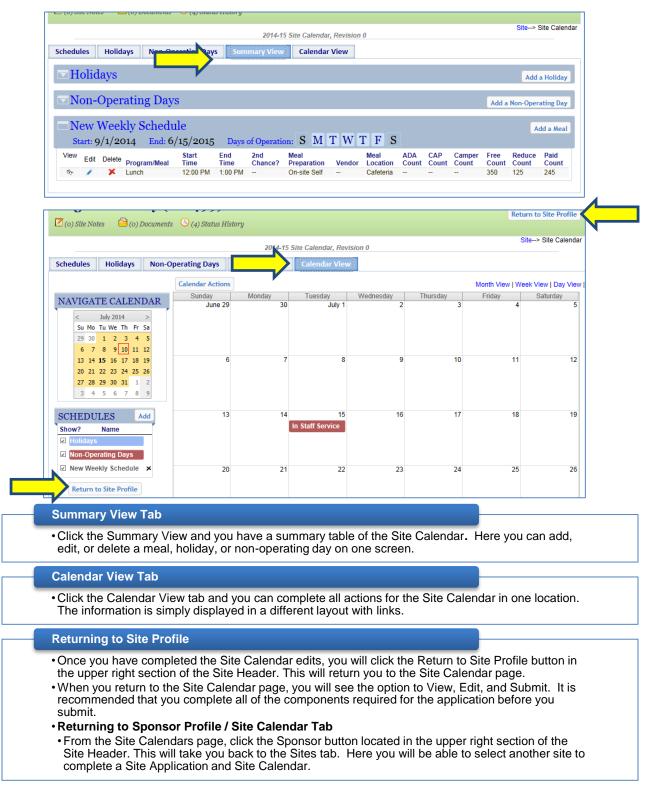

79

#### 🏠 Home 🛛 🖆 Reports 🗐 🗊 Info 19:50 Flag Elementary (661499) America School District 🙋 (o) Site Notes 😑 (o) Documents 🕓 (4) Status History Go to Site: ~ Site Profile Claiming Sit Add SITE CALENDARS View Edit Delete Submit Program Year **Revision Count** Current Status 2014-15 St. ø × 0 In Error $( \mathbf{ > } )$ SITE SCHEDUL Please enter the information about the site schedule DEFINE MEALS Schedule Type: NSLP V \* Name: New Weekly Schedule Description: standard schedule ~ ς. Begin Date: 09/01/2014 mm/dd/yyyy \* End Date: 06/15/2015 mm/dd/yyyy \* Sunday: Monday: 🗹 SITE SCHEDULE Please enter the meals for the site schedule DEFINE SCHEDULE Add MEALS View Edit Delete Program Meal Begin Time End Time Sr. 🔀 Lunch Lunch 12:00 PM 1:00 PM 1

## Single Site Sponsors: Site Calendar

#### Site Calendars Tab

The Site Calendar screen allows you to view, edit, add, delete and submit the listed calendar.

#### Adding a New Schedule

- You can also set a new schedule by clicking the Add button located in the header of the Schedules link on the left of the Calendar View screen.
- Clicking Edit or Add will display the following:
- Define Schedule

• The Define Schedule screen will ask you specific questions about this site schedule. Select or enter the appropriate responses and click Next to continue.

Define Meals

• The Define Meals Screen will open. When you click Edit, you will open the Meal dialogue box; enter in the required information. After doing so, click Save to close the Meal dialogue box. Then click Save again to save the changes to the schedule. To add Meals, click the Add button and follow the same steps.

## Single Site Sponsors: Site Calendar (cont.)

|   |                  | (4) Diatas 11          | lotor y      |                      |                                                                                                    |                     |
|---|------------------|------------------------|--------------|----------------------|----------------------------------------------------------------------------------------------------|---------------------|
|   |                  |                        | 2014-15 S    | ite Calendar, Revis  | ion 0                                                                                                    | Site> Site Calendar |
|   | Holidays         | Non-Operating Days     | Summary View | Calendar View        |                                                                                                    |                     |
|   | HOLIDAYS         |                        |              |                      |                                                                                                    | Add                 |
|   | No Records Found |                        |              | Holidays             |                                                                                                    |                     |
|   |                  | Descr<br>Thar          | nksgiving    | Save Cancel S        | Z7/2014       mm/dd/yyyy         July, 2014       F         Su       Mo       Tu       We       Th       Fr       Sa         29       30       1       2       3       4       5         6       7       8       9       10       11       12         13       14       15       16       17       18       19         20       21       22       23       24       25       26         27       28       29       30       31       1       2         3       4       5       6       7       8       9         Today: July 10, 2014 |                     |
| 1 |                  | осительз 💛 (4) знано п | ttst01 y     |                      |                                                                                                    |                     |
|   |                  |                        | 2014-15 \$   | Site Calendar, Revis | sion 0                                                                                                    | Site> Site Calendar |
|   | Schedules        | Non-Operating Days     | Summary View | Calendar View        |                                                                                                    |                     |

| No Records Found | Non-Operating Days                                                                    |                                                |  |
|------------------|---------------------------------------------------------------------------------------|------------------------------------------------|--|
|                  | Save Cancel Su Mo Tu<br>29 30 1<br>6 7 8<br>13 14 15<br>20 21 22<br>27 28 29<br>3 4 5 | 8 9 10 11 12<br>5 16 17 18 19<br>2 23 24 25 26 |  |

## **Holidays Tab**

• Click the Holiday tab. The Holiday screen will open. You can add or delete a holiday from the calendar.

#### **Non-Operating Days Tab**

• Click the Non-Operating Days Tab. The Non-Operating Day screen will open. You can add or delete a non-operating day from the calendar.

## Single Site Sponsors: Site Calendar (cont.)

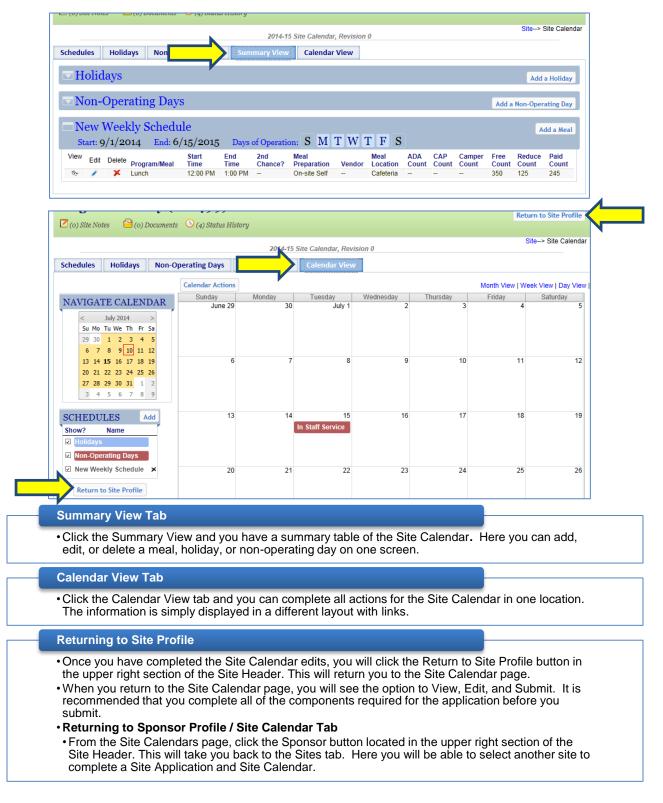

## Now You Do It

Instructions:

- 1. Using your assigned WINS Account Username and Password, login to WINS.
- 2. Select a Sponsor site, and locate where you would create a Site Calendar for this site.
- 3. Access the Site Calendar Wizard and begin completing the Site Calendar for your selected site.

Notes:

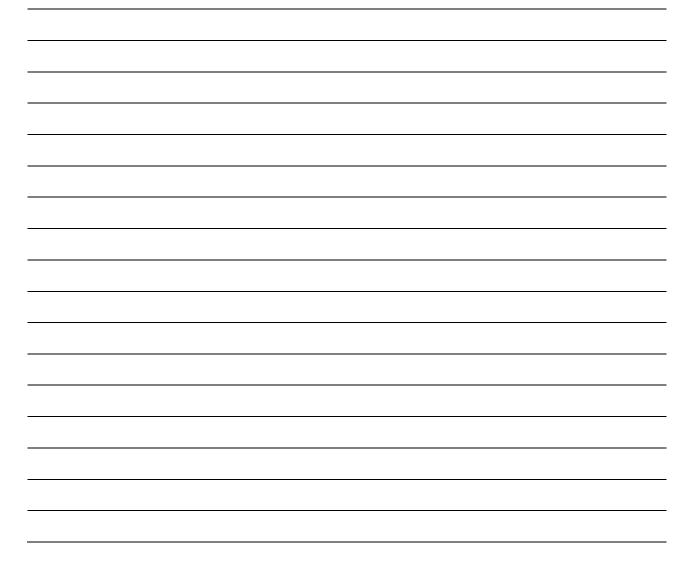

# Required Program Specific Components

# Required Program Specific Components: RCCI and Private Schools

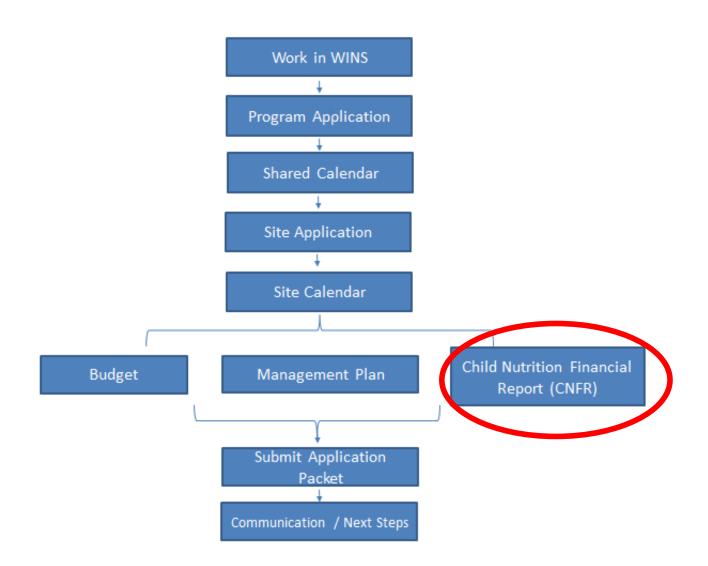

Total Amount

\$112,897.38

\$93,889.27

\$89,443.24

## **Child Nutrition Financial Report (CNFR)**

| USA Services (1592                                                                                                    | 72)<br>nts 🕓 (2) Status History 🚡 Uploads                                                                                                    | Go to Si                                                                                                    | te:                                                                                                    | ~                                      |
|----------------------------------------------------------------------------------------------------|----------------------------------------------------------------------------------------------------|----------------------------------------------------------------------------------------------------|----------------------------------------------------------------------------------------------------|----------------------------------------|
| Sponsor Profile         Applications           Sponsor Information         Current                                                                                                    | Sites Sha CNFRs Claims Dverview Verification                                                                                                    | Accounts                                                                                                    |                                                                                                    |                                        |
| SPONSOR                                                                                                    | View History PR                                                                                                    | OGRAMS                                                                                                    |                                                                                                    | Add                                    |
| Entity Type: P<br>Legal Entity Type: O<br>Non-Profit: N<br>Tax Exempt via 501(c)(3): Y<br>RCCI: Y<br>Residential Camp: N<br>Tribe: N<br>Statewide Vendor #. S<br>County-District #.<br>Congressional District: A | rivate RCCI<br>1-0859922<br>rivate<br>orporation<br>o<br>es<br>es<br>o<br>0<br>WV000157105<br>t-Large District<br>lectronic Funds Transfer (AFRS)<br>ctive (5/15/2014)<br>nknown | iool Breakfast Program E<br>iool Lunch Program E<br>NUR WORK QUEUE<br>No Rec<br>DTIFICATIONS AND AI<br>No Rec<br>UNS NUMBERS<br>it DUNS Number | Status Status Date<br>Eligible 8/29/2012<br>Eligible 8/29/2012<br>ords Found<br>LERTS<br>ords Found<br>Address | Specialist<br>Lisa Kiser<br>Lisa Kiser |
|                                                                                                    |                                                                                                    | 145-72-9448                                                                                                    |                                                                                                    |                                        |
| SPONSOR STAFF                                                                                                    | Edit                                                                                                    |                                                                                                    |                                                                                                    |                                        |
| USA Services (1592                                                                                                    | 7 <b>2)</b><br>nts 🔇 (2) Status History 🔓 Uploads                                                                                                    | Go to Si                                                                                                    | te:                                                                                                    | ~                                      |
| Sponsor Profile Applications                                                                                                    | Sites Shared Calendar CNFRs Claims                                                                                                    | Accounts                                                                                                    |                                                                                                    |                                        |

| ٣ | 1 | 2012-13 | 0 | Approved<br>(1/8/2013) |
|---|---|---------|---|------------------------|
| 6 | 1 | 2011-12 | 0 | Approved               |
|   |   |         |   |                        |

**Revision** Count

0

0

## **Child Nutrition Financial Report (CNFR) Tab**

View History Program Year

2013-14

2012-13

P

s,

8

- For any Sponsor that is a RCCI or a Private School, a Child Nutrition Financial Report, also known as a CNFR, is required.
- · Click the CNFR tab on the Sponsor Profile. This will open the CNFR screen. Here you can add, view or edit the report. Click ADD to complete the CNFR.

Status

Approved (1/6/2014)

|   | USA Services (159272)                                                                                                    | Return to Spons                                                                                                    |
|---|----------------------------------------------------------------------------------------------------|----------------------------------------------------------------------------------------------------|
|   | 🗹 (o) Sponsor Notes 🛛 🔒 (o) Documents 🕓 (2) Status History 🔓 Uploads                                                                                                    | Go to Site:                                                                                                    |
|   |                                                                                                    | Sponsor> C                                                                                                    |
|   | FINANCIAL REPORT PROFILE                                                                                                    |                                                                                                    |
|   | Prepared By: Edgar Waters<br>No Phone Numbers on Record edit                                                                                                    |                                                                                                    |
|   | 2014-15 Financial Report                                                                                                    |                                                                                                    |
|   | REPORTING PERIOD: JULY 1, 2014 TO JUNE 30, 2015                                                                                                    |                                                                                                    |
|   | Report figures for the food service operation only. Residential Child Care Institutions report figures for fed<br>of all information classified under the description "Other" in the text boxes in each section. Use the Remar<br>information. | derally funded breakfast, lunch and afterschool snacks only. Pro<br>rks box if additional space is needed. See instructions for addit |
| · | REVENUE                                                                                                    |                                                                                                    |
| 1 | Description                                                                                                    | Total Amount                                                                                                    |
|   | Interest and Dividends                                                                                                    | 50                                                                                                    |
|   | Student Meal and a la Carte Sales                                                                                                    | 50                                                                                                    |
|   | Adult Meal and a la Carte Sales                                                                                                    |                                                                                                    |
|   | Special Events and Catering                                                                                                    |                                                                                                    |
|   | State Subsidies                                                                                                    |                                                                                                    |
|   | Federal Subsidies General Fund Contributions                                                                                                    |                                                                                                    |
|   |                                                                                                    |                                                                                                    |
|   | Other Food Service Income Subtote                                                                                                    | tal: \$100.00                                                                                                    |
|   |                                                                                                    |                                                                                                    |
|   | COSTS                                                                                                    |                                                                                                    |
| 1 | Description                                                                                                    | Total Amount                                                                                                    |
|   | Salaries                                                                                                    |                                                                                                    |
|   | Benefits                                                                                                    |                                                                                                    |
|   | Food Costs (include handling, storage and processing of commodities.)                                                                                                    |                                                                                                    |
|   | Supplies                                                                                                    |                                                                                                    |
|   | Special Events and Catering Costs Utilities                                                                                                    |                                                                                                    |

#### **Revenue and Costs**

• The Revenue and Costs Sections list categories on the left and line items on the right. You can enter and/or change the amount for the current year. If needed, you have the option to add a category Other and enter a line item. The system will automatically calculate the line items, creating a subtotal for each section. If you have additional information to submit you can add it by using the Remarks link to create a note.

## **Child Nutrition Financial Report (CNFR)**

| State Subsidies                                                                                    |                                  | 50.00        |   |
|----------------------------------------------------------------------------------------------------|----------------------------------|--------------|---|
| Federal Subsidies                                                                                  |                                  | 50.00        |   |
| General Fund Contributions                                                                         |                                  | 50.00        |   |
| Other Food Service Income Milk Duds                                                                |                                  | 70000.00     |   |
|                                                                                                    | Subtotal:                        | \$70,350.00  |   |
|                                                                                                    |                                  |              |   |
| COSTS                                                                                              |                                  |              |   |
| Description                                                                                        |                                  | Total Amount |   |
| Salaries                                                                                           |                                  | 50000        |   |
| Benefits                                                                                           |                                  | 50           |   |
| Food Costs (include handling, storage and processing of o                                          | commodities.)                    | 50           |   |
| Supplies                                                                                           |                                  | 50           |   |
| Special Events and Catering Costs                                                                  |                                  | 50           |   |
| Utilities                                                                                          |                                  | 50           |   |
| Depreciation                                                                                       |                                  | 50           |   |
| Equipment Repairs and Maintenance                                                                  |                                  | 50           |   |
| Contracted Services                                                                                |                                  | 50           |   |
| Other Direct Costs Cups and straws                                                                 |                                  | 5            |   |
| Indirect Costs                                                                                     |                                  | 25000        |   |
|                                                                                                    | Subtotal:                        | \$65,500.00  |   |
|                                                                                                    |                                  |              |   |
| he estimated costs exceed the projected income. Please describe how you plan to cover these costs. |                                  | ,            | ▲ |
|                                                                                                    |                                  |              | ~ |
| 'ou may view and add remarks here: 🖄 (1) Remarks                                                   |                                  |              |   |
| ou may view and add remarks here: 🔛 (1) Remarks                                                    |                                  |              |   |
|                                                                                                    | Save Save and Submit to OSPI Can | cel          |   |
|                                                                                                    | V                                |              |   |

#### Remarks

• The Remarks link will open a Notes screen where you can add and view notes to this Budget. Click the Remarks link, Click the Add button, type in your note. Click the Save button.

#### Save/ Save and Submit / Cancel

- Click the Save button to save the CNFR and you will be able to go back and make changes. Once you Click the Save and Submit button it will save and submit the CNFR.
- If you Click the Cancel button you will return to the CNFR tab and no changes will be saved
- It is recommended that you complete all of the components required for the application before you submit. Click Save and return to the CNFR screen.

## Now You Do It

Instructions:

- 1. Using your assigned WINS Account Username and Password, login to WINS.
- 2. Locate where you would create a CNFR for your Sponsor organization.
- 3. Access the CNFR form and begin completing a CNFR for your organization.
- 4. If your Sponsor organization is not required to complete a CNFR, you may continue working on your Unified Program Application.

Notes:

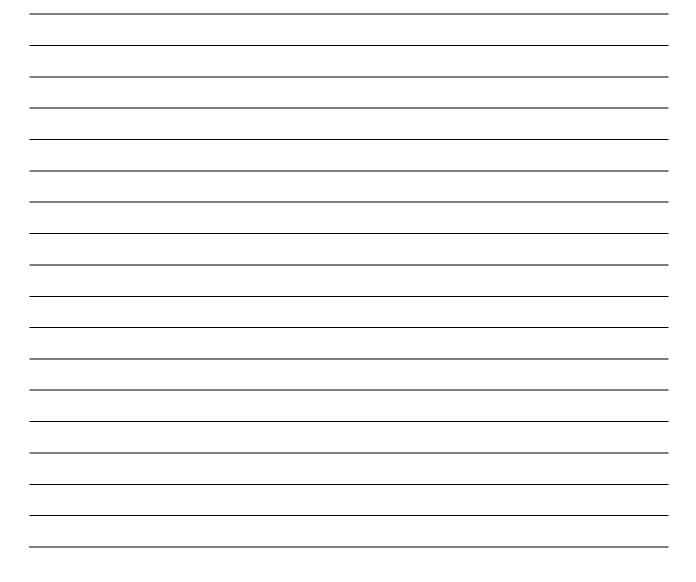

## **Submit an Application Packet**

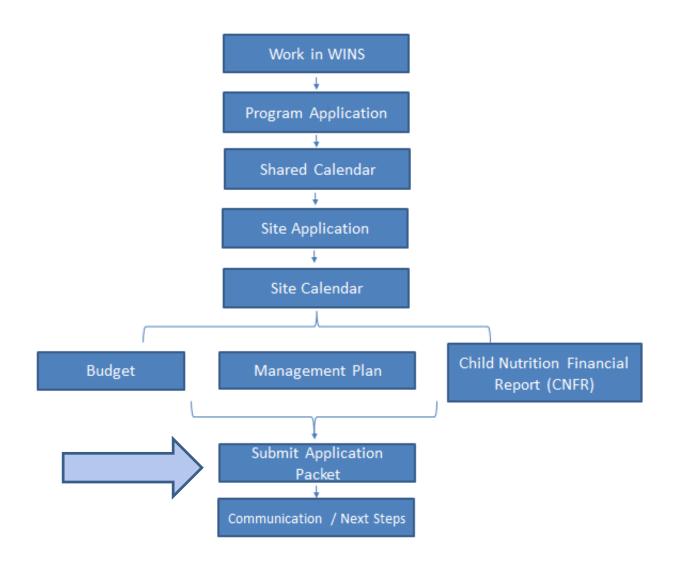

## Submit an Application Packet (cont.)

| 😭 Hom   | ne 🛛 🏜 Repo                      | rts 🕕 🛈 Info          |                            |                     |                             | Session Time          |
|---------|----------------------------------|-----------------------|----------------------------|---------------------|-----------------------------|-----------------------|
| Amo     | erica Scł                        | 100l District (       | (159957)                   |                     |                             |                       |
| 🗹 (o) S | ponsor Notes                     | 🗎 (0) Documents 🛛 (2) | Status History 🛛 🔓 Uploads |                     | Go to Site:                 |                       |
| Sponso  | or Profile Ap                    | oplications Sites     | Shared Calendar Claims     | Accounts            |                             |                       |
|         |                                  |                       |                            |                     |                             |                       |
| Spon    | sor                              | Current Overview      | Verification               |                     |                             |                       |
| SPC     | ONSOR STAT                       | TUS - PROGRAM Y       | EAR 2014-15                |                     |                             |                       |
| 7       |                                  | Revision              | Approval                   |                     | pplication                  |                       |
|         | gram<br>akfast                   | Number<br>0           | Date                       |                     | tatus<br>created (7/7/2014) |                       |
| Lund    | ch                               | 0                     |                            |                     | reated (7/7/2014)           |                       |
| Sna     | ck                               | 0                     |                            |                     | reated (7/7/2014)           |                       |
|         | Go To Go To<br>plication Calenda | ar Site               | 2014-15                    | Calendar<br>Status  | Program                     | Application<br>Status |
|         | E 🔗                              | Flag Elementary       |                            | Created (7/10/2014) | Breakfast                   | Created (7/9/2014)    |
|         |                                  |                       |                            |                     | Lunch                       | Created (7/9/2014)    |
|         | _                                |                       |                            |                     | Snack                       | Created (7/9/2014)    |
|         | E 🔗                              | Stars Elementary      |                            | Created (7/10/2014) | Breakfast                   | Created (7/8/2014)    |
|         |                                  |                       |                            |                     | Lunch                       | Created (7/8/2014)    |
|         | _                                |                       |                            |                     | Snack                       | Created (7/8/2014)    |
|         | E 🔗                              | Stripes Elementary    |                            | Created (7/10/2014) | Breakfast                   | Created (7/9/2014)    |
|         |                                  |                       |                            |                     | Lunch                       | Created (7/9/2014)    |
|         |                                  |                       |                            |                     |                             |                       |

### **Review Application Packet**

• Click the Sponsor Profile tab and then the Current Overview sub-tab to review the status of all of your application packet items.

#### **Sponsor Status**

• At the top of the Current Overview screen you will see the status of your Sponsor Application and the status of any other Sponsor equired items, such as the Summer Food Service Budget.

#### Site Status

• The lower part of the Current Overview screen shows the status of each Site Calendar and Site Application.

### **Current Overview Screen**

Sponsors can easily manage all items of the Application Packet from this one screen. To submit
the Application Packet, start with your site items, then move to other items like the budget, and
finally to the Sponsor Application.

## Submit an Application Packet (cont.)

|                                                                                                    |                                                                                                    | ,                                                                                                    |                                                                                                    |                                                                         | 🛆 Uploads                                                                             |                                                                                            |                                                                                                    |                                                                                                    |                                                                                                    |
|----------------------------------------------------------------------------------------------------|----------------------------------------------------------------------------------------------------|----------------------------------------------------------------------------------------------------|----------------------------------------------------------------------------------------------------|-------------------------------------------------------------------------|---------------------------------------------------------------------------------------|--------------------------------------------------------------------------------------------|----------------------------------------------------------------------------------------------------|----------------------------------------------------------------------------------------------------|----------------------------------------------------------------------------------------------------|
| nsor Profile                                                                                                    | Applica                                                                                                    | tions                                                                                                    | Sites Si                                                                                                    | nared Calend                                                            | ar Claims                                                                             | Accounts                                                                                   |                                                                                                    |                                                                                                    |                                                                                                    |
| oonsor Infor                                                                                                    | rmation                                                                                                    | Current (                                                                                                    | Overview                                                                                                    | Verification                                                            | 1                                                                                     |                                                                                            |                                                                                                    |                                                                                                    |                                                                                                    |
| PONSOR                                                                                                    | STATUS                                                                                                    | - PROC                                                                                                    | GRAM YE.                                                                                                    | AR 2014-1                                                               | 5                                                                                     |                                                                                            |                                                                                                    |                                                                                                    |                                                                                                    |
| Program                                                                                                    |                                                                                                    |                                                                                                    | rision<br>nber                                                                                                    |                                                                         | Approval<br>Date                                                                      |                                                                                            | oplication<br>atus                                                                                                    |                                                                                                    |                                                                                                    |
| Breakfast                                                                                                    |                                                                                                    | 0                                                                                                    |                                                                                                    |                                                                         |                                                                                       | Cr                                                                                         | eated (7/7/2014)                                                                                                    |                                                                                                    |                                                                                                    |
| Lunch<br>Snack                                                                                                    |                                                                                                    | 0                                                                                                    |                                                                                                    |                                                                         |                                                                                       |                                                                                            | reated (7/7/2014)                                                                                                    |                                                                                                    |                                                                                                    |
| бласк                                                                                                    |                                                                                                    | U                                                                                                    |                                                                                                    |                                                                         |                                                                                       | Cr                                                                                         | reated (7/7/2014)                                                                                                    |                                                                                                    |                                                                                                    |
| ITE STAT                                                                                                    | TUS - PRO                                                                                                    | OGRAM                                                                                                    | I YEAR 20                                                                                                    | 014-15                                                                  |                                                                                       |                                                                                            |                                                                                                    |                                                                                                    |                                                                                                    |
| Go To<br>Application                                                                                                    | Go To<br>Calendar Sit                                                                                                    | te                                                                                                    |                                                                                                    |                                                                         |                                                                                       | Calendar<br>Status                                                                         | Program                                                                                                    | Application<br>Status                                                                                                    |                                                                                                    |
| E.                                                                                                    |                                                                                                    | ag Element                                                                                                    | ary                                                                                                    |                                                                         |                                                                                       | Created (7/10/2014)                                                                        | Breakfast                                                                                                    | Created (7/9/2014)                                                                                                    |                                                                                                    |
|                                                                                                    |                                                                                                    |                                                                                                    |                                                                                                    |                                                                         |                                                                                       |                                                                                            | Lunch                                                                                                    | Created (7/9/2014)                                                                                                    |                                                                                                    |
|                                                                                                    |                                                                                                    |                                                                                                    |                                                                                                    |                                                                         |                                                                                       |                                                                                            | Snack                                                                                                    | Created (7/9/2014)                                                                                                    |                                                                                                    |
| -                                                                                                    |                                                                                                    |                                                                                                    |                                                                                                    |                                                                         |                                                                                       |                                                                                            |                                                                                                    |                                                                                                    |                                                                                                    |
| 5                                                                                                    | 📌 Sta                                                                                                    | ars Elemer                                                                                                    | itary                                                                                                    |                                                                         |                                                                                       | In Error (7/8/2014)                                                                        | Breakfast                                                                                                    | Created (7/8/2014)                                                                                                    |                                                                                                    |
| Ð                                                                                                    | 🔮 Sta                                                                                                    | ars Elemer                                                                                                    | itary                                                                                                    |                                                                         |                                                                                       | In Error (7/8/2014)                                                                        | Lunch                                                                                                    | Created (7/8/2014)                                                                                                    |                                                                                                    |
| E<br>me 🏴                                                                                                    | Reports                                                                                                    | ripes Elem                                                                                                    | entary                                                                                                    |                                                                         |                                                                                       | In Error (7/8/2014)<br>In Error (7/8/2014)                                                 |                                                                                                    | Created (7/8/2014)<br>Created (7/8/2014)<br>Not Started                                                                   | fimeou                                                                                                    |
| E<br>me 1                                                                                                    | Reports                                                                                                    | ripes Elem<br>Info<br>y (60                                                                                                    | entary                                                                                                    |                                                                         |                                                                                       |                                                                                            | Lunch                                                                                                    | Created (7/8/2014)<br>Created (7/8/2014)<br>Not Started<br>Seesion T<br>America Sci                                       |                                                                                                    |
| me a<br>g Elen<br>Site Notes                                                                                                    | Reports                                                                                                    | ipes Elem<br>Info<br><b>y (66</b><br>uments                                                                                                    | entary                                                                                                    | History<br>ars Claim                                                    |                                                                                       | In Error (7/8/2014)                                                                        | Lunch<br>Snack<br>Go to S                                                                                                    | Created (7/8/2014)<br>Created (7/8/2014)<br>Not Started<br>Seesion T<br>America Sci                                       |                                                                                                    |
| The Contract of the second second sec | Reports                                                                                                    | ipes Elem<br>Info<br><b>y (66</b><br>uments                                                                                                    | entary<br>51499)<br>© (4) Status                                                                                                    | History<br>ars Claim                                                    |                                                                                       |                                                                                            | Lunch<br>Snack<br>Go to S                                                                                                    | Created (7/8/2014)<br>Created (7/8/2014)<br>Not Started<br>Seesion T<br>America Sci                                       | hool l                                                                                                    |
| ■ me                                                                                                    | P Sta Reports Reports P (o) Doc itte Applicat Du can subb                                                                                                    | ipes Elem<br><b>1</b> Info<br><b>y (66</b><br><i>uments</i><br>ions                                                                                                    | entary                                                                                                    | History<br>Irs Claim<br>Applic<br>pplication a                          | ation Sub                                                                             | In Error (7/8/2014)                                                                        | Conto S<br>Go to S<br>:klist                                                                                                    | Created (7/8/2014)<br>Created (7/8/2014)<br>Not Started<br>Cession T<br>America Sci<br>ite:                               | evisio<br>Statu<br>9/201<br>9/201<br>9/201                                                                                                    |
| The second second secon | P Sta Reports Reports P (o) Doc itte Applicat Du can subb                                                                                                    | ipes Elemination (Construction)                                                                                                    | entary                                                                                                    | History<br>Irs Claim<br>Applic<br>pplication a                          | ation Sub                                                                             | In Error (7/8/2014)                                                                        | Coto S                                                                                                    | Created (7/8/2014)<br>Created (7/8/2014)<br>Not Started<br>Session T<br>America Sc<br>itte:<br>he element(s) you<br>ting. | evisio<br>Statu<br>9/201<br>9/201<br>37/20<br>37/20                                                                                                    |
| The second second secon | Reports Reports (a) Doc (b) Doc (c) Doc (c) Do | ipes Elemi<br>T Info<br>y (60<br>uments<br>ions<br>imit both<br>mit both<br>nit and ti<br>PLICAT<br>OK to                                                                                                    | entary                                                                                                    | History<br>Irs Claim<br>Applic<br>pplication a<br>Submit to O           | ation Sub<br>and the site o<br>SPI'. Or clic<br>Calendar                              | In Error (7/8/2014)<br>Omission Chec<br>calendar from this<br>k 'Cancel' to retur          | Lunch<br>Snack<br>Go to S<br>cklist<br>s screen. Check t<br>m without submit                                                                                                    | Created (7/8/2014)<br>Created (7/8/2014)<br>Not Started<br>Secsion T<br>America Sci<br>ite:                               | evisio<br>stati<br>9/201<br>9/201<br>377/20<br>377/20<br>3724/2<br>3724/2                                                                                                    |
| The second second secon | Streeports  Reports  Reports  (o) Doc  (o) Doc  (ite Applicat  Du can sub  Stree APP  Submit  Submit  Submit                                                                                                    | ipes Elemi<br>Info<br>(66<br>uments<br>ions<br>imit both<br>mit both<br>it and th<br>PLICAT<br>OK to<br>Submit                                                                                                    | entary<br>51499)<br>(4) Status<br>Site Calenda<br>the rife a<br>hen click 'S<br>ION<br>? Program                                                                                                    | History<br>Irs Claim<br>Applic<br>pplication a<br>Submit to O<br>Errors | and the site o                                                                        | In Error (7/8/2014) Omission Check Calendar from this k 'Cancel' to retur SITE CALE Submit | context context contex | Created (7/8/2014)<br>Created (7/8/2014)<br>Not Started<br>Cession T<br>America Sci<br>ite:<br>he element(s) you<br>ting. | evisio<br>stati<br>9/201<br>9/201<br>377/20<br>377/20<br>3724/2<br>3724/2                                                                                                    |
| The second second secon | Streeports  Reports  Reports  (o) Doc  (o) Doc  (ite Applicat  Du can sub  SITE API                                                                                                    | ipes Elemi<br>T Info<br>y (60<br>uments<br>ions<br>imit both<br>mit both<br>nit and ti<br>PLICAT<br>OK to                                                                                                    | entary                                                                                                    | History<br>Irs Claim<br>Applic<br>pplication a<br>Submit to O<br>Errors | cation Sub<br>and the site o<br>ISPI'. Or clic<br>Calendar<br>Complete?               | In Error (7/8/2014)<br>Omission Chec<br>calendar from this<br>k 'Cancel' to retur          | Lunch<br>Snack<br>Go to S<br>cklist<br>s screen. Check t<br>m without submit                                                                                                    | Created (7/8/2014)<br>Created (7/8/2014)<br>Not Started<br>Secsion T<br>America Sci<br>ite:                               | evisio<br>Statu<br>9/201<br>9/201<br>3/7/20<br>3/7/20<br>3/24/2<br>3/24/2<br>3/2<br>3/24/2<br>3/24/2<br>3/2<br>3/24/2<br>3/2<br>3/2<br>3/2<br>3/2<br>3/2<br>3/2<br>3/2<br>3/2<br>3/2<br>3                                                                                                    |
| The second second secon | Streeports  Reports  Reports   | ipes Elemination (Construction) (Construction) (Con | entary<br>(4) Status<br>(4) Status<br>Site Calenda<br>(4) Status<br>(4) Status<br>(4) Stat | History Irs Claim Applic Application a Submit to O Errors t 0           | cation Sub<br>and the site o<br>USPI'. Or clic<br>Calendar<br>Complete?<br>Yes        | In Error (7/8/2014) Omission Check Calendar from this k 'Cancel' to retur SITE CALE Submit | context context contex | Created (7/8/2014)<br>Created (7/8/2014)<br>Not Started<br>Cession T<br>America Sci<br>ite:<br>he element(s) you<br>ting. | evisio<br>Stati<br>9/2011<br>377/20<br>377/20<br>377/20<br>377/20<br>377/20<br>377/20<br>372/27<br>372/27<br>372 |
| The second second secon | State  State State State Stat  | Info     Info         | entary<br>(4) Status<br>Site Calenda<br>Site Calenda<br>the rice a<br>hen click 'S<br>ION<br>Program<br>Breakfas<br>Lunch                                                                                                    | History Itistory Claim Applic pplication a Submit to O Errors t 0 0     | cation Sub<br>and the site of<br>SPI'. Or clic<br>Calendar<br>Complete?<br>Yes<br>Yes | In Error (7/8/2014) Omission Check Calendar from this k 'Cancel' to retur SITE CALE Submit | context context contex | Created (7/8/2014)<br>Created (7/8/2014)<br>Not Started<br>Cession T<br>America Sci<br>ite:<br>he element(s) you<br>ting. | evisio<br>Statu<br>9/201<br>9/201<br>9/201                                                                                                    |

#### Site Application / Calendar

- If the Site Application and Site Calendar are Created, you can submit them.
- To Submit: Click the Go To Application icon or the Go to Calendar icon. You can submit both the Site Application and Site Calendar at the same time. Click the Submit icon and a pop-up checklist screen will display showing you if everything is OK to submit.
- NOTE: If it is not, you will need to address the problem before you continue.
- Click the Submit to OSPI button. The pop-up will close and the status will show as Submitted. Next, click Home and you'll be directed back to the Current Overview screen to submit another item.

## Submit an Application Packet (cont.)

| SA Serv                                                                                                    | ices (159272)                                                                                                    |                                                                                                    |                                                                                                  |                       |
|----------------------------------------------------------------------------------------------------|----------------------------------------------------------------------------------------------------|----------------------------------------------------------------------------------------------------|--------------------------------------------------------------------------------------------------|-----------------------|
| (0) Sponsor Note                                                                                                    | es 🗎 (o) Documents 🕓 (2) Sta                                                                                                    | itus History 🛛 🔂 Uploads                                                                                           | Go to Site                                                                                       |                       |
| ponsor Profile                                                                                                    | Applications Sites Sh                                                                                                    | CNFRs Claim                                                                                                    | Accounts                                                                                         |                       |
| CHILD NUTH                                                                                                    | RITION SPONSOR'S FINA                                                                                                    | NCIAL REPORT                                                                                                    |                                                                                                  |                       |
| View Edit Del                                                                                                    | ete History Program Year                                                                                                    | Revision Count                                                                                                    | Status                                                                                           | Total Amount          |
| re 🥖 🎽                                                                                                    | 2014-15                                                                                                    | 0                                                                                                    | Created<br>(7/10/2014)                                                                           | \$145,755.0           |
| ®≁                                                                                                    | 2013-14                                                                                                    | 0                                                                                                    | Approved                                                                                         | \$112,897.3           |
| €.                                                                                                    | 2012-13                                                                                                    | 0                                                                                                    | (1/6/2014)                                                                                       | eoo 000 0             |
| ¢r                                                                                                    | 2012-13                                                                                                    | U                                                                                                    | Approved                                                                                         | \$93,889.2            |
| Home 📫 F                                                                                                    | Reports 🕕 Info                                                                                                    |                                                                                                    |                                                                                                  | Session Timeout. 1    |
| (o) Sponsor Note                                                                                                    |                                                                                                    |                                                                                                    | Go to Sit                                                                                        | e:                    |
| (o) Sponsor Note<br>oonsor Profile                                                                                                    | s (o) Documents (2) Sta<br>Applications Sites Sha                                                                                                    | ttus History 🛛 🕂 Uploads                                                                                           |                                                                                                  | e:                    |
| (0) Sponsor Note<br>Donsor Profile<br>Sponsor Inform                                                                                                   | s (o) Documents (2) Sta<br>Applications Sites Sha                                                                                                    | ttus History 🕞 Uploads<br>ared Calendar Claims Acco<br>Verification                                                |                                                                                                  | e:                    |
| (o) Sponsor Note<br>consor Profile<br>Sponsor Inform<br>SPONSOR S                                                                                      | s (o) Documents (2) Sta<br>Applications Sites Sha<br>ation Current Overview<br>TATUS - PROGRAM YEA<br>Revision                                                                            | ttus History 🏠 Uploads<br>ared Calendar Claims Acco<br>Verification<br>R 2014-15<br>Approval                       | Application                                                                                      | e:                    |
| (0) Sponsor Note<br>Donsor Profile<br>Sponsor Inform                                                                                                   | s (o) Documents (2) Sta<br>Applications Sites Sha<br>ation Current Overview<br>TATUS - PROGRAM YEA                                                                                        | ttus History 🕞 Uploads<br>ared Calendar Claims Acco<br>Verification<br>R 2014-15                                   | unts                                                                                             | e:                    |
| (o) Sponsor Note<br>consor Profile<br>Sponsor Inform<br>SPONSOR S<br>Program                                                                           | s (o) Documents (2) Sta<br>Applications Sites Sha<br>ation Current Overview<br>TATUS - PROGRAM YEA<br>Revision<br>Number                                                                  | ttus History 🏠 Uploads<br>ared Calendar Claims Acco<br>Verification<br>R 2014-15<br>Approval                       | unts<br>Application<br>Status                                                                    | e:                    |
| (o) Sponsor Note<br>Donsor Profile<br>Sponsor Inform<br>SPONSOR S<br>Program<br>Breakfast                                                              | s (o) Documents (2) Sta<br>Applications Sites Sha<br>ation Current Overview<br>TATUS - PROGRAM YEA<br>Revision<br>Number<br>0                                                             | ttus History 🏠 Uploads<br>ared Calendar Claims Acco<br>Verification<br>R 2014-15<br>Approval                       | Application<br>Status<br>Submitted (7/10/2014)                                                   | e:                    |
| (o) Sponsor Note<br>consor Profile<br>Sponsor Inform<br>SPONSOR S<br>Program<br>Breakfast<br>Lunch<br>Snack<br>SITE STATU<br>Go To                     | s (o) Documents (2) Sta<br>Applications Sites Sha<br>ation Current Overview<br>TATUS - PROGRAM YEA<br>Revision<br>Number<br>0<br>0<br>0<br>0<br>0<br>0<br>0<br>0<br>0<br>0<br>0<br>0<br>0 | ttus History Claims Acco<br>Verification<br>R 2014-15<br>Approval<br>Date<br>-<br>-<br>-<br>Calenda<br>Claims Acco | Application<br>Status<br>Submitted (7/10/2014)<br>Submitted (7/10/2014)<br>Submitted (7/10/2014) | Application           |
| (o) Sponsor Note<br>consor Profile<br>Sponsor Inform<br>SPONSOR S<br>Program<br>Breakfast<br>Lunch<br>Snack<br>SITE STATU<br>Go To (<br>Application Ca | s (o) Documents (2) Sta<br>Applications Sites Sha<br>ation Current Overview<br>TATUS - PROGRAM YEA<br>Revision<br>Number<br>0<br>0<br>0<br>US - PROGRAM YEAR 201<br>30 To<br>alendar Site | ttus History Claims Acco<br>Verification<br>R 2014-15<br>Approval<br>Date<br>-<br>-<br>-<br>-<br>Calenda<br>Status | Application<br>Status<br>Submitted (7/10/2014)<br>Submitted (7/10/2014)<br>Submitted (7/10/2014) | Application<br>Status |
| (o) Sponsor Note<br>consor Profile<br>Sponsor Inform<br>SPONSOR S<br>Program<br>Breakfast<br>Lunch<br>Snack<br>SITE STATU<br>Go To                     | s (o) Documents (2) Sta<br>Applications Sites Sha<br>ation Current Overview<br>TATUS - PROGRAM YEA<br>Revision<br>Number<br>0<br>0<br>0<br>0<br>0<br>0<br>0<br>0<br>0<br>0<br>0<br>0<br>0 | ttus History Claims Acco<br>Verification<br>R 2014-15<br>Approval<br>Date<br>-<br>-<br>-<br>-<br>Calenda<br>Status | Application<br>Status<br>Submitted (7/10/2014)<br>Submitted (7/10/2014)                          | Application           |

Child Nutrition Financial Report (CNFR)

- If you are a private school or RCCI, you will be required to complete a Child Nutrition Financial Report.
- If the CNFR Status shows as created, you can submit it.
- To submit, click on the CNFR Tab. Use the Edit icon to go into the report. Scroll to the bottom of the screen and click the Save and Submit to OSPI button. You will return to the CNFR screen and the status will show as Submitted.
- Next, click Home and you'll be directed back to the Current Overview screen to submit another item.

#### Application

- If the Application Status shows currently created, you can submit the Application. To Submit, click on the Applications tab. Click the Submit icon and a pop-up checklist screen will display showing you if everything is OK to submit.
- Note: If it is not, you will need to address the problem before you continue.
- Click the Submit to OSPI button. The pop-up will close and the status will show as Submitted. Next, click Home and you'll be directed back to the Current Overview screen.
- All items will show as Submitted.
- Note: You can use the Current Overview screen throughout the program year to see a current overview of your application items.

## Now You Do It

Instructions:

- 1. Using your assigned WINS Account Username and Password, login to WINS.
- 2. Locate where you would check the status of all the components of your organization's Unified Program Application.
- 3. Review the status of your Program Application components and identify the next steps that are required to complete the Unified Program Application.

Notes:

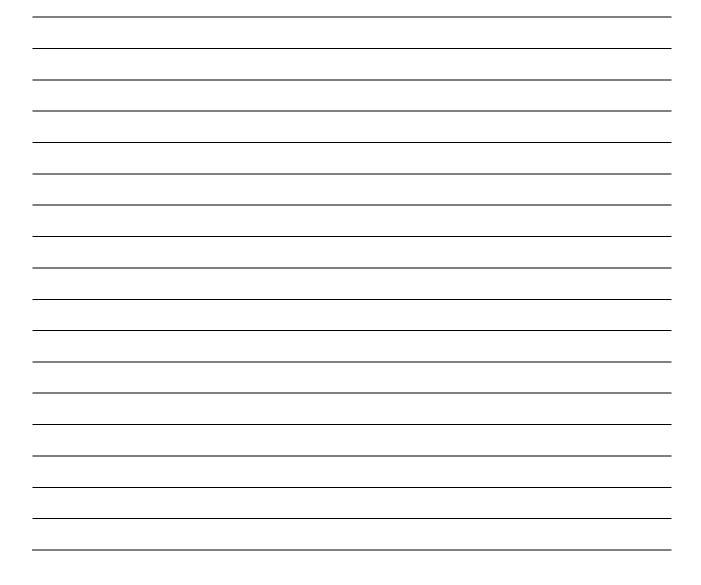

## Conclusion

Thank you for completing Lessons 1 and 2 of WINS Training!

Please take two minutes to complete the Training Evaluation provided so that we can continue to improve future trainings which may be offered for you.